## **INSTITUTO TECNOLÓGICO SUPERIOR AERONÁUTICO**

## **CARRERA DE MECÁNICA AERONÁUTICA MENCIÓN MOTORES**

## **"ELABORACIÓN DEL MANUAL INTERACTIVO POWER UP AND POWER DOWN PROCEDURES DEL AVION EMBRAER 170/190"**

**POR:**

## **MOSQUERA ANDRADE MARCO GABRIEL**

**Trabajo de Graduación como requisito previo para la obtención del Título de:**

# **TECNÓLOGO EN MANTENIMIENTO AERONÁUTICO**

# **MENCIÓN MOTORES**

**2011**

## **CERTIFICACIÓN**

Certifico que el presente Trabajo de Graduación fue realizado en su totalidad por el Sr. **MOSQUERA ANDRADE MARCO GABRIEL**, como requerimiento parcial para la obtención del título de TECNÓLOGO EN MECÁNICA AERONÁUTICA MENCIÓN MOTORES

SGOP. VALLEJO WILLIAM

Latacunga, 27 de Junio del 2011

### **DEDICATORIA**

Con orgullo y satisfacción dedico el presente trabajo a quienes fueron parte esencial de este su logro. A mi madre Dra. Hilda del Rocío Andrade Calvache, su dedicación ejemplo de perseverancia en cualquier momento y lugar para ofrecerme siempre su confianza tanto como apoyo. Papa Dr. Marco Vinicio Mosquera Tamayo, su ejemplo de vida honesta, correcta siempre puntual, han permitido que en un largo tramo de vida como es la carrera superior sea más fácil y llevadera. Abuelo Sr. Luis Elicio Mosquera Tamayo, siempre apoyándome y ofreciéndome sus consejos de vida.

Es indispensable adjuntar a todas esas personas que en todo momento me han ofrecido su apoyo, amistad y un consejo cuando lo he necesitado como tíos, amigos y profesores.

#### **MOSQUERA ANDRADE MARCO GABRIEL**

### **AGRADECIMIENTO**

Dios gracias por darme la vida, fuerza, salud para seguir tu camino.

Agradezco a mi Madre, Padre, Abuelo y Enamorada Kelly porque siempre estuvieron apoyándome para salir adelante con esta meta que es con vértice en profesional.

Profesores, maestros para guiarme en el camino del estudiante mis más sinceros agradecimientos por su vocación a la docencia para generar seres humanos con valores y técnicos excelentes.

Agradezco de manera especial al ITSA por hacer de mí un Tecnólogo en mantenimiento Aeronáutico.

### **MOSQUERA ANDRADE MARCO GABRIEL**

# **ÍNDICE DE CONTENIDOS**

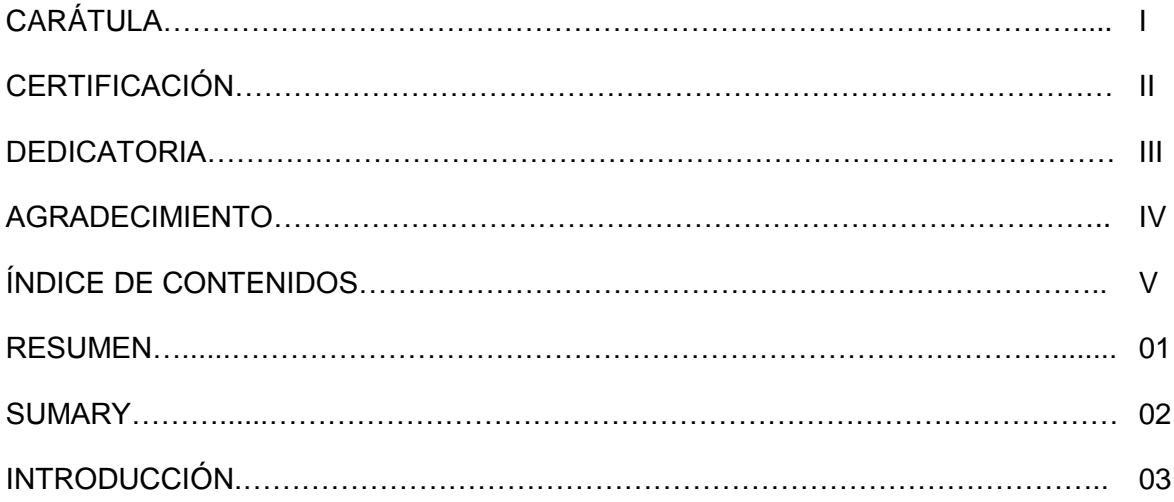

### **CAPÍTULO I**

#### **EL TEMA**

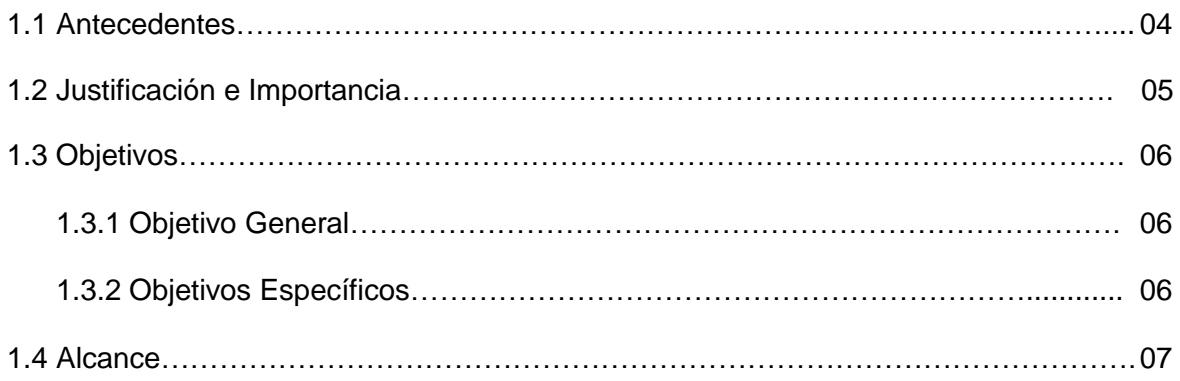

## **CAPÍTULO II**

### **MARCO TEÓRICO**

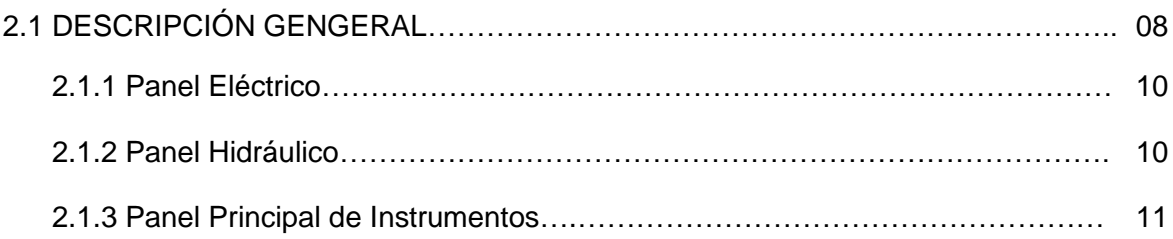

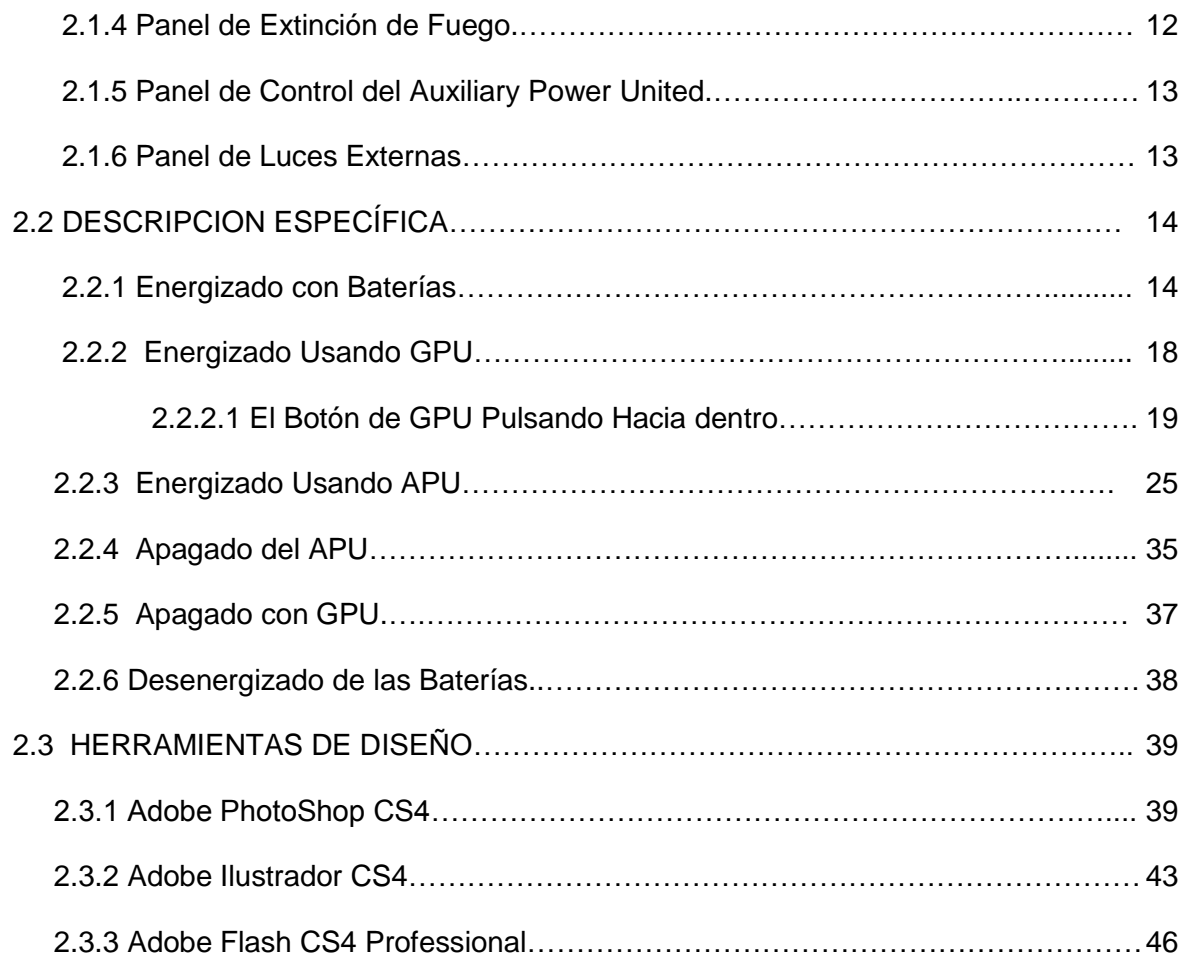

### **CAPÍTULO III**

### **DESARROLLO DEL TEMA**

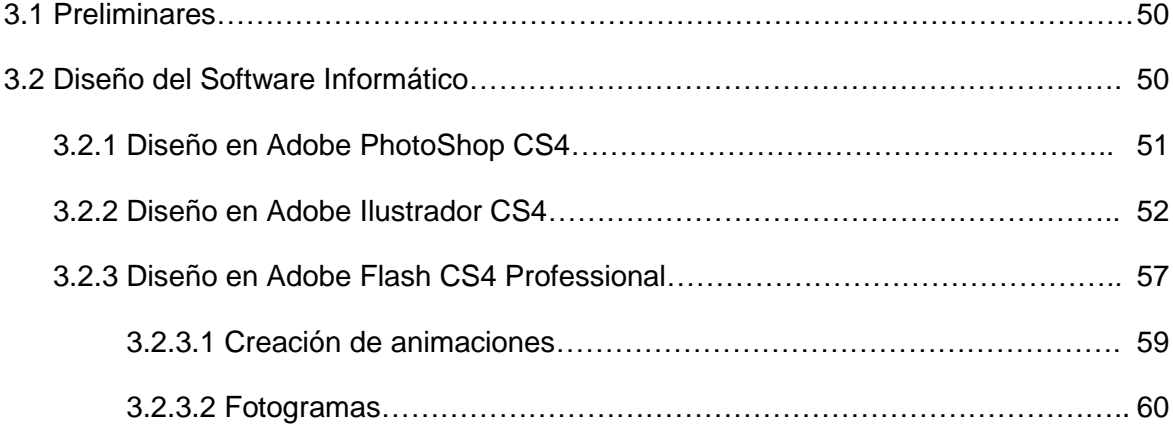

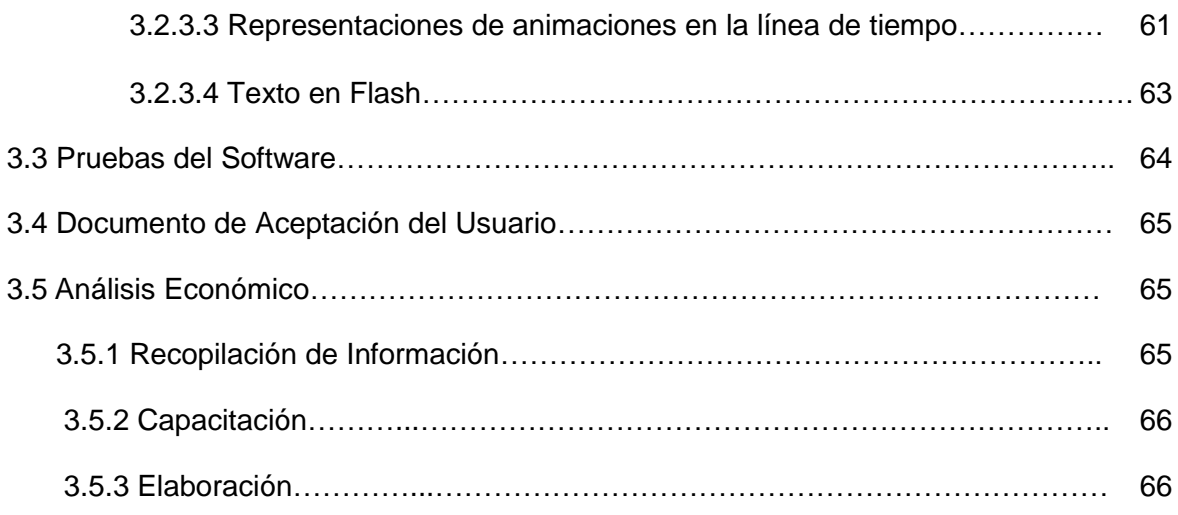

### **CAPÍTULO IV**

### **CONCLUSIONES Y RECOMENDACIONES**

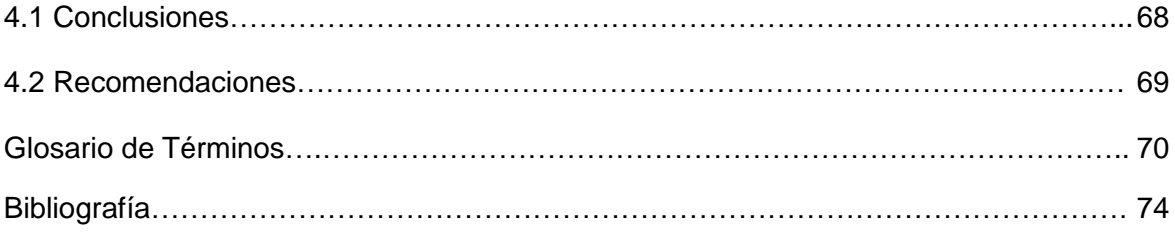

### **ÍNDICE DE TABLAS**

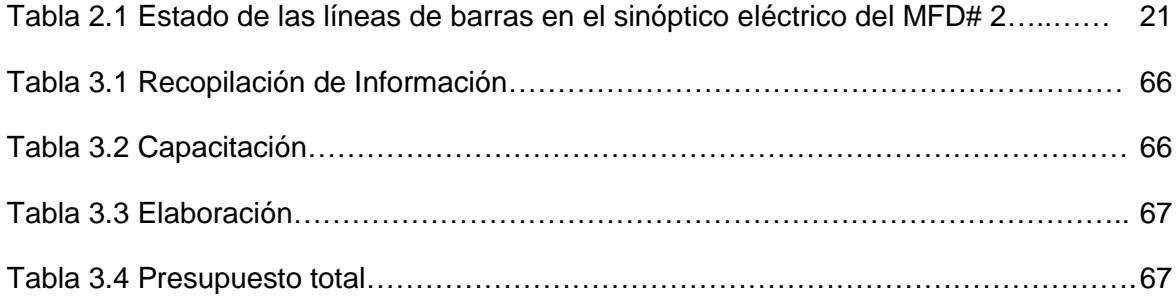

### **ÍNDICE DE FIGURAS**

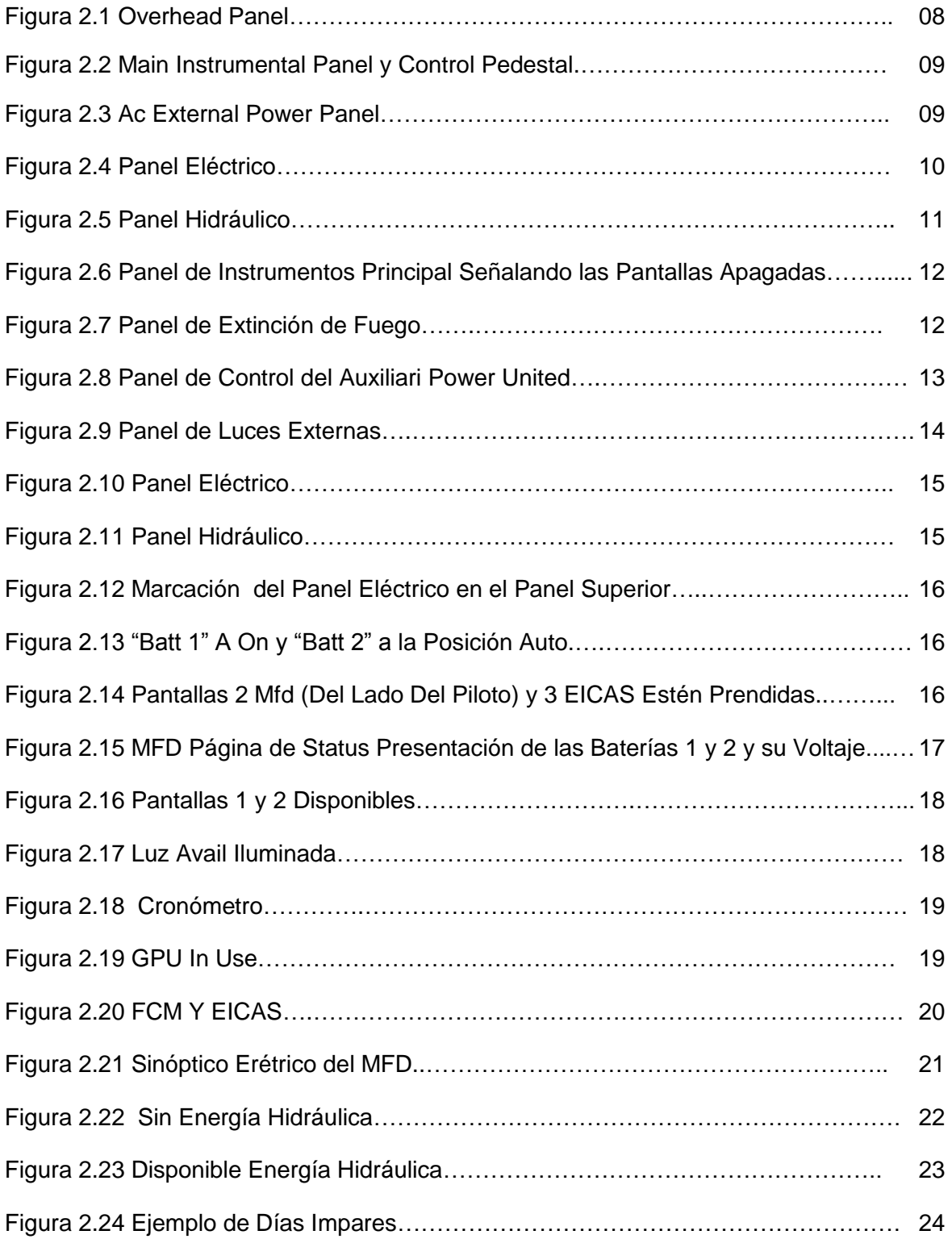

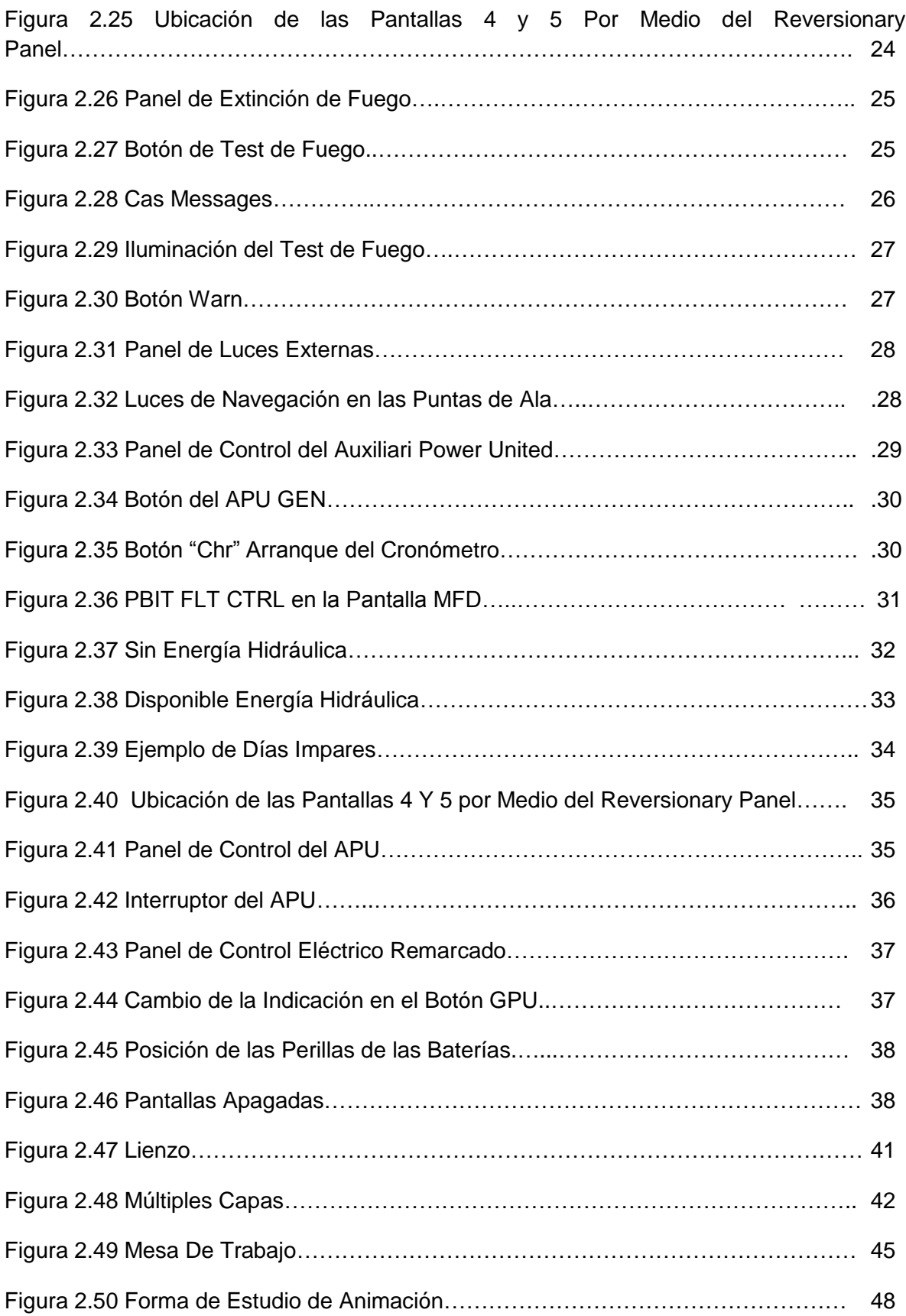

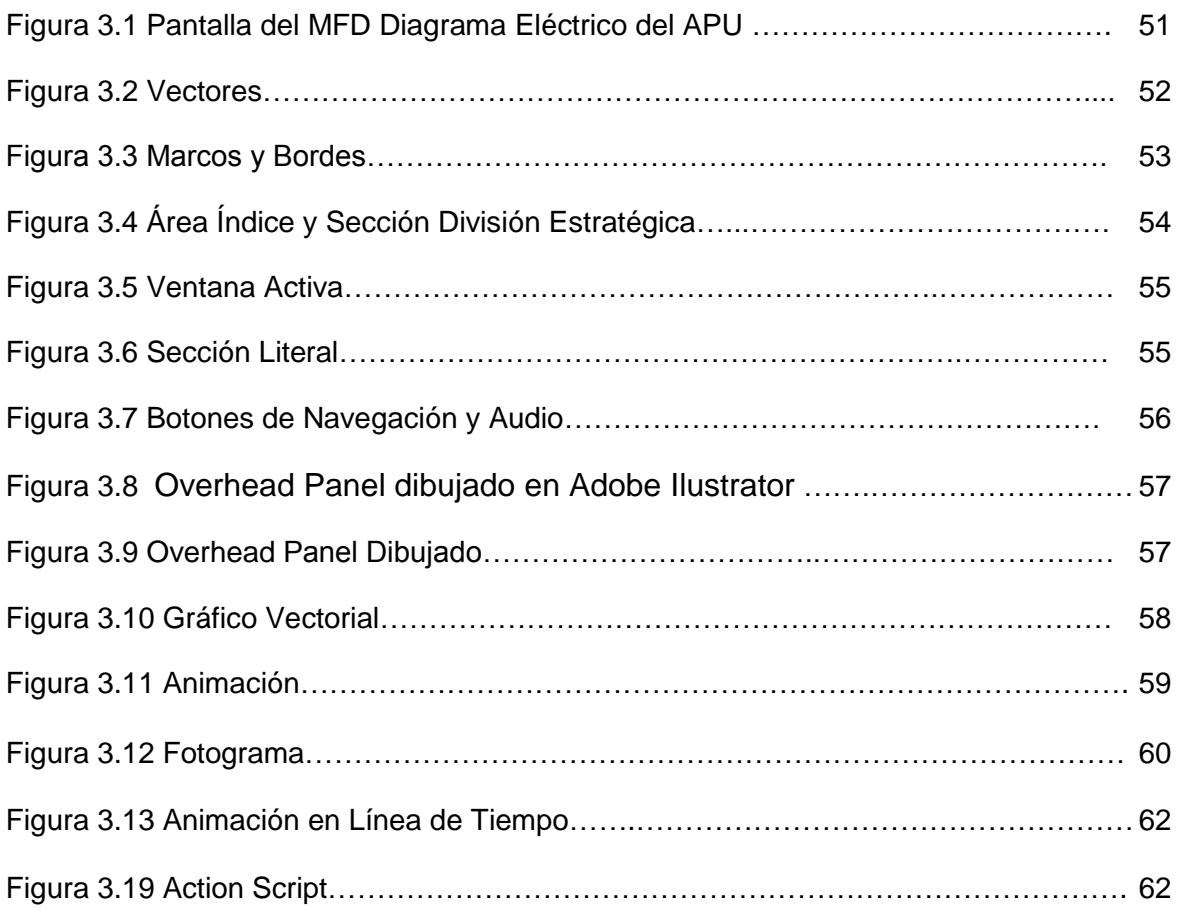

### **ÍNDICE DE ANEXOS**

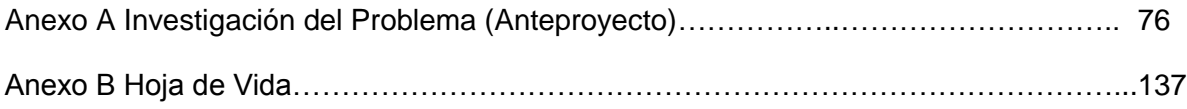

#### **RESUMEN**

El presente trabajo se lo ha realizado proyectado en el futuro de la aviación comandada por profesores tanto como alumnos que deben tener las destrezas y herramientas necesarias para desempeñarse en su campo laboral.

El manual interactivo del Procedimiento de Energizado y Apagado del Avión Embraer 170/190, está debidamente organizado con una secuencia establecida en el manual físico, el mismo que es certificado y entregado por la empresa Embraer para las operaciones cotidianas en este equipo.

El contenido del manual incluye: Descripción General, la misma que nos presentará los paneles en los que vamos a trabajar; Sub paneles, en esta sección se presentará una división más específica de los paneles donde están ubicados y debemos tener en cuenta; Energizado, presenta el procedimiento de encendido del avión; y Apagado, presenta el procedimiento de apagado en detalle. Todo este manual explica paso a paso la secuencia técnica y procedimientos de "POWER UP AND POWER DOWN PROCEDURES" (PROCEDIMINETOS DE ENERGIZADO Y APAGADO) Premus Epic Load del sistema operativo del avión Embraer 170/190, así como también movimientos donde el operador deberá ejecutarlos en tiempo real según la orden técnica.

Para la elaboración de este manual se utilizaron los siguientes programas:

- Adobe PhotoShop CS4.
- Adobe Ilustrador CS4.
- Adobe Flash CS4 Professional.

#### **SUMARY**

The present work has carried out it to him projected in the future of the aviation commanded by professors as much as students that should have the dexterities and necessary tools to act in its labor field.

The interactive manual of the Procedure of having Power Up and Power Dow of the Airplane Embraer 170/190, it is properly organized with a sequence settled down in the physical manual, the same one that is certified and surrendered by the company Embraer for the daily operations in this team.

The content of the manual includes: General description, the same one that will present us the panels in those that we will work; Sub panels, in this section a more specific division of the panels will be presented where they are located and we should keep in mind; Energized, it presents the procedure of ignition of the airplane; and Out, it presents the procedure of having turned off in detail. All this manual one explains step to step the technical sequence and procedures of "POWER UP AND POWER DOWN PROCEDURES" (PROCEDIMINETOS OF ENERGIZED AND OUT) Premus Epic Lauds of the operating system of the airplane Embraer 170/190, as well as movements where the operator will execute them in real time according to the technical order.

For the elaboration of this manual the following programs were used:

- Adobe PhotoShop CS4.
- Adobe Ilustrador CS4.
- Adobe Flash CS4 Professional.

#### **INTRODUCCIÓN**

La aviación es parte del desarrollo de la ciencia, bajo esta razón se ha ido actualizando en todos sus procesos, desde su construcción en materiales retardantes, en compuestos de altísima resistencia, en el manejo de superficies de control vía eléctrica, en computadores con ordenadores que poseen su propio programa operativo, en mantenimiento el cual hoy en día se lo hace electrónicamente vía computadora para actualizar sus datos de reconocimiento de una falla, estado actual de la aeronave ciclos cumplidos de sus partes. Los manuales como MGM, AMM I, AMM II, FIN y WM, son en formato electrónico enviados a las compañías operadoras vía internet así como las actualizaciones.

El Instituto Tecnológico Superior Aeronáutico "ITSA", en los 2 últimos años ha dictado en sus instalaciones cursos iníciales de aviones de vanguardia en los mismos que el instructor ha hecho utilización de material electrónico. Se ha realizado el estudio de factibilidad para generar un trabajo útil y necesario para la comunidad estudiantil del ITSA, como es el manual interactivo "POWER UP AND POWER DOWN PROCEDURES", este es la recopilación técnica del Procedimiento de Energizado y Apagado del Avión Embraer 170/190, brindándole un gran conocimiento científico de la capacidad tecnológica que se está utilizando en la actualidad.

Para operar la aeronave en el procedimiento de energizado y apagado se utiliza el Overhead Panel (Panel Superior), Main Instrumental Panel (Panel Principal de Instrumentos) y el AC External Panel (Panel Externo de AC), involucrando sistemas operados por interruptores de varios modelos los mismos que su funcionamiento está visualizado por medio de los displays, apertura de ventanas las cuales proyectan los sistemas de la aeronave, son seleccionadas mediante menús mostrados en estas pantallas llamadas PFD, MFD y EICAS.

3

## **CAPÍTULO I EL TEMA**

#### **1.1 Antecedentes**

En todo el mundo los sistemas de enseñanza aprendizaje han ido evolucionando creando formas más sencillas que asocien al ser humano a la realidad practica, científica y técnica. La empresa mundialmente reconocida de aviación EMBRAER, desde el año 1960 con el avión Bandeirante pasando por: Bandeirante Patrulha, Xavante, Tucano, AMX, Súper Tucano, R99B, hasta llegar al siglo XII con Dassault, Mirage 2000 BR, Embraer 170/175/190/195 y Phenom 100, han creado manuales de estos modelos basados en regulaciones aeronáuticas como son la división de capítulos por códigos ATA, así como también manuales (libros) suplementarios que apoyan el conocimiento y fortalecen el trabajo en procedimientos cotidianos que tiene que llevar a cabo los técnicos de mantenimiento calificados, algunos de estos manuales son:

- *QUICK-REFERENCE RESET GUIDE (GUIA DE REFERENCIA RAPIDA DE REINICIO).*
- *THINGS "NOT-TO-DO"(PIENSA LO QUE "NO SE DEBE HACER").*
- *FTL CTRL NO DISPATCH PROCEDURES (PROCEDIMINTOS DE NO DESPACHO POR CONTROLES DE VUELO).*
- POWER UP AND POWER DOWN PROCEDURES (PROCEDIMINTOS DE ENERGISADO Y APAGADO).

El Instituto Tecnológico Superior Aeronáutico "ITSA" fundado en Ecuador-Latacunga con la certificación de la Dirección General de Aviación Civil "DGAC", forma técnicos en mantenimiento aeronáutico los mismos que como requisito previo para graduarse deben presentar el Proyecto de Grado a fin a su especialidad permitiendo también hacer un aporte a la comunidad.

En el presente Proyecto de Grado se dará realización al manual interactivo del avión *EMBRAER 170/190* "POWER UP AND POWER DOWN PROCEDURES" ya que se ha realizado un estudio de ¿Cómo mejorar el conocimiento teórico de los alumnos del INSTITUTO TECNOLOGICO SUPERIOR AERONAUTICO "ITSA", en la carrera Mecánica mención Motores, mediante nuevos métodos de enseñanza en el área procedimientos de rutina en la aeronave? y se ha llegado entre varias conclusiones que esta es una de las alternativas de solución. Para más información del estudio realizado llamado Ante Proyecto. **(Ver Anexo A)**

#### **1.2 Justificación e Importancia**

El manual interactivo del avión *EMBRAER 170/190* "POWER UP AND POWER DOWN PROCEDURES" se crea para permitir al estudiante tener una idea de cuál será su realidad laboral al estar en una cabina con nuevos compañeros más experimentados que esperen de él una actitud con conocimiento del trabajo que se está realizando.

Por otra parte el Instituto Tecnológico Superior Aeronáutico "ITSA" pose instalaciones e infraestructura muy buena para proveer a sus alumnos los conocimientos fundamentales y a los maestros material didáctico de aviación pero sin embargo se debe tomar en consideración que una cabina completa donde el estudiante pueda simular el sistema de energizado y apagado de un avión, sería bueno implementar una herramienta de aprendizaje que tanto el maestro como el estudiante puedan trasladar a todas partes como puede ser en una memoria portátil.

De manera complementaria se ha tomado este procedimiento de una aeronave de última generación con los componentes y sistemas más modernos que existen hoy en día en la industria aeronáutica para mantener a la flota de técnicos en mantenimiento actualizados.

5

#### **1.3 Objetivos**

#### **1.3.1 Objetivo General**

Elaborar un sistema de entrenamiento didáctico interactivo que simule el procedimiento de Energizado y Apagado del avión Embraer 170/190, el cual permita mejora el proceso de enseñanza – aprendizaje en la carrera de Mecánica-Motores del Instituto Tecnológico Superior Aeronáutico.

#### **1.3.2 Objetivos Específicos**

- Investigar acerca del avión Embraer 170/190.
- Recopilar Información acerca de los procedimientos concernientes del energizado y apagado del avión Embraer 170/190.
- Analizar las herramientas que se emplearán para la fabricación del Manual Interactivo POWER UP AND POWER DOWN PROCEDURES (PROCEDIMINTOS DE ENERGIZADO Y APAGADO) del Avión Embraer 170/190.
- Ejecutar diseño del Manual Interactivo POWER UP AND POWER DOWN PROCEDURES (PROCEDIMINTOS DE ENERGIZADO Y APAGADO) del Avión Embraer 170/190.
- Explicar e identificar los aspectos principales de energizado y apagado del avión Embraer 170/190.
- Instruir al estudiante de Mecánica Aeronáutica los procedimientos de energizado y apagado en un modelo aeronave.

#### **1.4 Alcance**

Se realizará el estudio del manual de entrenamiento POWER UP AND POWER DOWN PROCEDURES Premius Epic Load del avión EMBRAER 170/190 el mismo que describe su operación de energizado usando baterías, GPU (Ground Power Unit), APU (Auxiliary Power Unit) y apagado del APU, apagado del avión con GPU, Desenergizado de las baterías; para la elaboración de un software interactivo de fácil uso.

Este proyecto es dirigido a la comprensión y manejo por parte del Instituto Tecnológico Superior Aeronáutico "ITSA" carrera de Mecánica especialidad Motores, maestros y estudiantes que la conforman.

# **CAPÍTULO II MARCO TEÓRICO**

### **2.1 Descripción General**

El procedimiento de energizado y apagado del avión Embraer 170/190 está basado en el manejo de sus fuentes eléctricas AC y DC por medio del Panel Superior, Panel de Instrumentos Principal, Pedestal de Control y el Panel de AC (conexión de Planta Externa).

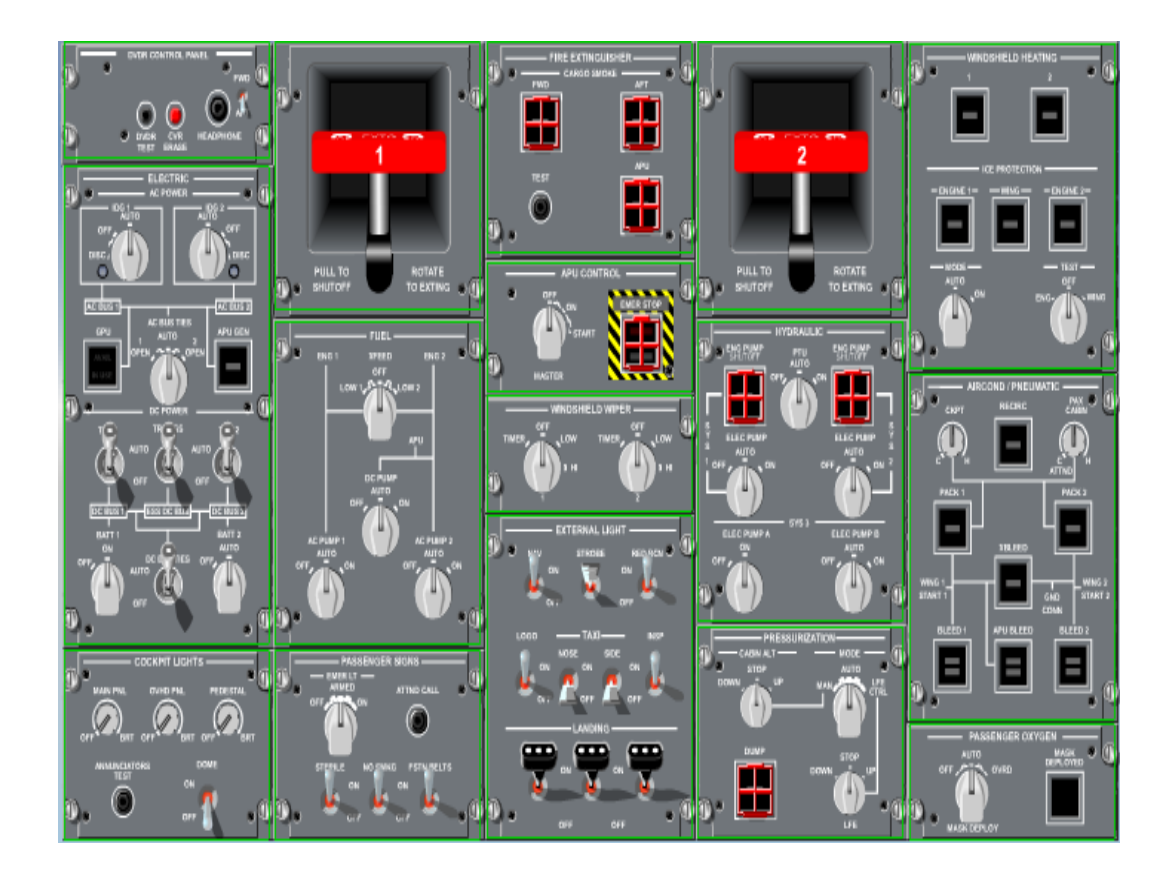

Figura 2.1. Overhead Panel Fuente: Manual Embraer 170/190 Power Up and Power Donwn Procedures

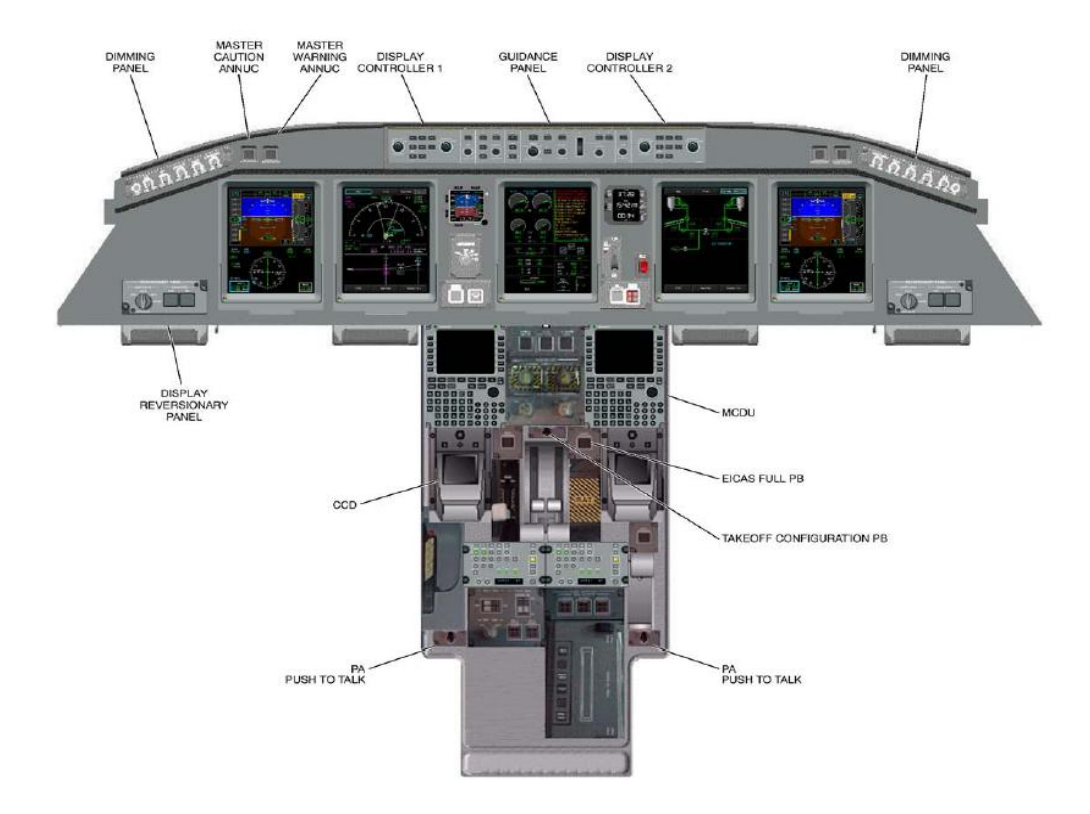

Figura 2.2. Main Instrumental Panel y Control Pedestal Fuente: Manual Embraer 170/190 Power Up and Power Donwn Procedures

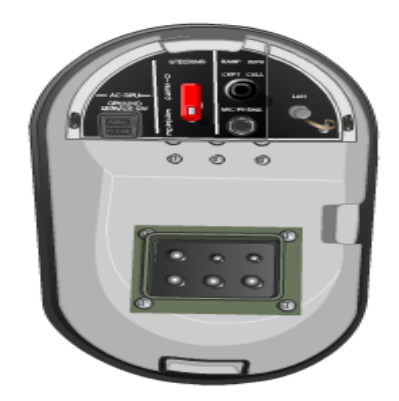

Figura 2.3. AC External Power Panel Fuente: Manual Embraer 170/190 Power Up and Power Donwn Procedures

De estos cuatro paneles vamos se realtara aquellos subpaneles que permiten el manejo del procedimiento.

#### **2.1.1 Panel Eléctrico**

El Panel Eléctrico está compuesto por interruptores tipo perilla, palanca y botones los mismos que se encuentran divididos por la distribución de energía AC y DC. Los interruptores de energía AC son: 2 IDG con las posiciones de automático, Off, Disconect y un foco tipo led en color anaranjado, AC Bus Ties con las posiciones Auto, Open 1 y Open 2, GPU (Ground Power United) y APU Gen (Generador del Auxiliar Power United). Los interruptores de energía DC son: TRU 1, TRU 2, TRU Esencial con las posiciones Auto y Off, Batería 1 Off y On, Batería 2 Off y Auto, DC Bus Ties.

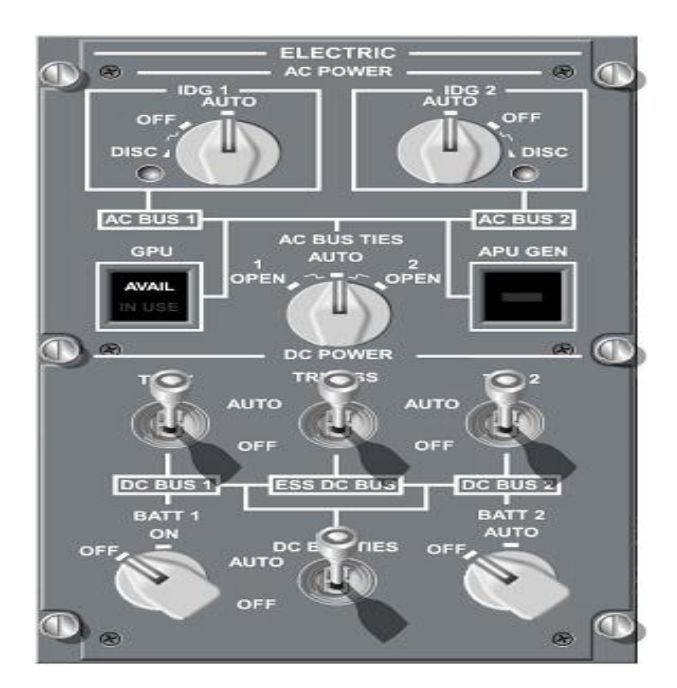

Figura 2.4. Panel Eléctrico Fuente: Manual Embraer 170/190 Power Up and Power Donwn Procedures

#### **2.1.2 Panel Hidráulico**

El Panel Hidráulico está compuesto por interruptores tipo perilla y botones (con guardas de color rojo) los mismos que se encuentran divididos por la distribución de las bombas de los sistemas 1, 2 y 3. Los interruptores del sistema 1 son: Engine Pump Shut Off con tapa tipo guarda, Electrical Pump con las posiciones Off, Auto y On, PTU (Power Transfer United) con las posiciones Off, Auto y On, los interruptores del sistema existen 2: Engine Pump Shut Off con tapa tipo guarda, Electrical Pump con las posiciones Off, Auto y On, los interruptores del sistema 3 son: Electrical Pump A con las posiciones Off y On, Electrical Pump B con las posiciones Off, Auto y On.

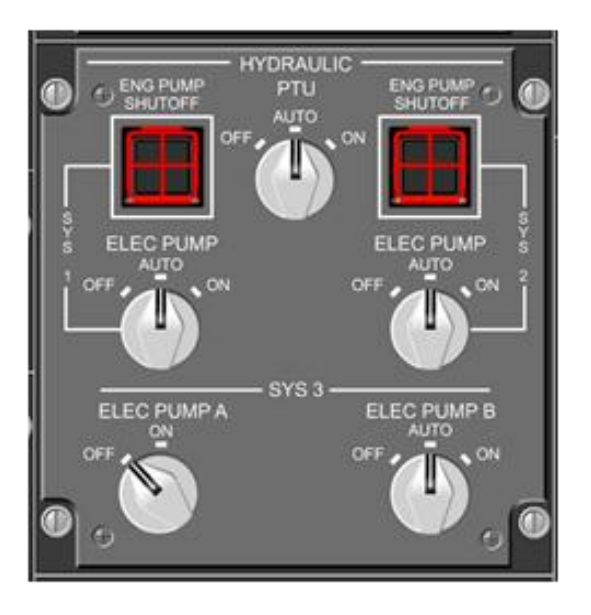

Figura 2.5. Panel Hidráulico Fuente: Manual Embraer 170/190 Power Up and Power Donwn Procedures

### **2.1.3 Panel Principal de Instrumentos**

En este panel se destacara las pantallas que se encuentran señaladas por flechas en la Figura 2.6. Comenzando de izquierda a derecha la primera flecha nos presenta el MFD Multi Function Desplay (Pantalla de Multi Función), segunda flecha IESS Integrated Electronic Standby System (Sistema Electrónico Integrado en Espera), tercera fleche EICAS Engine Indicating and Crew Alerting System (Indicación del Motor y Sistema de Alerta de Tripulación), Reloj Cronómetro.

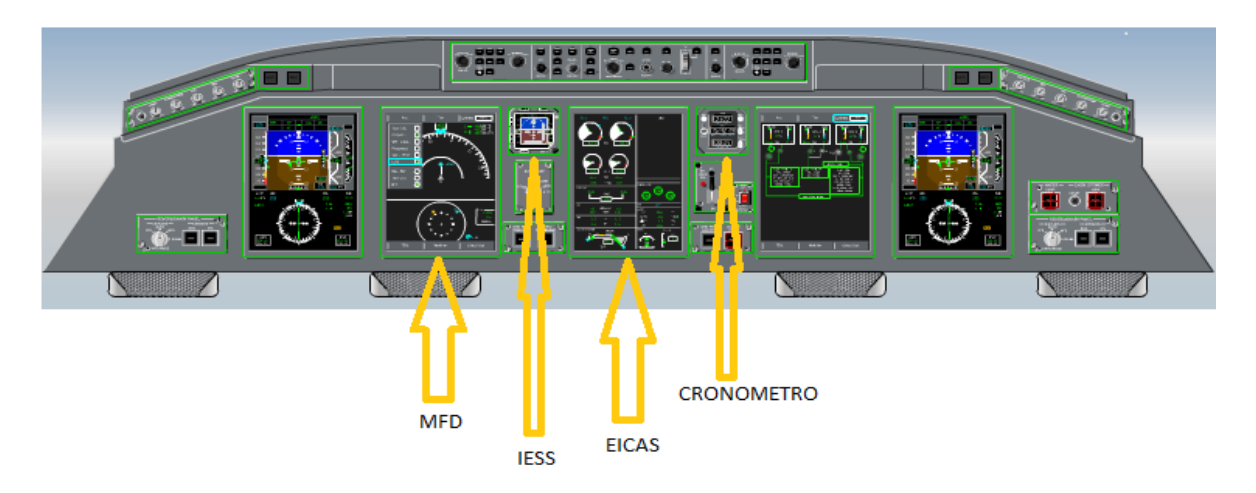

Figura 2.6. Panel de Instrumentos Principal señalando las pantallas apagadas Fuente: Manual Embraer 170/190 Power Up and Power Donwn Procedures

Cabe citar que en la parte superior Del panel principal de instrumentos tenemos los botones de Master Caution (Aviso Principal) en color anaranjado y Warning Caution (Aviso de Peligro) en color rojo.

### **2.1.4 Panel de Extinción de Fuego**

El Panel de Extinción de Fuego está provisto por tres interruptores tipo botón con guardas de color rojo diseñadas para prever que sean pulsados por accidente y un botón redondo el cual nos permitirá realizar la prueba de todo el sistema de extinción de fuego. Dos botones de este panel están dirigidos para la parte delantera y posterior de carga en caso de humo y uno para el compartimiento del APU.

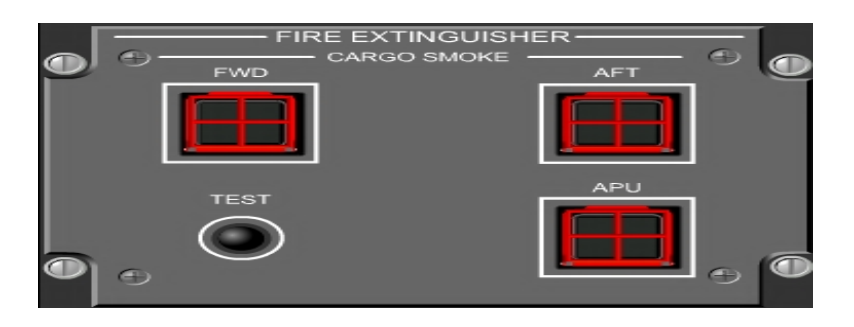

Figura 2.7. Panel de Extinción de Fuego Fuente: Manual Embraer 170/190 Power Up and Power Donwn Procedures

#### **2.1.5 Panel de Control del Auxiliary Power United**

El Panel del APU está compuesto por dos interruptores, Control Maestro del APU tipo perilla tiene tres posiciones Off, On y Start, el otro tipo botón provisto de una guarda color roja enmarcado entre líneas achuradas de emergencia señala que está diseñado para detener el movimiento y todas las funciones del APU en caso de emergencia.

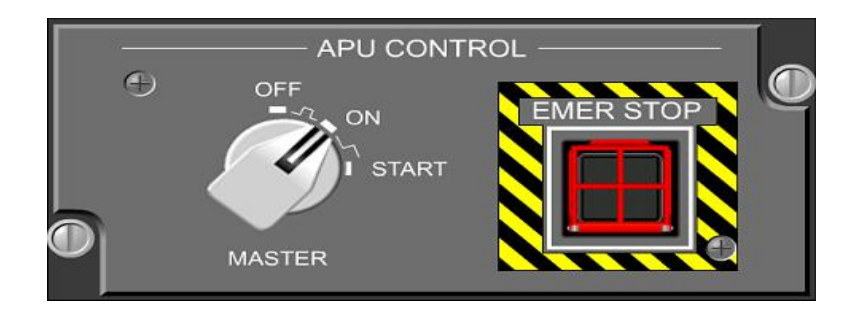

Figura 2.8. Panel de Control del Auxiliary Power United Fuente: Manual Embraer 170/190 Power Up and Power Donwn Procedures

#### **2.1.6 Panel de Luces Externas**

El panel de luces externas está compuesto por interruptores tipo palanca todos con solo dos posiciones, las palancas se encuentran divididas en grupos ubicados con respecto al sector que iluminan como son: luces de navegación, lámparas estroboscopias intermitentes, faro rojo, luz de logotipo, luces de taxeo, luz de inspección y luces de aterrizaje (izquierda, derecha y de nariz).

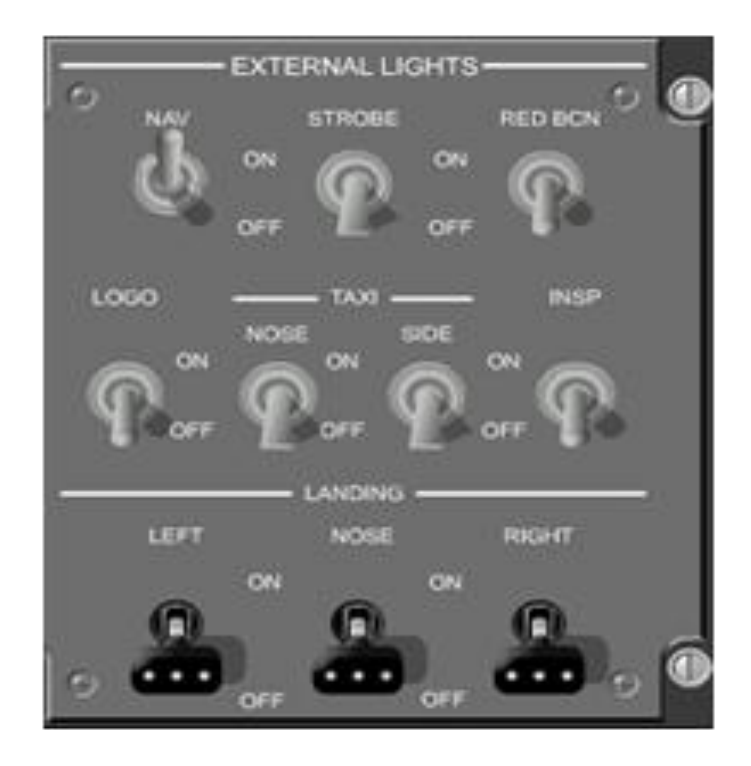

Figura 2.9. Panel de Luces Externas Fuente: Manual Embraer 170/190 Power Up and Power Donwn Procedures

### **2.2 Descripción Específica**

En el capítulo 2.2 se a redacta paso a paso los procedimientos de Energizado y Apagado del avión Embraer 170/190.

### **2.2.1 Energizado con Baterías<sup>1</sup>**

En el panel superior, en el panel de control ELÉCTRICO, asegúrese que los interruptores de AC POWER y DC POWER estén ubicados en las siguientes posiciones:

- El interruptor de GPU ubicado a OFF y la AC BUS TIES ubicada a AUTO.
- Los interruptores TRU 1, TRU ESS, TRU 2, DC BUS TIES a AUTO y los interruptores BATT 1 Y BATT 2 localizados a OFF.

 $\overline{a}$  $^{\rm 1}$  POWER UP AND POWER DOWN PROCEDURES PRIMUS EPIC LOAD FOR TRAINING PURPOSES ONLY OF EMBREAR S.A. OFFICIAL DOCUMENTATION CHAPTER POWER UP WITH BATTERIES

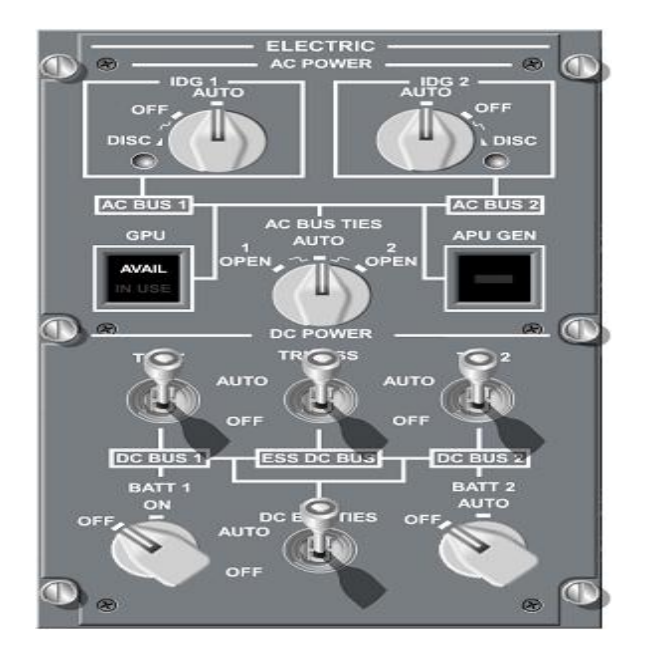

Figura 2.10. Panel Eléctrico Fuente: Manual Embraer 170/190 Power Up and Power Donwn Procedures

**Precaución:** En el panel superior Hidráulico confirmar la siguiente configuración:

- ACMP 1B…AUTO.
- ACMP 2B…AUTO.
- ACMP 3A…OFF.  $\bullet$

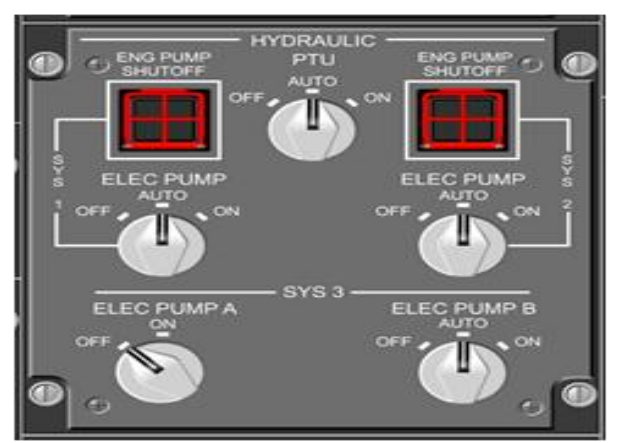

Figura 2.11. Panel Hidráulico Fuente: Manual Embraer 170/190 Power Up and Power Donwn Procedures

En el panel superior.

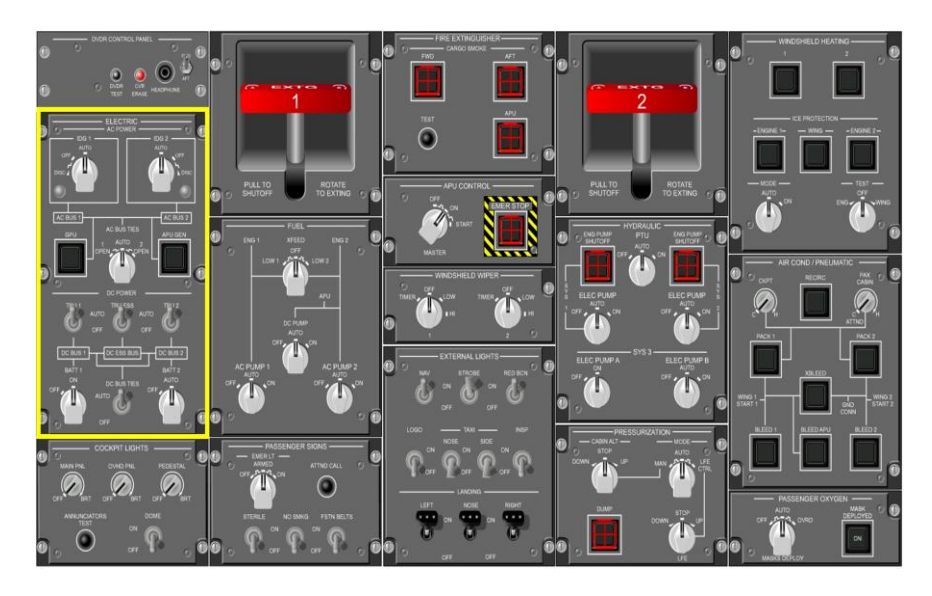

Figura 2.12. Marcación del Panel Eléctrico en el Panel Superior Fuente: Manual Embraer 170/190 Power Up and Power Donwn Procedures

Girar el interruptor "BATT 1" a ON y el interruptor "BATT 2" a la posición AUTO.

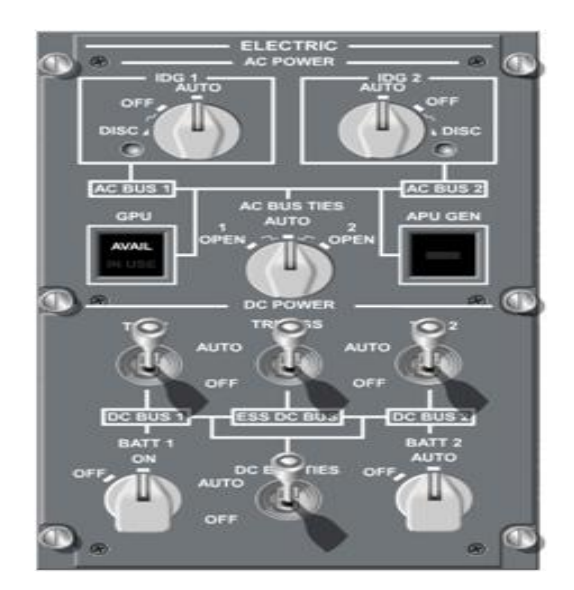

Figura 2.13. "Batt 1" a On y "Batt 2" a la Posición Auto Fuente: Manual Embraer 170/190 Power Up and Power Donwn Procedures

Verificar que solamente las pantallas 2 MFD (del lado del piloto) y 3 EICAS están disponibles, ningún mensaje debe aparecer en el EICAS por los primeros 5 segundos. Si cualquier otra pantalla que la 2 y 3 están disponibles el avión no podría ser despachado y la falla podría ser investigada.

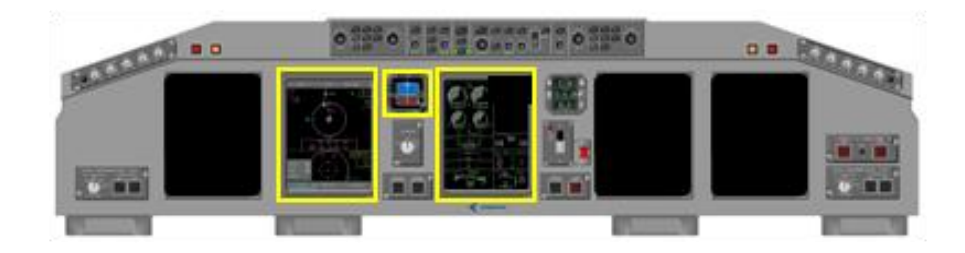

Figura 2.14. Pantallas 2 MFD (Del Lado del Piloto) y 3 EICAS estén prendidas Fuente: Manual Embraer 170/190 Power Up and Power Donwn Procedures

Es importante que el avión no sea movido antes que el IESS este iniciado.

En el MFD #1, en la página de STATUS, revisar que las baterías 1 y 2 su voltaje este sobre los 22.5 V.

El voltaje de cada batería deberá ser por lo menos 22.5 V.

**Precaución:** Este procedimiento debe ser realizado lo más rápido posible, o de otra manera las baterías podrían ser descargadas.

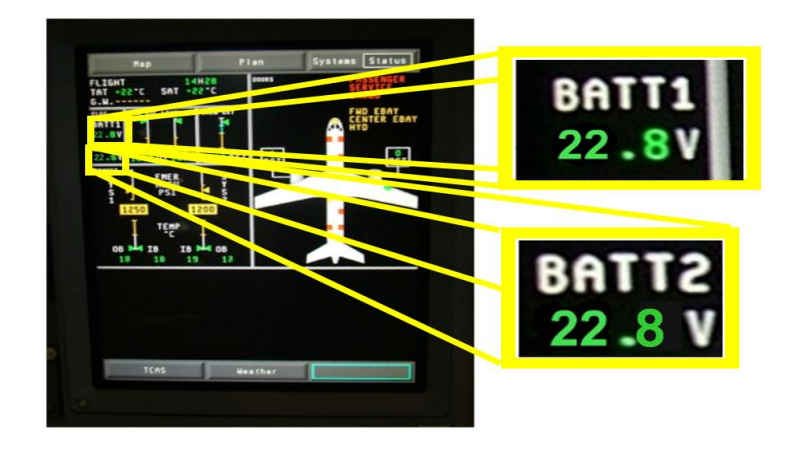

Figura 2.15. MFD Página de Status presentación de las Batrias 1 y 2 y su voltaje Fuente: Manual Embraer 170/190 Power Up and Power Donwn Procedures

Recuerde que solamente las pantallas 1 y 2 deberán estar disponibles durante la revisión.

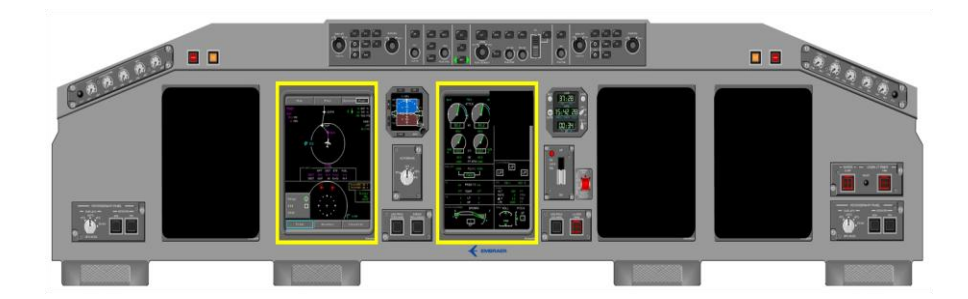

Figura 2.16. Pantallas 1 y 2 disponibles Fuente: Manual Embraer 170/190 Power Up and Power Donwn Procedures

### **2.2.2 Energizado usando GPU<sup>2</sup>**

 $\overline{a}$ 

Al finalizar el energizado del avión por medio de baterías se puede complementar el proceso aplicando la Unidad de Energía en Tierra "GPU". Usted puede poner el avión al recurso de GPU si está disponible. Verifica la Luz de AVAIL que este iluminada en el Botón de GPU. Esto significa que la cantidad de energía del GPU esta Bien y lista para usar.

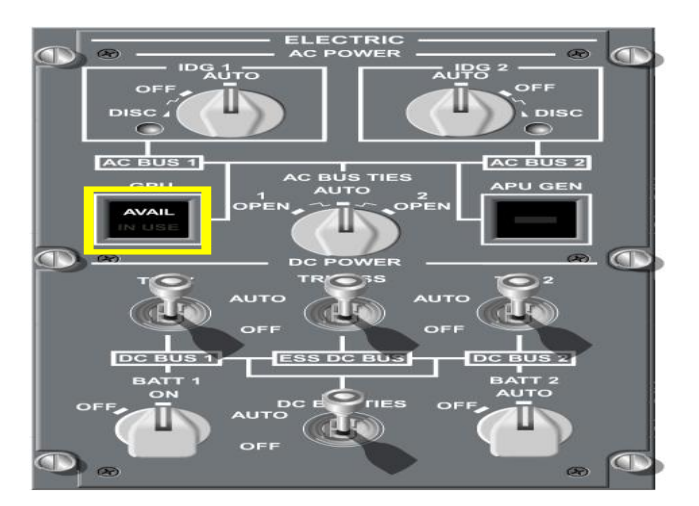

Figura 2.17. Luz AVAIL iluminada Fuente: Manual Embraer 170/190 Power Up and Power Donwn Procedures

 $^{\text{2}}$  POWER UP AND POWER DOWN PROCEDURES PRIMUS EPIC LOAD FOR TRAINING PURPOSES ONLY OF EMBREAR S.A. OFFICIAL DOCUMENTATION CHAPTER POWER UP USING GPU

### **2.2.2.1 El Botón de GPU pulsando hacia dentro<sup>3</sup>**

Cuando el GPU no está disponible (AVAIL en el botón de GPU no esté iluminado), mantenga el botón de GPU en la posición de salido.

**Nota:** No pulse el botón de GPU antes de completadar el procedimiento de energizado con baterías.

En el panel de instrumentos principal, INICIE EL CRONÓMETRO para asegurar el tiempo requerido por los controles de vuelo PBIT.

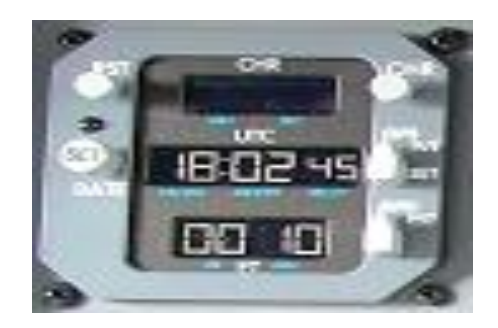

Figura 2.18. Cronómetro Fuente: Manual Embraer 170/190 Power Up and Power Donwn Procedures

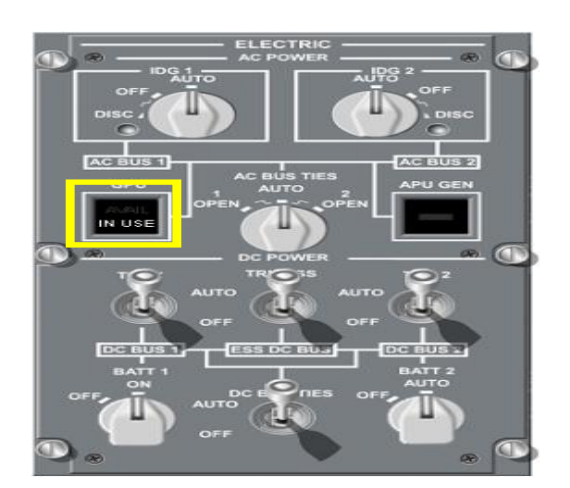

Figura 2.19. GPU in USE Fuente: Manual Embraer 170/190 Power Up and Power Donwn Procedures

 $\overline{a}$  $^3$  EMBRAER 190 AMM PART II 2327- CHAPTER 24-42-02-02 EXTERNAL AC POWER SUPPLY

Si el GPU se apaga automáticamente justamente después de que el botón GPU ha sido pulsado, pulsar el botón hacia afuera, gire la perilla de las baterías off, realice un reinicio en el GPU y haga el procedimiento de encendido nuevamente.

Si la situación persiste, trate de usar otra GPU o arrancar el APU.

En cuanto la energía AC esté disponible para el avión, los controles de vuelo PBIT (Power Built-In Tese) serán iniciados. La rutina PBIT puede ser monitoreada seleccionada la página de FLT CTRL en la pantalla del MFD#1.

Usar el CCD para ubicar la selección.

**Nota:** La rutina del PBIT debe ir conjuntamente del FCM (Fly Control Modules) y revisada la integridad de todos los subsistemas de los sistemas de controles de vuelo.

En la pantalla de EICAS messages en cuanto estén disponibles las redes de trabajo de AC y DC (energizadas) se presentara el mensaje de FLT CTRL TEST IN PROG.

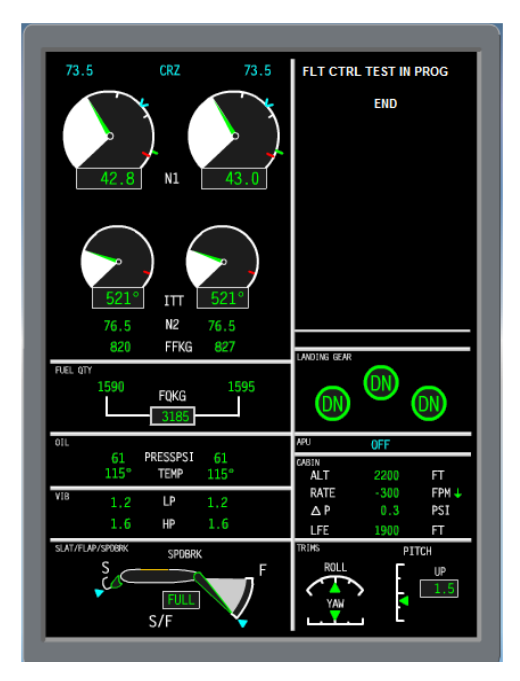

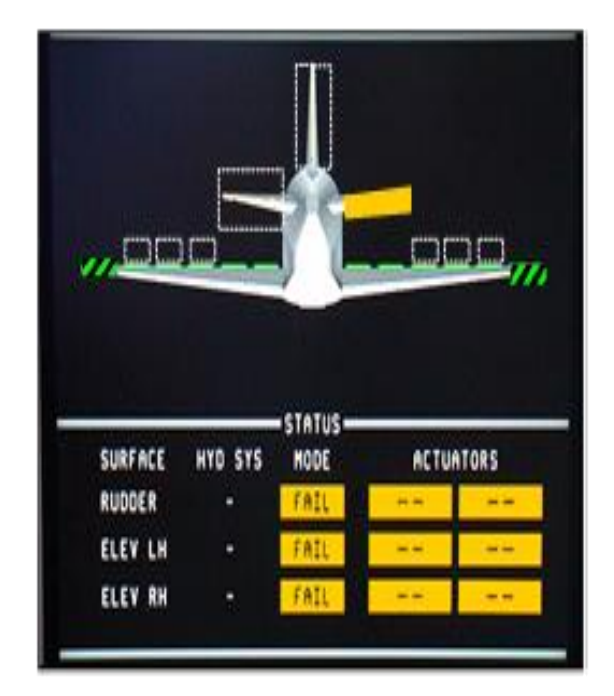

Figura 2.20. FCM y EICAS

Fuente: Manual Embraer 170/190 Power Up and Power Donwn Procedures

Revisar todas las barras en la página del MFD en la pantalla sinóptica (página eléctrica).

En el MFD#2, en la página de estado del Sistema-Eléctrico, asegúrese que el sinóptico eléctrico presente lo siguiente:

Tabla 2.1. Estando de las Líneas de Barras en el Sinóptico Erétrico del MFD#2

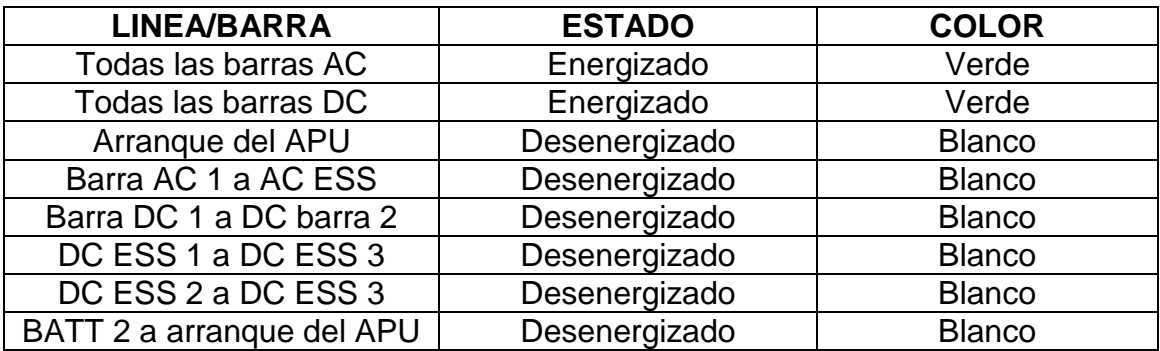

Fuente: POWER UP AND POWER DOWN manual de bolsillo

Elaborado por: Sr. Gabriel Mosquera

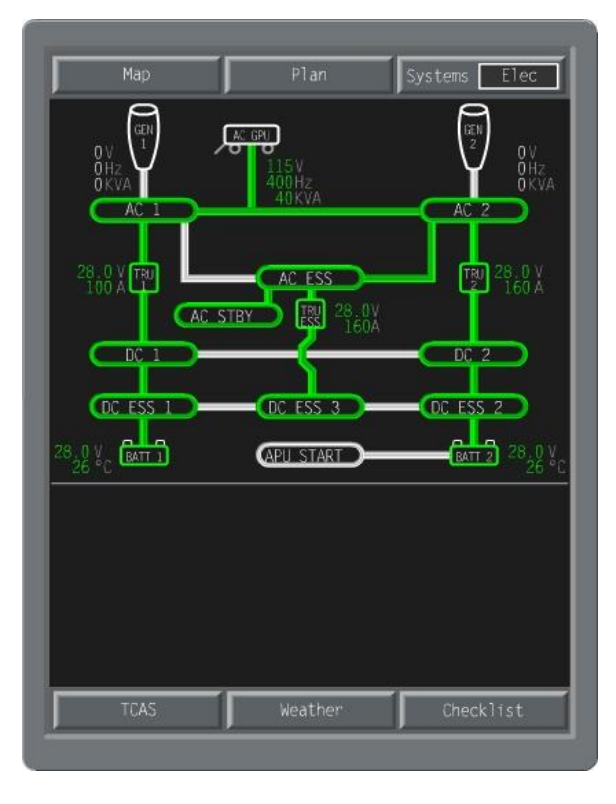

Figura 2.21. Sinóptico Eléctrico del MFD Fuente: Manual Embraer 170/190 Power Up and Power Donwn Procedures Observe que los controles de vuelo Power-Up Built- In Test (PBIT) estén completos en tres minutos después de que el avión este abastecido por energía AC. Use el cronómetro para tomar el tiempo.

**Nota 1:** Incluso cuando el PBIT en el MFD aparezca como finalizado, espere por 3 minutos para acabar con el proceso.

**Nota 2:** No gire ninguna perilla de las bombas del sistema hidráulico a ON antes de que el PBIT finalicé, de otra manera el PBIT será interrumpido.

**Nota 3:** No mueva la columna de control y/o pedales del rudder antes que el PBIT finalicé, o de otra manera el PBIT será interrumpido.

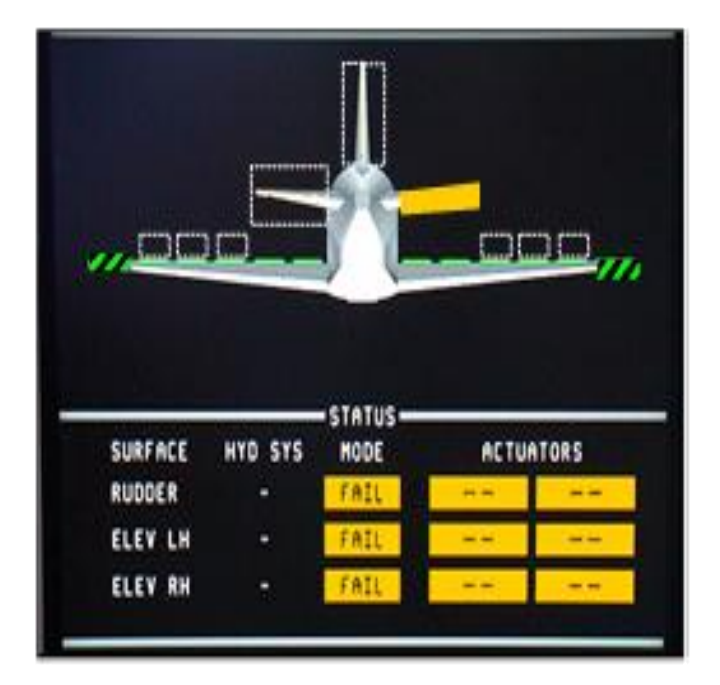

Figura 2.22. Sin Energía Hidráulica Fuente: Manual Embraer 170/190 Power Up and Power Donwn Procedures

| <b>Map</b>     |              | Plan                         | Systems FIT Ctl          |
|----------------|--------------|------------------------------|--------------------------|
|                |              |                              |                          |
|                |              |                              |                          |
| <b>SURFACE</b> | HYD SYS      | <b>STATUS</b><br><b>MODE</b> | <b>ACTUATORS</b>         |
| <b>RUDDER</b>  | э            | NORMAL                       | ON<br><b>STBY</b>        |
| <b>ELEV LH</b> | $\mathbf{1}$ | NORMAL                       | <b>STBY</b><br><b>ON</b> |

Figura 2.23. Disponible Energía Hidráulica Fuente: Manual Embraer 170/190 Power Up and Power Donwn Procedures

El mensaje FLT CTRL BIT EXPIRED será presentado en la fila del CAS si el PBIT no ha sido corrido en 20 horas de operación interrumpida.

En el caso de que el mensaje FLT CTRL BIT EXPIRED este en la pantalla, el avión debería ser apagado y energizado nuevamente, otra vez siguiendo los procedimientos.

Después del procedimiento de energizado, observe que el PBIT esté completo y el arranque de las bombas hidráulicas estén en orden para correr el PBIT.

**Nota:** Después de que las ACMP 1B, 2B y 3A estén seleccionadas en ON, espere 1 minuto para completar la prueba del P-BIT hidráulico.

En caso de que el mensaje FLT CTRL BIT EXPIRED este en pantalla, ponga la bomba hidráulica en ON, y espere que se conecte el PCUs en el día de configuración (3-1-2 o 1-2-3).

Hay un PBIT hidráulico que corre cuando el sistema hidráulico esta presurizado. Si el mensaje está todavía en la pantalla del EICAS, el avión podría aparece y energizarse nuevamente.

**Nota:** No mueva la columna de control y pedales antes que el PBIT hidráulico finalice.

Los sistemas hidráulicos se configuran según los días del calendario sean pares o impares así:

Días pares: 3-1-2; días impares: 1-2-3.

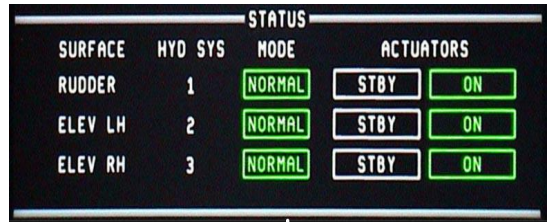

Figura 2.24. Ejemplo de Días Impares

Fuente: Manual Embraer 170/190 Power Up and Power Donwn Procedures

Si otra configuración aparte de las dos mencionadas llega a presentarse en la página de FLT CTRLS pero no hay mensajes en el EICAS, el ACFT podría ser despachado. **Nota:** Si el display 2 y/o 4 está configurado como PFD, espere 5 segundos después en su ubicación adecuada respectivamente seleccionando en el reversionary panel MFD a AUTO. Después de 8 segundos, se efectivizara la configuración de las pantallas retornando a MFD.

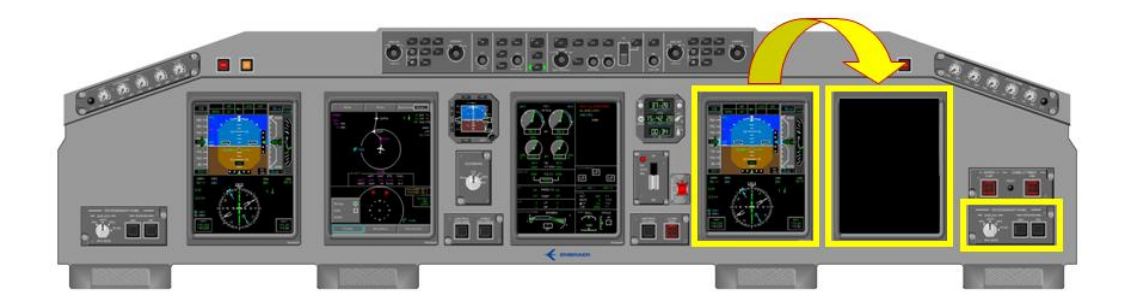

Figura 2.25. Ubicación de las Pantallas 4 y 5 por medio del Reversionary Panel Fuente: Manual Embraer 170/190 Power Up and Power Donwn Procedures

### **2.2.3 Energizado usando APU<sup>4</sup>**

Revise el panel de extinción del fuego.

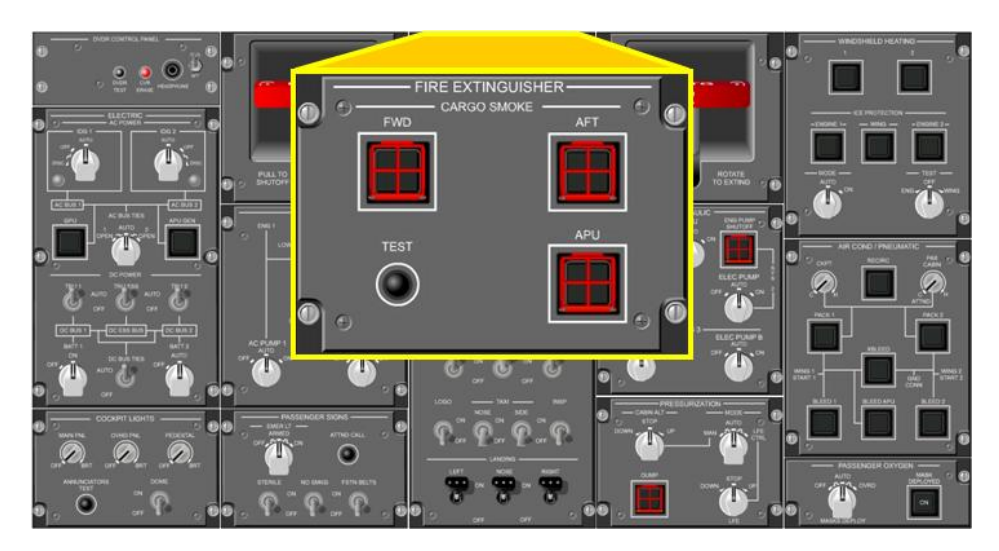

Figura 2.26. Panel de Extinción de Fuego Fuente: Manual Embraer 170/190 Power Up and Power Donwn Procedures

Presión y sostenga el botón de prueba de detección de fuego y observe los siguientes mensajes, luces y advertencias en el EICAS:

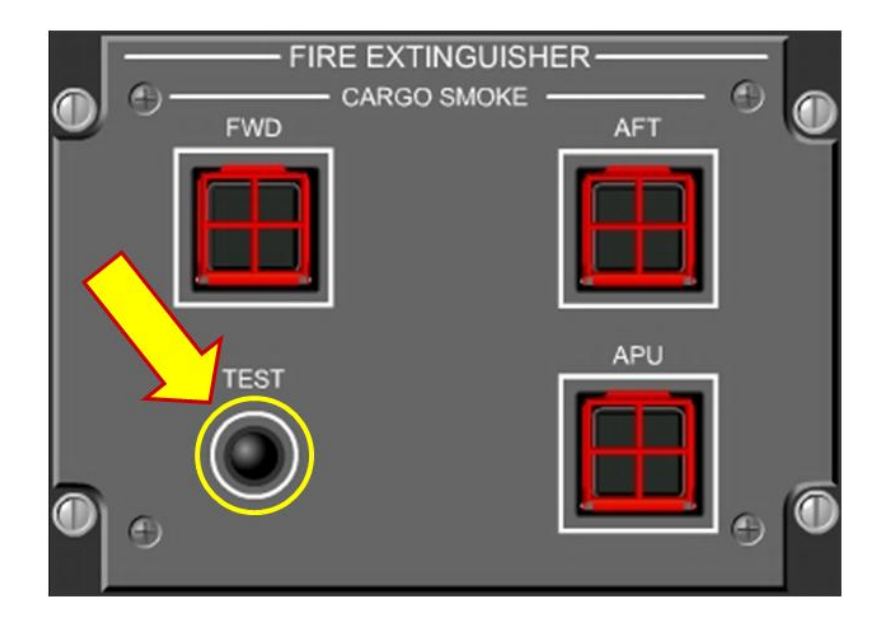

Figura 2.27. Botón de Test de Fuego

Fuente: Manual Embraer 170/190 Power Up and Power Donwn Procedures

 4 EMBRAER 190 AMM PART II 2327- CHAPTER 49-10-00-02 AUXILIARY POWER UNIT (APU)- MAINTENANCE PRACTICE

- "FUEGO" sinóptico de indicación del Motor en el ITT.
- Avisos auditivos: campana de fuego y tripe campaneo.

Mensajes EICAS:

- ENG 1 FIRE
- ENG 2 FIRE
- APU FIRE  $\bullet$
- CRG FWD SMOKE  $\bullet$
- CRG AFT SMOKE

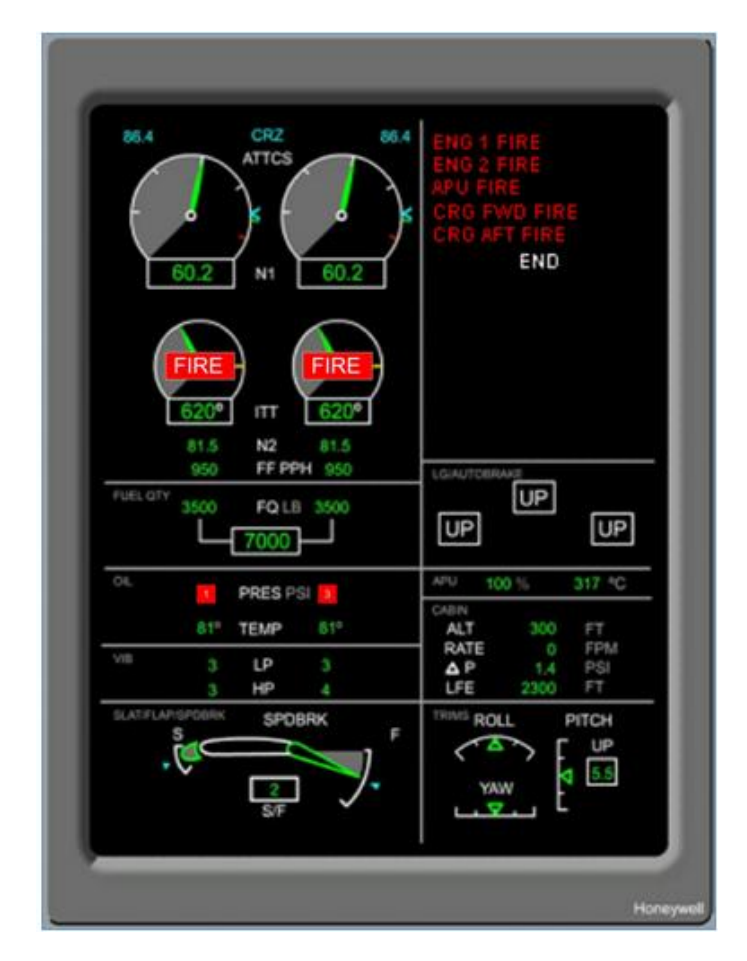

Figura 2.28. CAS Messages Fuente: Manual Embraer 170/190 Power Up and Power Donwn Procedures

- Iluminación de las manijas de corte de fuego;
- Botones de extinción de fuego en Carga y APU;
En el botón detención de emergencia del APU se ilumina la banda roja.  $\bullet$ 

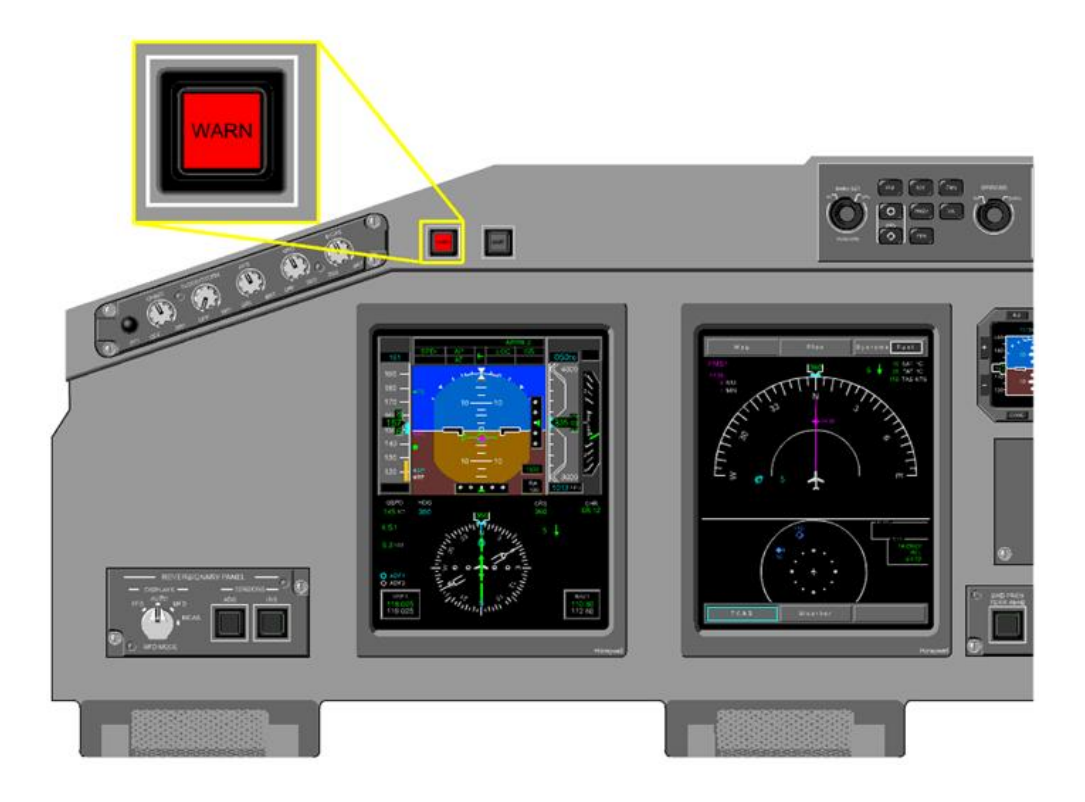

Figura 2.29. Iluminación del Test de Fuego Fuente: Manual Embraer 170/190 Power Up and Power Donwn Procedures

Flasheo de la luz WARNING  $\bullet$ 

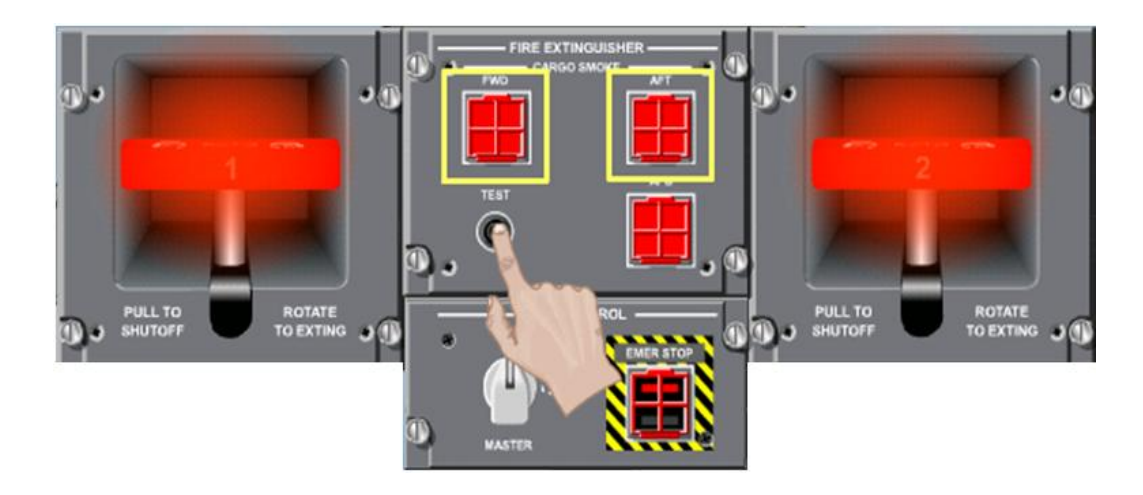

Figura 2.30. Botón WARN Fuente: Manual Embraer 170/190 Power Up and Power Donwn Procedures

Ponga la luz de NAV a ON

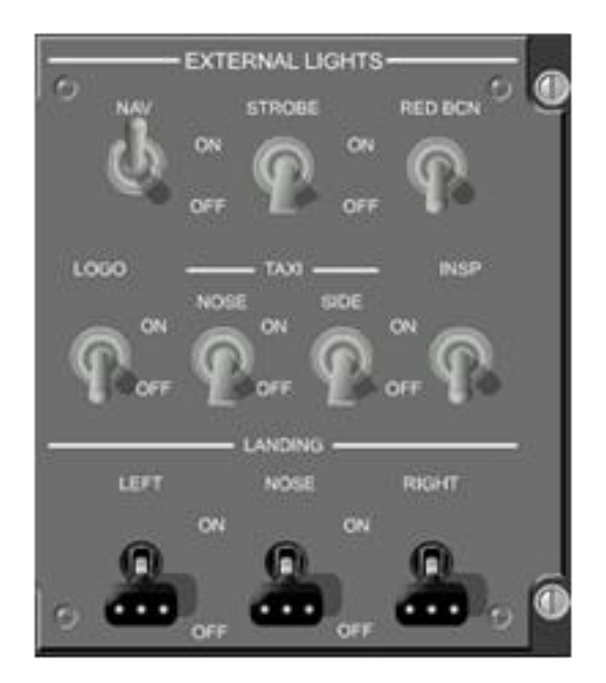

Figura 2.31. Panel de Luces Externas Fuente: Manual Embraer 170/190 Power Up and Power Donwn Procedures

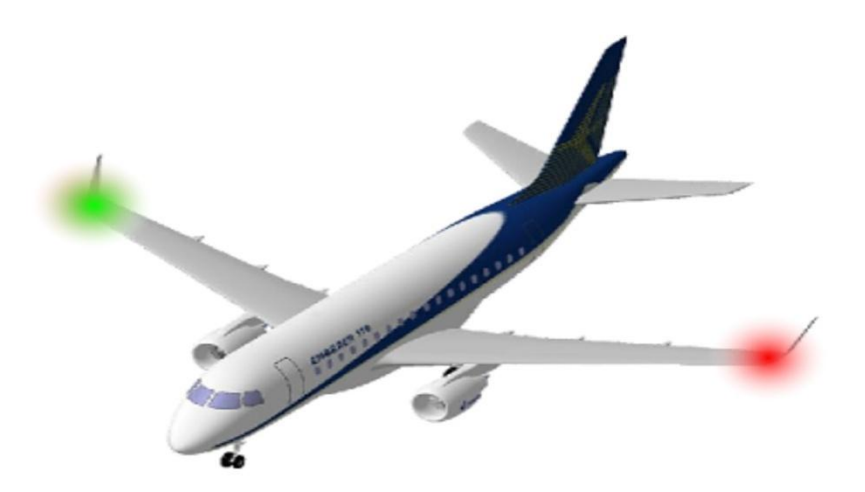

Figura 2.32. Luces de Navegación en las puntas de ala Fuente: Manual Embraer 170/190 Power Up and Power Donwn Procedures

Ponga el interruptor maestro del APU a la posición "ON"...

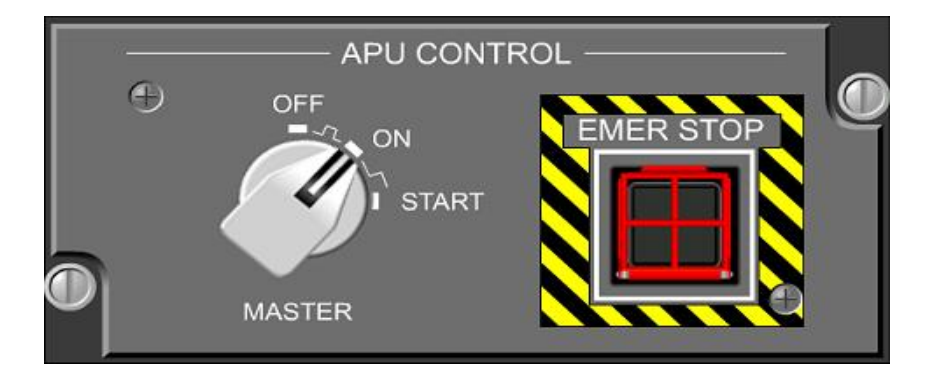

Figura 2.33. Panel de Control del Auxiliary Power United Fuente: Manual Embraer 170/190 Power Up and Power Donwn Procedures

**Nota:** Revise en la pantalla del EICAS página de estado del APU que las líneas entre cortadas desaparezcan y aparezca un recuadro amarillo con el número cero.

… y entonces ponga el interruptor a la posición de "START".

Después de que tú realices este procedimiento la perilla regresará automáticamente a la posición de "ON" por un resorte.

Subsecuentemente para una operación normal del botón para APU GEN podría estar en la posición de "IN", cuando la energía AC es abastecida por el APU está disponible el avión con sistema AC será automáticamente energizado.

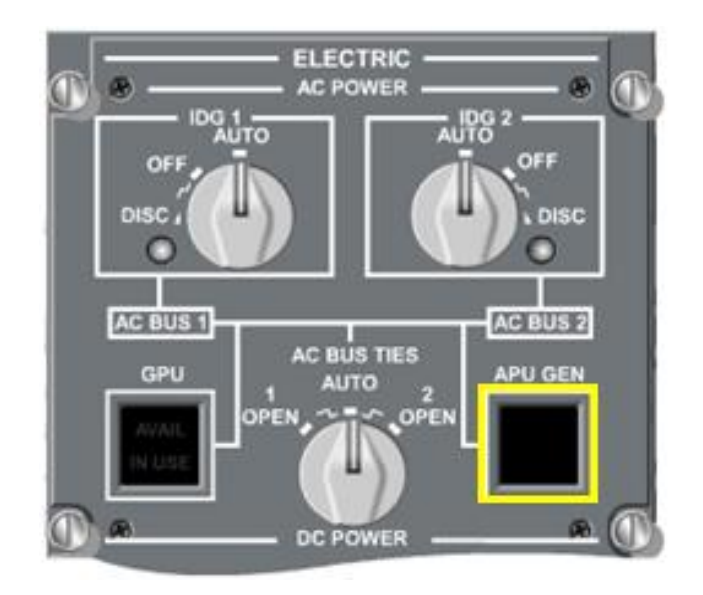

Figura 2.34. Botón del APU GEN Fuente: Manual Embraer 170/190 Power Up and Power Donwn Procedures

En el panel principal de instrumentos, debe arrancar el cronómetro para asegurar el tiempo requerido por los controles de vuelo PBIT.

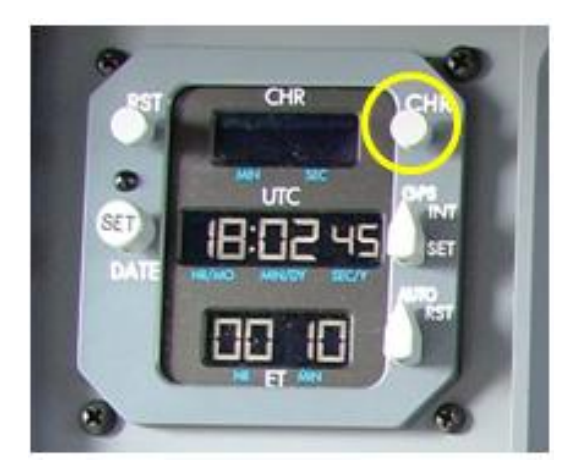

Figura 2.35. Botón "CHR" Arranque del Cronómetro Fuente: Manual Embraer 170/190 Power Up and Power Donwn Procedures

En cuanto la energía AC está disponible para el avión, el PBIT (Power up Built-In Test) de los controles de vuelo comenzara. La rutina del PBIT puede ser monitoreada eligiendo la página de FLT CTRL en la pantalla MFD.

**Nota**: La rutina del PBIT va conjuntamente del FCM (Flight Control Modules) y revisada íntegramente a todos los sistemas de controles de vuelo.

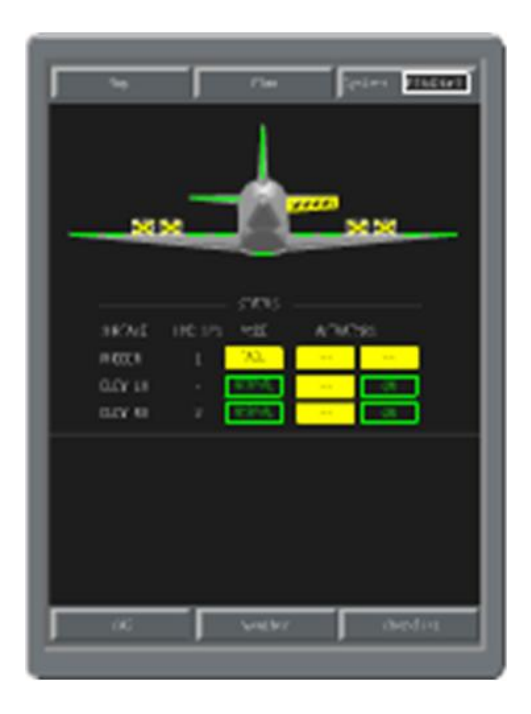

Figura 2.36. PBIT FLT CTRL en la Pantalla MFD Fuente: Manual Embraer 170/190 Power Up and Power Donwn Procedures

Observe que la prueba de Power-up Built In Test (PBIT) de los controles de vuelo se complete en tres minutos después de que el avión este abastecido por energía eléctrica AC. Use el cronómetro para tomar el tiempo.

**Nota 1:** Incluso cuando el PBIT en el MFD aparezca como finalizado, esperar por 3 minutos para acabar con el proceso.

**Nota 2:** No gire ninguna parilla de las bombas del sistema hidráulico a ON antes de que el PBIT finalicé, de otra manera el PBIT será interrumpido.

**Nota 3:** No mueva la columna de control y/o pedales del rudder antes que el PBIT finalicé, o de otra manera el PBIT será interrumpido.

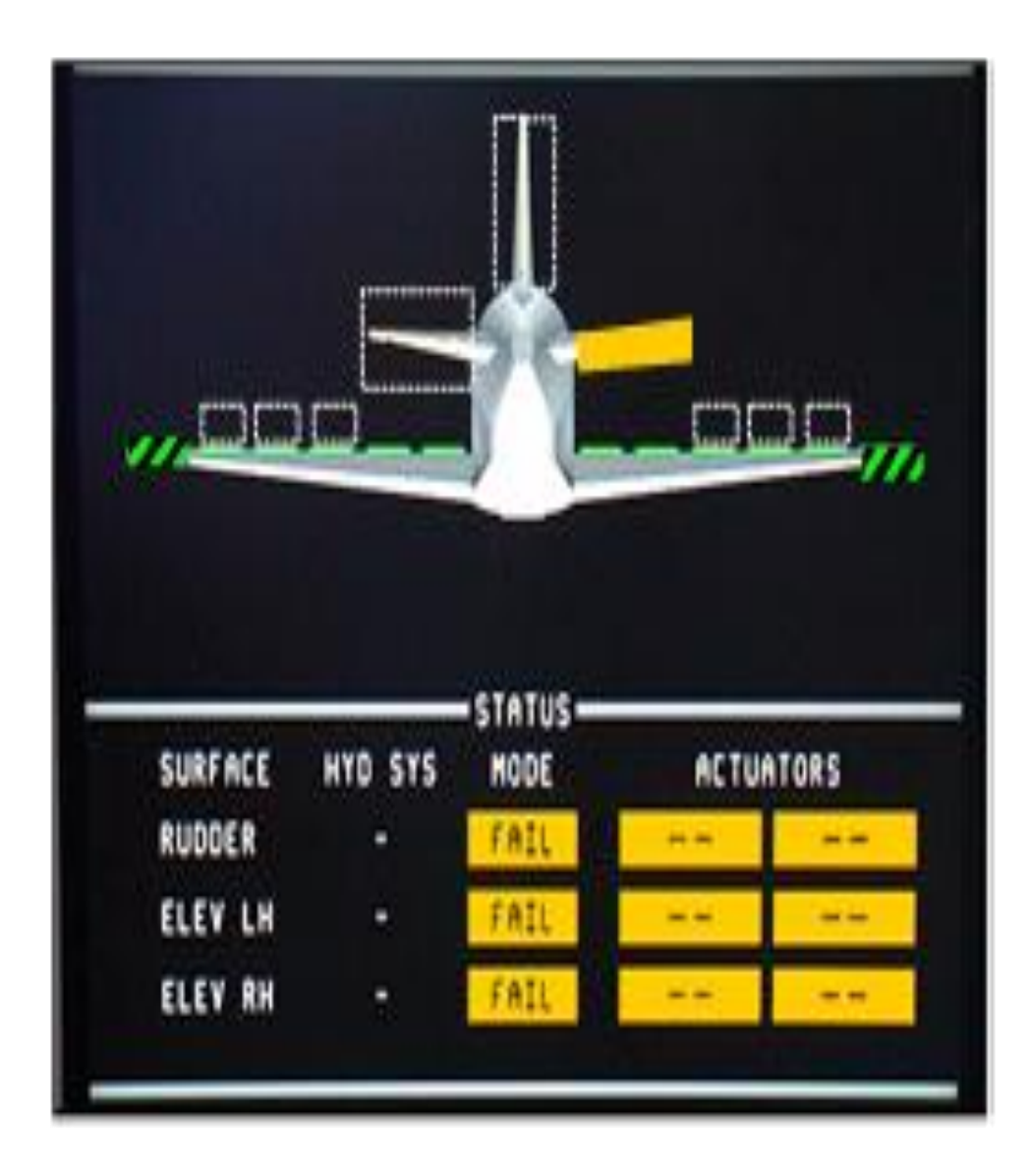

Figura 2.37. Sin Energía Hidráulica Fuente: Manual Embraer 170/190 Power Up and Power Donwn Procedures

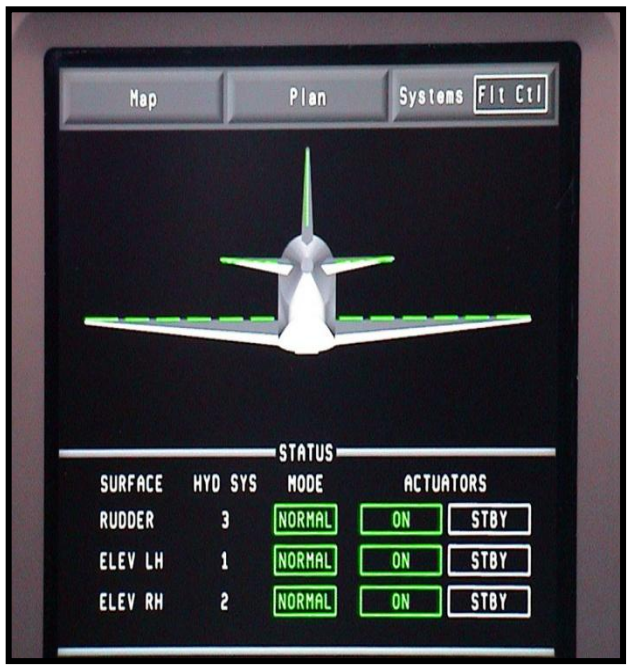

Figura 2.38. Disponible Energía Hidráulica

Fuente: Manual Embraer 170/190 Power Up and Power Donwn Procedures

El mensaje FLT CTRL BIT EXPIRED será presentado en la fila del CAS si el PBIT no a sido corrido en 20 horas de operación interrumpida.

En el caso de que el mensaje FLT CTRL BIT EXPIRED este en la pantalla, el avión debería ser apagado y energizado nuevamente, otra vez siguiendo los procedimientos.

Después del procedimiento de energizado, observe que el PBIT esté completo y el arranque de las bombas hidráulicas estén en orden para correr el PBIT.

En caso de que el mensaje FLT CTRL BIT EXPIRED este en pantalla, seleccionar la bomba hidráulica en ON, y espere que se conecte el PCUs en el día de configuración (3-1-2 o 1-2-3).

Existe un PBIT hidráulico que corre cuando el sistema hidráulico esta presurizado. Si el mensaje está todavía en la pantalla del EICAS, el avión podría apagarse y energizarse nuevamente.

**Nota:** No mueva la columna de control y pedales antes que el PBIT hidráulico finalice.

Los sistemas hidráulicos se configuran según los días del calendario sean pares o impares así:

Días pares: 3-1-2, días impares 1-2-3.

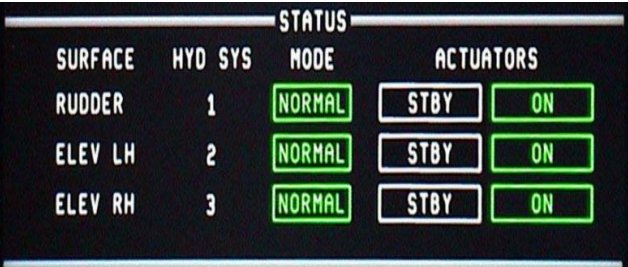

Figura 2.39. Ejemplo de Días Impares

Fuente: Manual Embraer 170/190 Power Up and Power Donwn Procedures

Si otra configuración aparte de las dos mencionadas llega a presentarse en la página de FLT CTRLS pero no hay mensajes en el EICAS, el ACFT podría ser despachado. El estado de los actuadores puede ser cambiado en FCP.

**Nota:** Si las pantallas 2 y/o 4 están configuradas como PFD, esperar 5 segundos después en su ubicación adecuada respectivamente seleccionando en el reversionary panel MFD a AUTO. Después de 8 segundos, se efectivizará la configuración de las pantallas retornando a MFD.

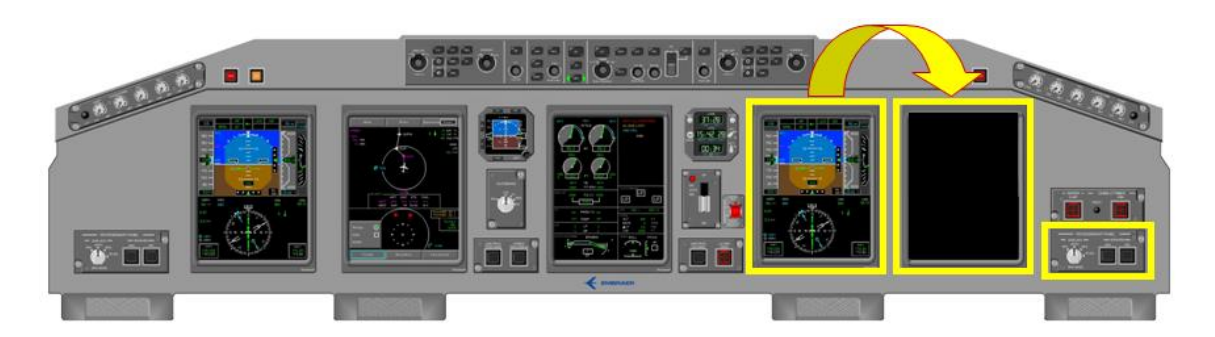

Figura 2.40. Ubicación de las Pantallas 4 y 5 por medio del Reversionary Panel Fuente: Manual Embraer 170/190 Power Up and Power Donwn Procedures

## **2.2.4 Apagado del APU<sup>5</sup>**

En el panel superior, en el panel de control del APU…

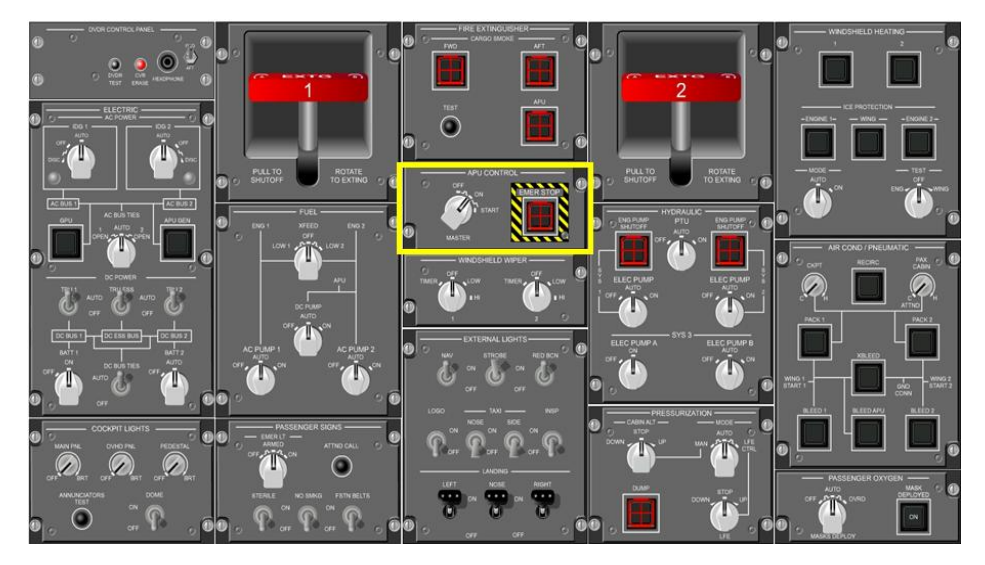

Figura 2.41. Panel de Control del APU Fuente: Manual Embraer 170/190 Power Up and Power Donwn Procedures

… ponga el interruptor del APU a la posición de "OFF".

 $\ddot{\phantom{a}}$ <sup>5</sup> POWER UP AND POWER DOWN PROCEDURES PRIMUS EPIC LOAD FOR TRAINING PURPOSES ONLY OF EMBREAR S.A. OFFICIAL DOCUMENTATION CHAPTER POWER DOWN (SHUTING DOWN THE APU)

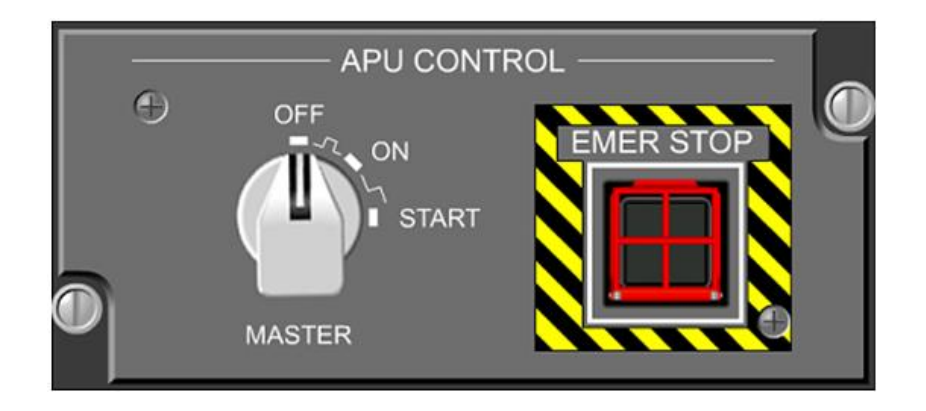

Figura 2.42. Interruptor del APU Fuente: Manual Embraer 170/190 Power Up and Power Donwn Procedures

Una vez que el interruptor del APU ha sido puesto en la posición de "OFF", el APU entrará a un período llamado "período bajo enfriamiento", El período bajo enfriamiento toma aproximadamente 2 minutos para finalizar.

Durante el período de enfriamiento, la válvula de sangrado del APU estará cerrada, el generador del APU estará abasteciendo energía para las barras y el mensaje en el EICAS APU SHUTTING DOWN estará presente.

Una vez que el período de enfriamiento ha finalizado, el generador del APU irá a OFF BUS y la GPU energizará las barras AC automáticamente solamente si está disponible y el botón de GPU está pulsado hacia dentro. El mensaje en el EICAS APU SHUTTING DOWN saldrá de la vista del la pantalla.

Si el GPU no está disponible, las baterías solamente estas estarán abasteciendo energía para las barras esenciales DC.

# **2.2.5 Apagado con GPU<sup>6</sup>**

En el panel superior, en el panel de control eléctrico…

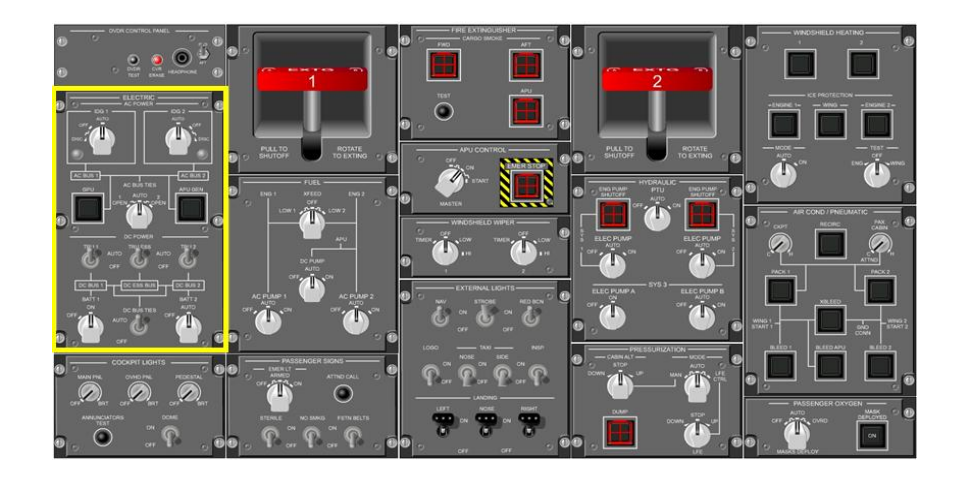

Figura 2.43. Panel de Control Eléctrico Remarcado Fuente: Manual Embraer 170/190 Power Up and Power Donwn Procedures

… presionar el botón de GPU. La indicación de "IN USE" será remplazada por la palabra "AVAIL". Esto indica que GPU no está abasteciendo de energía AC al avión.

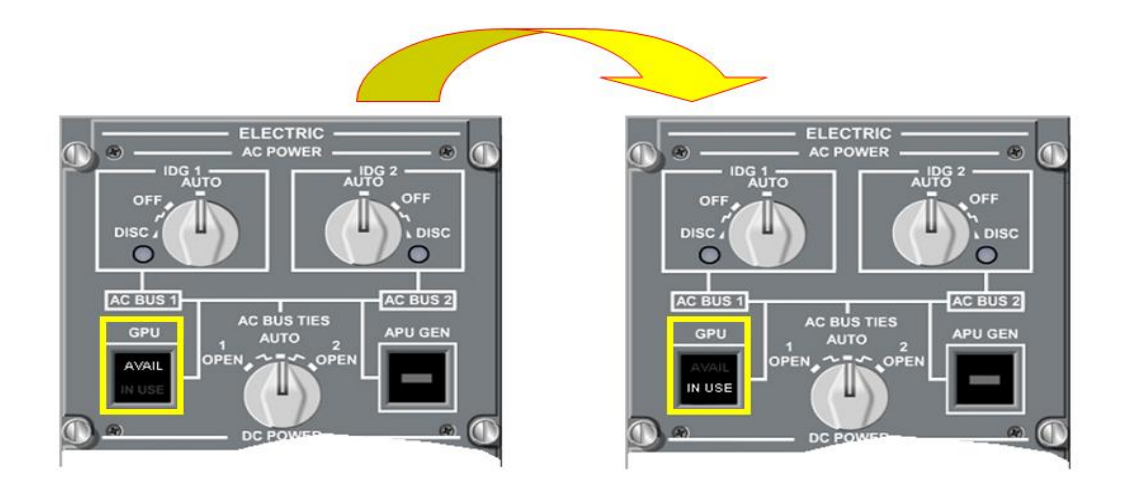

Figura 2.44. Cambio de la indicación en el Botón GPU Fuente: Manual Embraer 170/190 Power Up and Power Donwn Procedures

 $\ddot{\phantom{a}}$ 6 POWER UP AND POWER DOWN PROCEDURES PRIMUS EPIC LOAD FOR TRAINING PURPOSES ONLY OF EMBREAR S.A. OFFICIAL DOCUMENTATION CHAPTER POWER DOWN WITH GPU

## **2.2.6 Desenergizado de la Baterías<sup>7</sup>**

Una vez que el APU ha sido completamente apagado (el mensaje en el EICAS APU SHUTTING DOWN desaparecido de vista) y/o el botón de GPU ha sido pulsado asía afuera, ponga las perillas de las baterías a posición de "OFF".

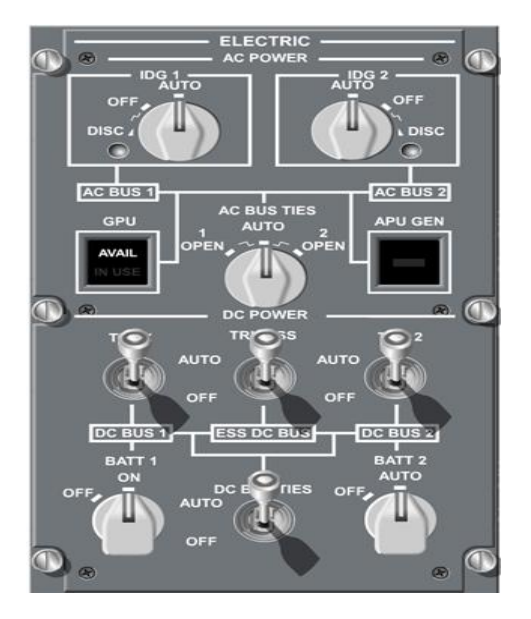

Figura 2.45. Posición de las Perillas de las Baterías Fuente: Manual Embraer 170/190 Power Up and Power Donwn Procedures

Una vez que todas las fuentes de energía AC y las baterías han sido desenergizadas, todas las pantallas se apagarán.

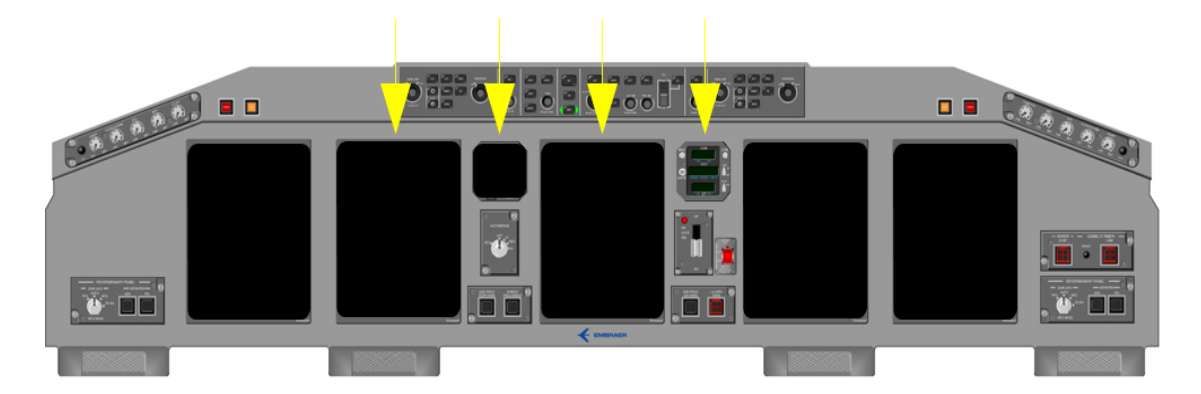

Figura 2.46. Pantallas Apagadas Fuente: Manual Embraer 170/190 Power Up and Power Donwn Procedures

 $\ddot{\phantom{a}}$ 

<sup>7</sup> POWER UP AND POWER DOWN PROCEDURES PRIMUS EPIC LOAD FOR TRAINING PURPOSES ONLY OF EMBREAR S.A. OFFICIAL DOCUMENTATION CHAPTER DE-ENERGIZING THE BATTERIES

## **2.3 Herramientas de Diseño**

En el capítulo 2.3 presenta la descripción de los programas que se utilizaron en el diseño del manual interactivo procedimientos de Energizado y Apagado del avión Embraer 170/190.

## **2.3.1 Adobe PhotoShop CS4<sup>8</sup>**

Los requisitos del sistema para la instalación del software son los señalados a continuación:

- **Windows**
- Procesador a 1,8 GHz o más rápido
- Microsoft® Windows® XP with Service Pack 2 (Service Pack 3 recommended) or Windows Vista® Home Premium, Business, Ultimate, or Enterprise with Service Pack 1 (certified for 32-bit Windows XP and 32-bit and 64-bit Windows Vista)
- 512 MB de RAM (se recomienda 1 GB)
- 1 GB de espacio disponible en el disco duro para la instalación; se necesita espacio libre adicional durante la instalación (no se puede instalar en dispositivos de almacenamiento basados en Flash)
- Unidad de DVD-ROM
- Resolución de 1.024 x 768 (se recomiendan 1.280 x 800) con tarjeta de vídeo  $\bullet$ de 16 bits
- Algunas funciones aceleradas de la GPU requieren que los gráficos sean compatibles con Shader Model 3.0 y OpenGL 2.0
- Unidad de DVD-ROM

 $\overline{a}$ 8 Copyright © 2011 Adobe Systems Incorporated.pp.30

- Shader Model 3.0
- Software QuickTime 7.2 necesario para funciones multimedia
- **Mac OS**
- Procesador PowerPC® G5 o Intel® multinúcleo
- Mac OS  $X$  v10.4.11–10.5.4
- 512 MB de RAM (se recomienda 1 GB)
- 2 GB de espacio disponible en el disco duro para la instalación; se necesita espacio libre adicional durante la instalación (no se puede instalar en un volumen que utilice un sistema de distinción entre mayúsculas y minúsculas en archivos o en dispositivos de almacenamiento basados en Flash)
- Unidad de DVD-ROM
- Resolución de 1.024 x 768 (se recomiendan 1.280 x 800) con tarjeta de vídeo  $\bullet$ de 16 bits
- Algunas funciones aceleradas de la GPU requieren que los gráficos sean compatibles con Shader Model 3.0 y OpenGL 2.0
- Unidad de DVD-ROM
- Software QuickTime 7.2 necesario para funciones multimedia
- Adobe Ilustrador CS4 es un software en forma de taller de pintura y fotografía que trabaja sobre un "lienzo" y que está destinado para la [edición,](http://es.wikipedia.org/wiki/Editor_de_gr%C3%A1ficos_de_mapa_de_bits) [retoque](http://es.wikipedia.org/wiki/Retoque_imagen_2D_y_3D) fotográfico y pintura a base de [imágenes de mapa de bits](http://es.wikipedia.org/wiki/Mapa_de_bits)

Es un producto elaborado por la compañía de [software](http://es.wikipedia.org/wiki/Software) [Adobe Systems,](http://es.wikipedia.org/wiki/Adobe_Systems) inicialmente para computadores [Apple](http://es.wikipedia.org/wiki/Apple_Inc.) pero posteriormente también para plataformas [PC](http://es.wikipedia.org/wiki/Ordenador_personal) con sistema operativo [Windows.](http://es.wikipedia.org/wiki/Windows)

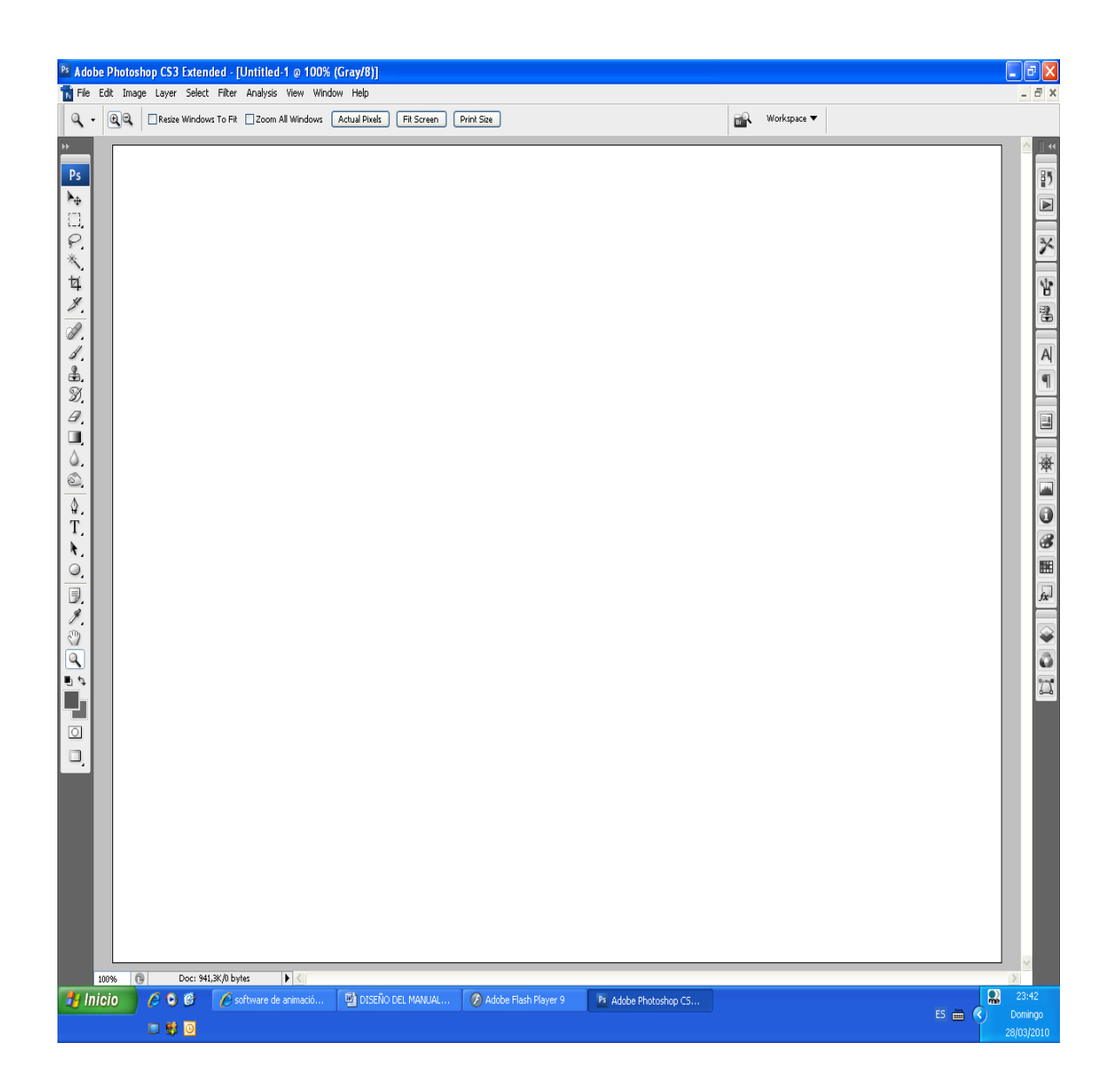

Figura 2.47. Lienzo Fuente: Adobe PhotoShop CS4

Photoshop en sus versiones iníciales trabajaba en un espacio [bitmap](http://es.wikipedia.org/wiki/Bitmap) formado por una sola capa, donde se podían aplicar toda una serie de efectos, textos, marcas y tratamientos. En cierto modo tenía mucho parecido con las tradicionales [ampliadoras;](http://es.wikipedia.org/wiki/Ampliadora_fotogr%C3%A1fica) en la actualidad lo hace con múltiples capas.

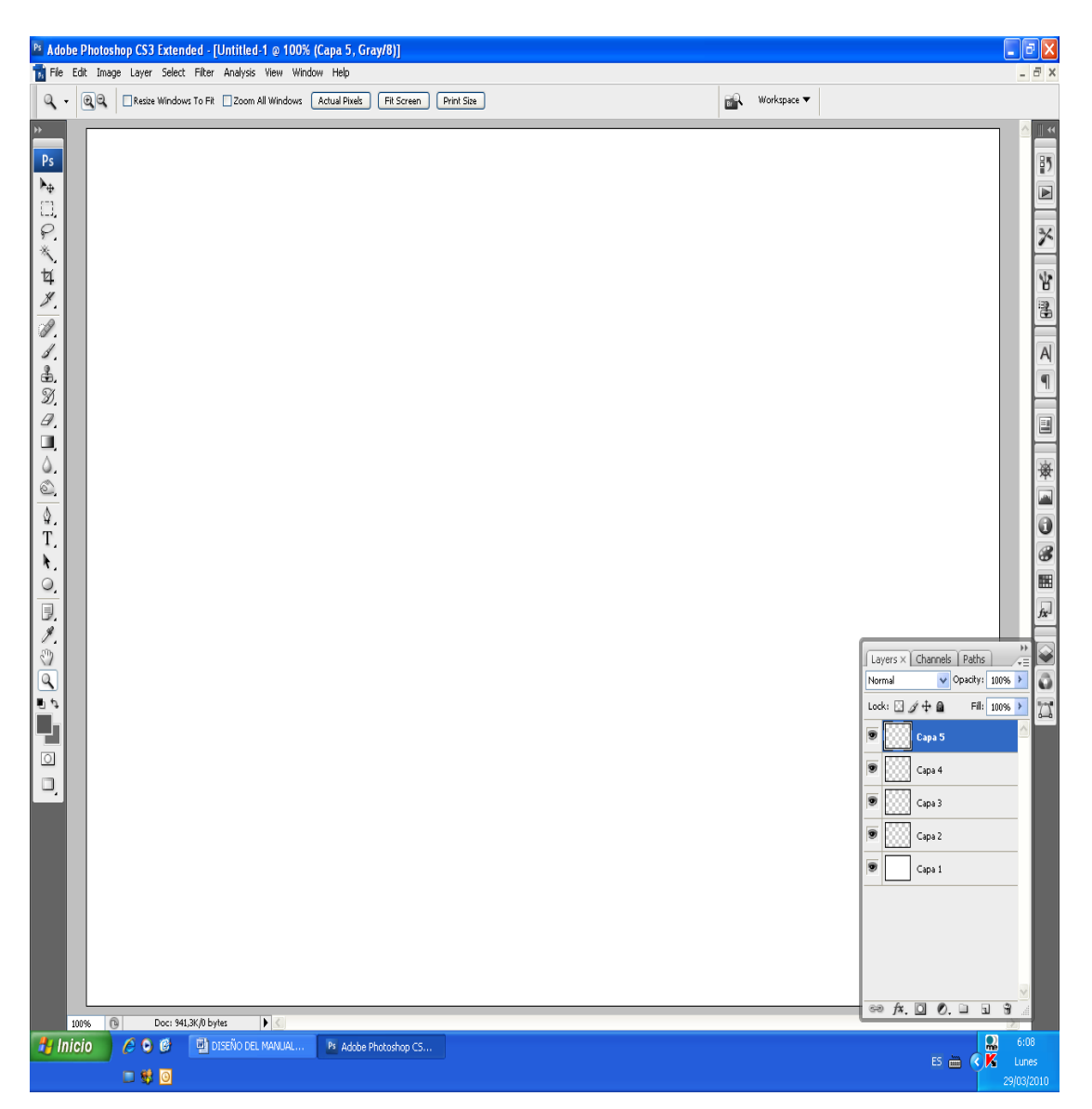

Figura 2.48. Múltiples Capas Fuente: Adobe PhotoShop CS4

A medida que ha ido evolucionando el software ha incluido diversas mejoras fundamentales, como la incorporación de un espacio de trabajo [multicapa,](http://es.wikipedia.org/wiki/Multicapa) inclusión de elementos vectoriales, gestión avanzada de color, tratamiento extensivo de tipografías, control y retoque de color, efectos creativos, posibilidad de incorporar plugins de terceras compañías, exportación para [web](http://es.wikipedia.org/wiki/Web) entre otros.

## **2.3.2 Adobe Ilustrador CS4<sup>9</sup>**

Los requisitos del sistema para la instalación del software son los señalados a continuación:

## **Windows**

- Procesador a 2 GHz o más rápido
- Microsoft® Windows® XP con Service Pack 2 (se recomienda Service Pack 3) o Windows Vista® Home Premium, Business, Ultimate o Enterprise con Service Pack 1 (certificado para ediciones de Windows XP y Windows Vista de 32 bits)
- 512 MB de RAM (se recomienda 1 GB)
- 2 GB de espacio disponible en el disco duro para la instalación; se necesita espacio libre adicional durante la instalación (no se puede instalar en dispositivos de almacenamiento basados en Flash)
- Resolución de 1.024 x 768 (se recomienda 1.280 x 800) con tarjeta de vídeo de 16 bits
- Unidad de DVD-ROM
- **Mac OS**

 $\overline{a}$ 

- Procesador PowerPC® G4, G5 o Intel®
- $\bullet$  Mac OS X v10.4.11–10.5.4
- 512 MB de RAM (se recomienda 1 GB)
- 2 GB de espacio disponible en el disco duro para la instalación; se necesita espacio libre adicional durante la instalación (no se puede instalar en un volumen que utilice un sistema de distinción entre mayúsculas y minúsculas en archivos o en dispositivos de almacenamiento basados en Flash)

<sup>9</sup> Copyright © 2011 Adobe Systems Incorporated.pp.43

- Resolución de 1.024 x 768 (se recomienda 1.280 x 800) con tarjeta de vídeo de 16 bits
- Unidad de DVD-ROM
- Software QuickTime 7 necesario para funciones multimedia

Adobe Ilustrador CS4 es un software en forma de taller de arte que trabaja sobre un tablero de dibujo, conocido como "mesa de trabajo" y está destinado a la creación artística de dibujo y pintura para Ilustración (Ilustración como rama del Arte digital aplicado a la Ilustración técnica o el [diseño gráfico,](http://es.wikipedia.org/wiki/Dise%C3%B1o_gr%C3%A1fico) entre otros).

En la mesa de trabajo está distribuido el espacio por coordenadas las cuales permite la elaboración de márgenes, bordes en un formato unificado dentro de un estándar la cual por medio de un sinnúmero de herramientas puede crear y modificar con absoluta facilidad, por ejemplo con una herramienta que tiene como icono un gotero puede conseguir el número exacto de color de otra imagen para trasladarla a la mesa de trabajo en la cual está creando o reproduciendo una imagen.

Por medio de formas pre diseñadas ubicadas en la barra de herramientas lado derecho del programa podemos realizar múltiples imágenes como perrillas botones en tamaños diversos con texturas que dan la imagen den la apariencia de estar en alto relieve por medio de sombras aplicadas con otra herramienta,

En la mesa de trabajo antes con otros programas no teníamos bien clara la definición del trabajo del dibujo vectorial en un espacio determinado por medio de coordenadas establecidas por el usuario.

44

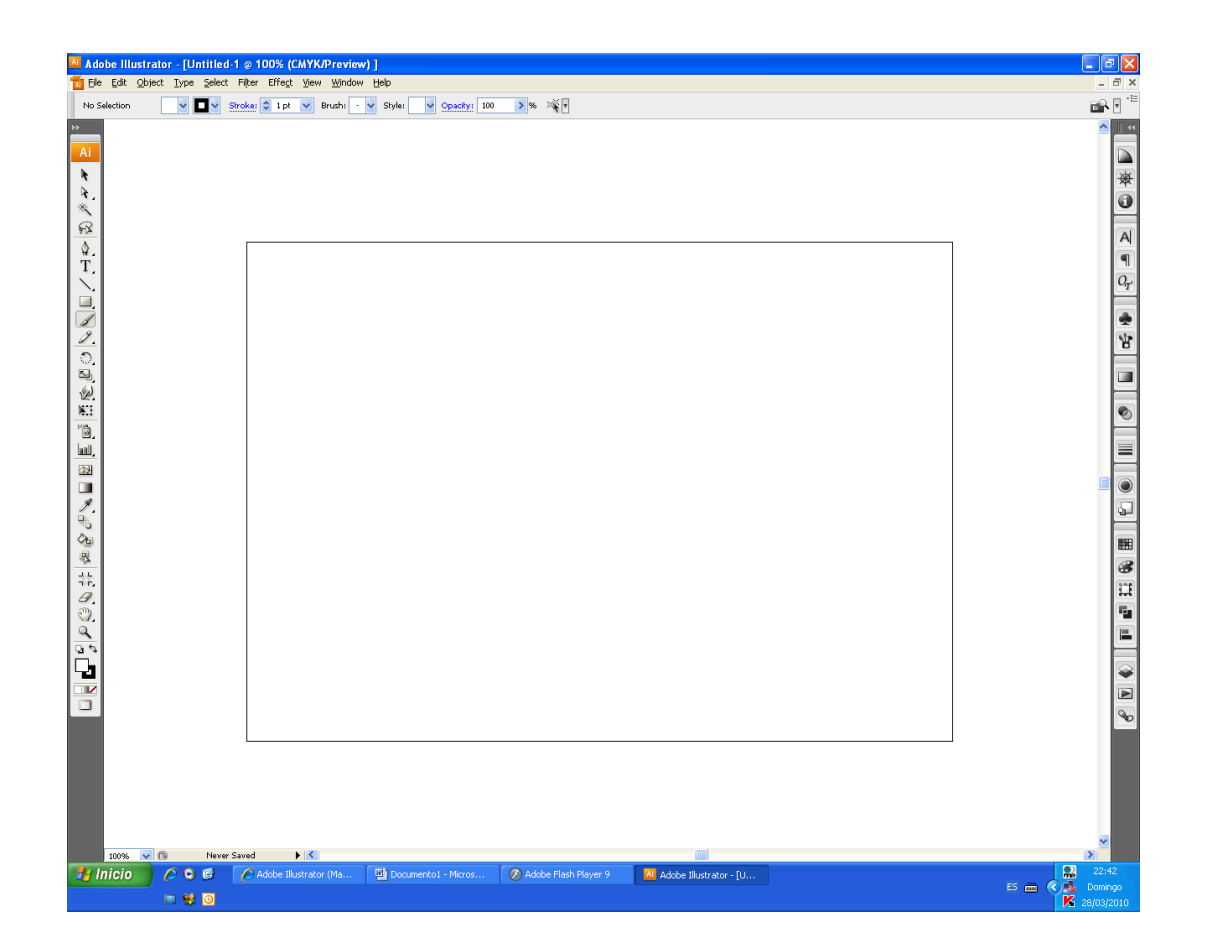

Figura 2.49. Mesa de trabajo Fuente: Adobe Ilustrador CS4

Es desarrollado y comercializado por [Adobe Systems](http://es.wikipedia.org/wiki/Adobe_Systems) Incorporated ha definido en cierta manera el lenguaje gráfico contemporáneo mediante el [dibujo vectorial.](http://es.wikipedia.org/wiki/Dibujo_vectorial) Adobe Illustrator contiene opciones creativas, un acceso más sencillo a las herramientas y una gran versatilidad para producir rápidamente gráficos flexibles cuyos usos se dan en [\(Maquetación-](http://es.wikipedia.org/wiki/Diagramaci%C3%B3n)Publicación) impresión, vídeo, publicación en la Web y dispositivos móviles.

Actualmente forma parte de la Familia [Adobe](http://es.wikipedia.org/wiki/Adobe_Creative_Suite) Creative Suite y tiene como función única y primordial la creación de utillaje (Material) Gráfico-Ilustrativo profesional basándose para ello en la producción de objetos matemáticos denominados vectores.

Su distribución viene en diferentes presentaciones, que van desde su forma individual hasta como parte de un paquete siendo estos: Adobe Creative Suite Design Premium y Versión Standard, Adobe Creative Suite Web Premium, Adobe Creative Suite Production Studio Premium y Adobe Creative Suite Master Collection.

Esta aplicación es más reconocida por la impresionante calidad y nivel artístico de las ilustraciones allí creadas más que por cualquier otra cosa, siendo frecuentemente utilizado por artistas muy experimentados. Además, también requiere de cierta cantidad de tiempo y esfuerzo para poder entenderla, si algo se le es reconocido a Adobe Illustrator es el hecho de que no suele ser versátil. Adobe Illustrator fue uno de los primeros en hacer uso de la tecnología [Display PostScript](http://es.wikipedia.org/wiki/Display_PostScript) un tipo de lenguaje [WYSIWYG](http://es.wikipedia.org/wiki/WYSIWYG) creado por la compañía Adobe Systems en convenio con la compañía [NeXT Computer, Inc.](http://es.wikipedia.org/wiki/NeXT_Computer,_Inc.) en el año de [1987](http://es.wikipedia.org/wiki/1987) y que se trata de una versión más avanzada del lenguaje de descripción de páginas para impresora Adobe PostScript de Adobe Systems que permite que lo que usted vea en la pantalla sea una pre visualización del resultado tal cual cómo se va a imprimir.

## **2.3.3 Adobe Flash CS4 Professional <sup>10</sup>**

Los requisitos del sistema para la instalación del software son los señalados a continuación:

## **Windows**

- Procesador a 1 GHz o más rápido
- Microsoft® Windows® XP con Service Pack 2 (se recomienda Service Pack 3) o Windows Vista® Home Premium, Business, Ultimate o Enterprise con Service Pack 1 (certificado para ediciones de Windows XP y Windows Vista de 32 bits)
- 1 GB de RAM

 $\overline{a}$  $10$  Copyright  $\odot$  2011 Adobe Systems Incorporated.pp.55

- 3,5 GB de espacio disponible en el disco duro para la instalación; se necesita espacio libre adicional durante la instalación (no se puede instalar en dispositivos de almacenamiento basados en Flash)
- Resolución de 1.024 x 768 (se recomiendan 1.280 x 800) con tarjeta de vídeo de 16 bits
- Unidad de DVD-ROM
- Software QuickTime 7.1.2 necesario para funciones multimedia
- Conexión a Internet de banda ancha necesaria para los servicios en línea.
- Mac OS
- Procesador PowerPC® G5 o Intel® multinúcleo
- Mac OS X v10.4.11–10.5.4
- 1 GB de RAM
- 4 GB de espacio disponible en el disco duro para la instalación; se necesita espacio libre adicional durante la instalación (no se puede instalar en un volumen que utilice un sistema de distinción entre mayúsculas y minúsculas en archivos o en dispositivos de almacenamiento basados en Flash)
- Resolución de 1.024 x 768 (se recomiendan 1.280 x 800) con tarjeta de vídeo de 16 bits
- Unidad de DVD-ROM
- Software QuickTime 7.1.2 necesario para funciones multimedia
- Conexión a Internet de banda ancha necesaria para los servicios en línea.

Adobe Flash, anteriormente llamado Macromedia Flash, es un software en forma de estudio de animación que trabaja sobre "fotogramas", destinado a la producción y entrega de contenido interactivo para las diferentes audiencias alrededor del mundo sin importar la plataforma.

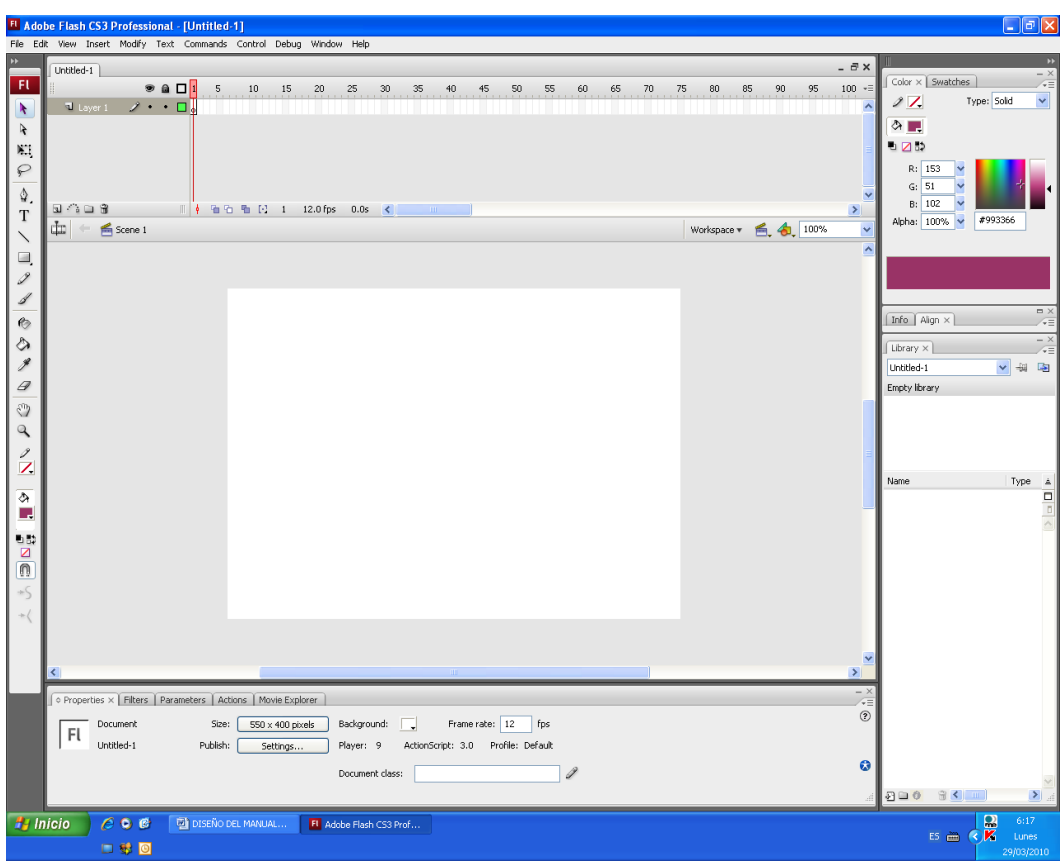

Figura 2.50. Forma de estudio de animación Fuente: Adobe Flash CS4 Professional

Utiliza [gráficos vectoriales](http://es.wikipedia.org/wiki/Gr%C3%A1fico_vectorial) e [imágenes](http://es.wikipedia.org/wiki/Imagen) [raster,](http://es.wikipedia.org/wiki/R%C3%A1ster) sonido, código de programa, flujo de vídeo y audio bidireccional (el flujo de subida sólo está disponible si se usa conjuntamente con [Macromedia Flash Communication Server\)](http://es.wikipedia.org/wiki/Macromedia_Flash_Communication_Server).

Los archivos de Flash, que tienen generalmente la [extensión de archivo](http://es.wikipedia.org/wiki/Extensi%C3%B3n_de_archivo) [SWF,](http://es.wikipedia.org/wiki/SWF) pueden aparecer en una página web para ser vista en un [navegador,](http://es.wikipedia.org/wiki/Navegador_web) o pueden ser reproducidos independientemente por un reproductor Flash. Los archivos de Flash aparecen muy a menudo como [animaciones](http://es.wikipedia.org/wiki/Animaci%C3%B3n) en páginas Web.

Diseña ilustraciones de forma precisa y eficaz gracias a las formas inteligentes y las potentes herramientas de diseño. Garantiza la coherencia y la integridad de sus archivos, incluso después de caídas del ordenador o apagones eléctricos. Ahorra tiempo al compartir símbolos y rutas de movimiento en documentos optimizados para pantallas de distintos tamaños. Administra archivos FLA de proyectos destinados a presentarse en múltiples dispositivos. Comparta código y activos en documentos y dispositivos para crear, probar, agrupar e implementar contenido de forma eficiente para una amplia gama de pantallas y dispositivos.

Por otra parte, la animación es el estilo de dar la sensación de movimiento a dibujos o imágenes tomadas a objetos reales y actores con el más minúsculo movimiento para crear una animación más real y en tercera dimensión.

# **CAPÍTULO III DESARROLLO DEL TEMA**

### **3.1 Preliminares**

El diseño del manual interactivo estuvo basado en presentar una imagen clara, limpia y fácil de manejo para impartir conocimientos disponibles para el usuario, para lo cual se utilizó el programa Adobe Ilustrador CS4, Adobe PhotoShop CS4 y Adobe Flash CS4 Professional, se debe aclarar que se aprovechó el programa en una plataforma versátil de uso y adaptación para cualquier software así como hardware en que se lo vaya aplicar.

## **3.2 Diseño del Software Informático**

El diseño del manual interactivo se desarrolló con el propósito de que sea utilizado como una herramienta de enseñanza aprendizaje de los procedimientos de encendido, por medio de las fuentes eléctricas de DC ósea de las baterías, AC que es realizado por la Unidad de Planta Externa (GPU) y Unidad de Energía Auxiliar (APU), el apagado se lo lleva a cabo por medio de las mismas 3 formas APU, GPU y Baterías, también están presentes paneles y sub paneles donde se genera una introducción por parte del manual interactivo al usuario con audio y texto del manual de mantenimiento<sup>11</sup> para este procedimiento en la aeronave Embraer 170/190, también permite familiarizarse en el campo laboral con el fin de que sean más técnicos los estudiantes del Instituto Tecnológico Superior Aeronáutico. Los programas que se utilizaron para la creación de dicho manual son:

- Adobe PhotoShop CS4.
- Adobe Ilustrador CS4.

 $\ddot{\phantom{a}}$ 

• Adobe Flash CS4 Professional.

<sup>11</sup> POWER UP AND POWER DOWN PROCEDURES PRIMUS EPIC LOAD FOR TRAINING PURPOSES ONLY OF EMBREAR S.A. OFFICIAL DOCUMENTATION

### **3.2.1 Diseño en Adobe PhotoShop CS4**

 En el proyecto de grado se utilizo para copiar, modificar, mejorar imágenes como pantallas y paneles de manuales<sup>12</sup> se aplico Adobe Photoshop porque mejora la calidad y es compatible con la plataforma de diseño Adobe Flash CS4. En la imagen que se presenta a continuación es la pantalla del MFD del lado del piloto está presentando en su interior el diagrama de líneas eléctricas que tiene que presentarse en color verde con sus cantidades eléctricas al momento de aplicar la fuente de energía del APU. Como son muy pequeñas las imágenes al pasar a la plataforma principal de diseño que es Adobe Flash es necesario que guarde la mejor resolución para permitir que al hacer un zoom no pierda calidad y no se muestre pixcelada.

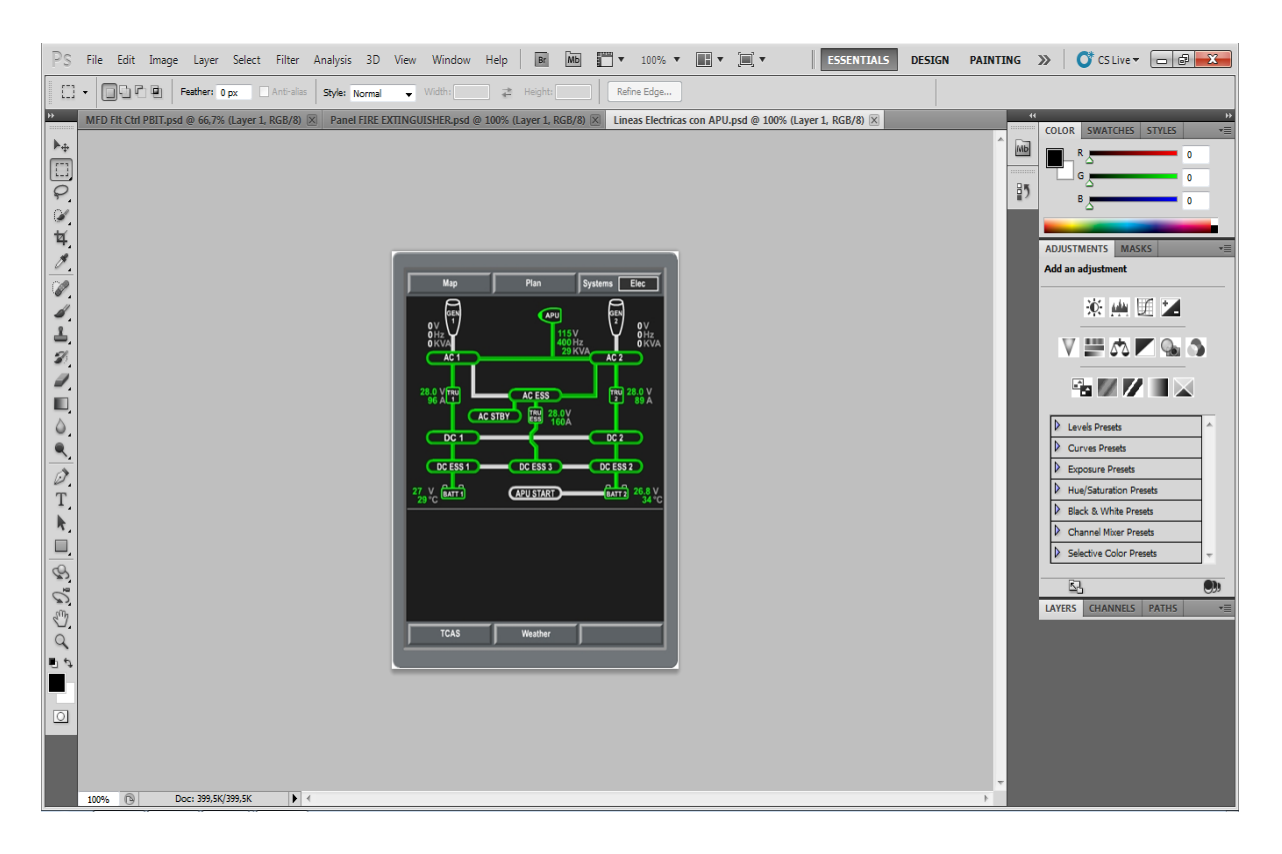

Figura 3.1. Pantalla del MFD Diagrama Eléctrico del APU Fuente: Adobe PhotoShop CS4

 $\ddot{\phantom{a}}$ 

 $^{12}$  Manual de entrenamiento Flight Deck PHB de Embraer S.A.pp 345

#### **3.2.2 Diseño en Adobe Ilustrador CS4**

Los vectores sirvieron para crear la plataforma de animación, se aplicaron al diseñar un tamaño estándar que distribuye en la pantalla los márgenes y bordes en los cuales van ubicados los botones de navegación, colores, texto, ventana activa entre otros ya que este formato es el que permite el orden para que todo tenga un mismo lugar en dimensiones exactas al transcurso de todo el manual, desde la descripción de los paneles hasta el apagado con baterías brindando una visualización correcta y uniforme.

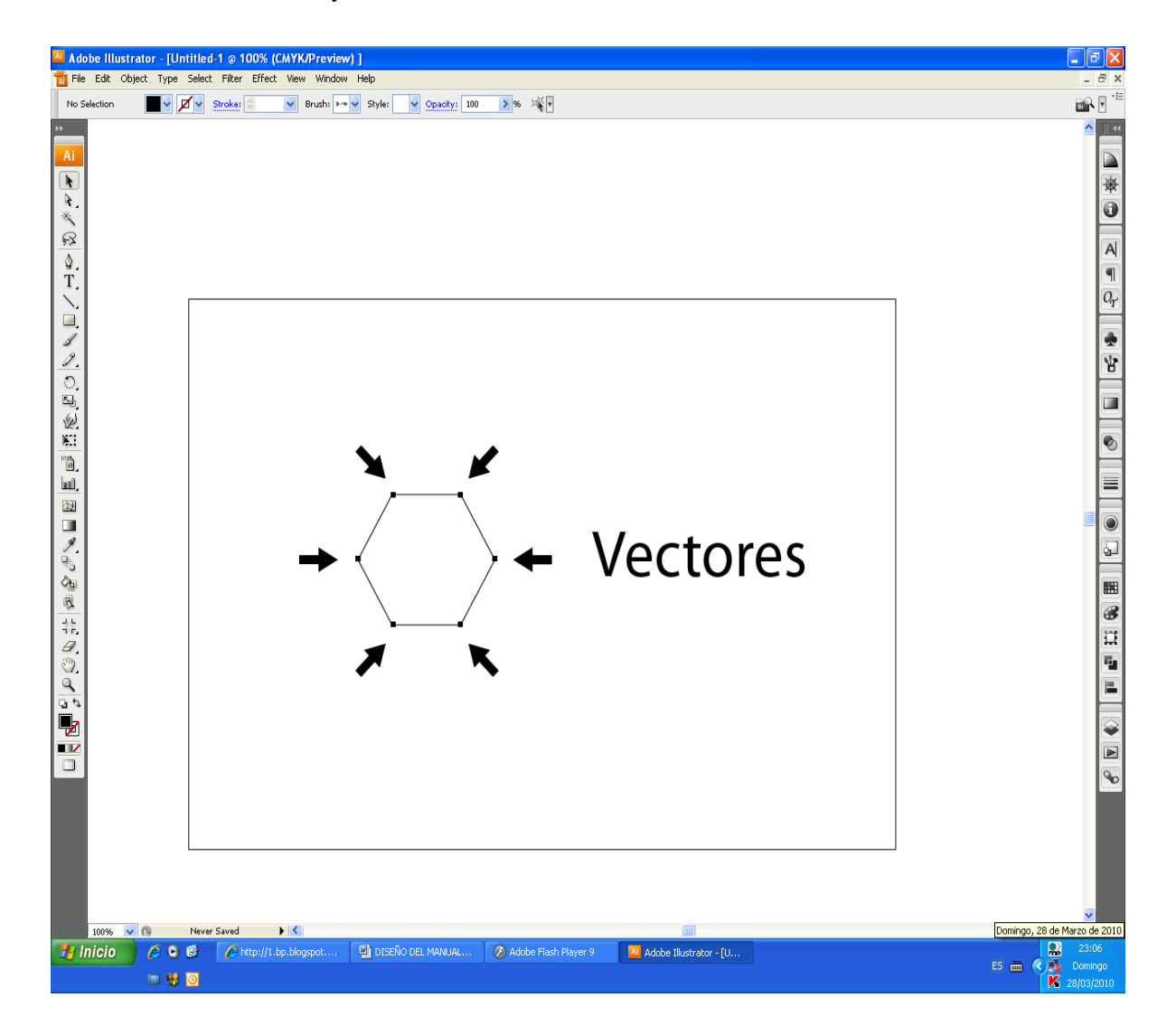

Figura 3.2. Vectores Fuente: Adobe Ilustrador CS4

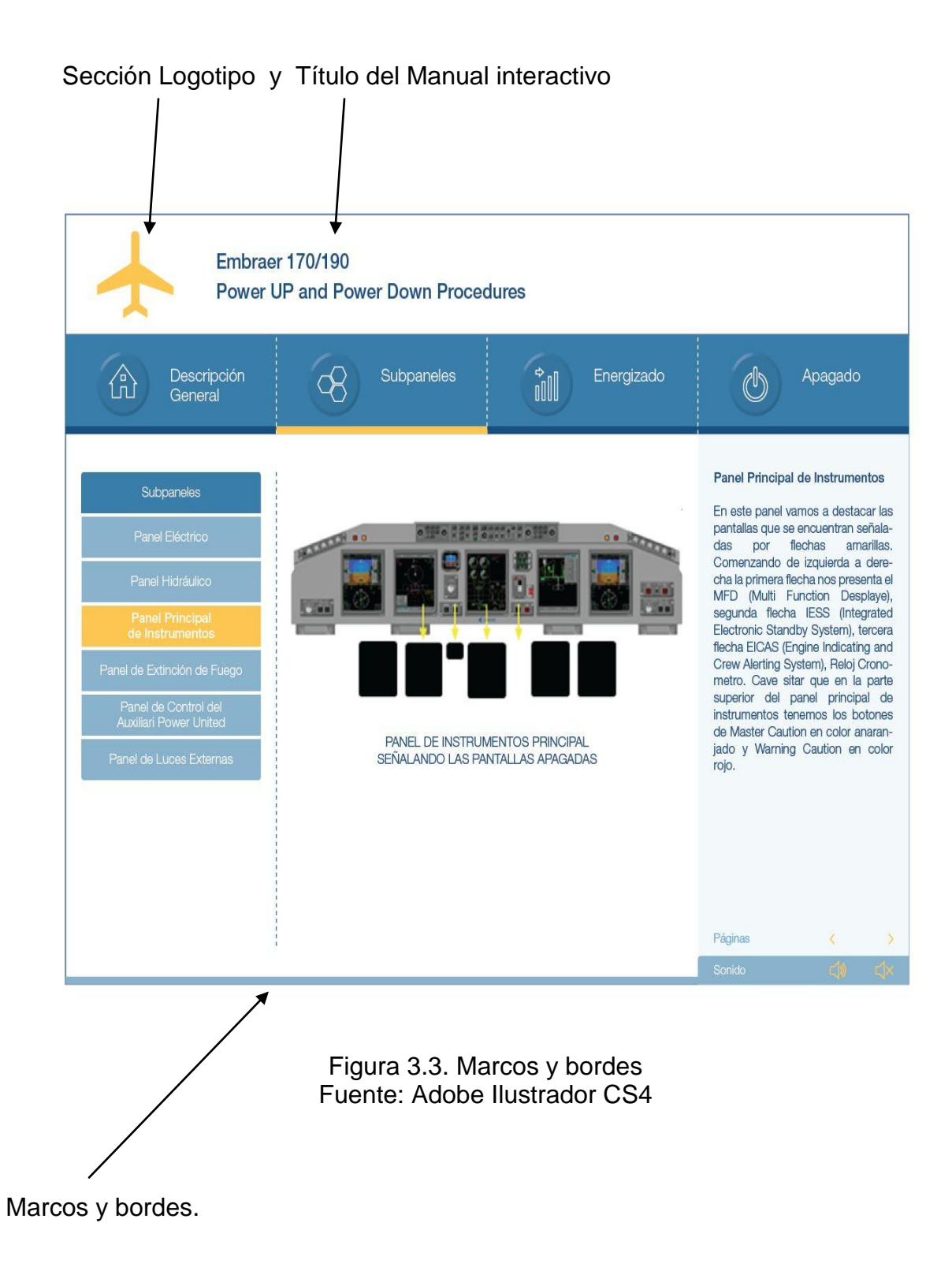

Sección División Estratégica.- Botones navegadores que permitirán abrir un expediente de acuerdo a los intereses del operador.

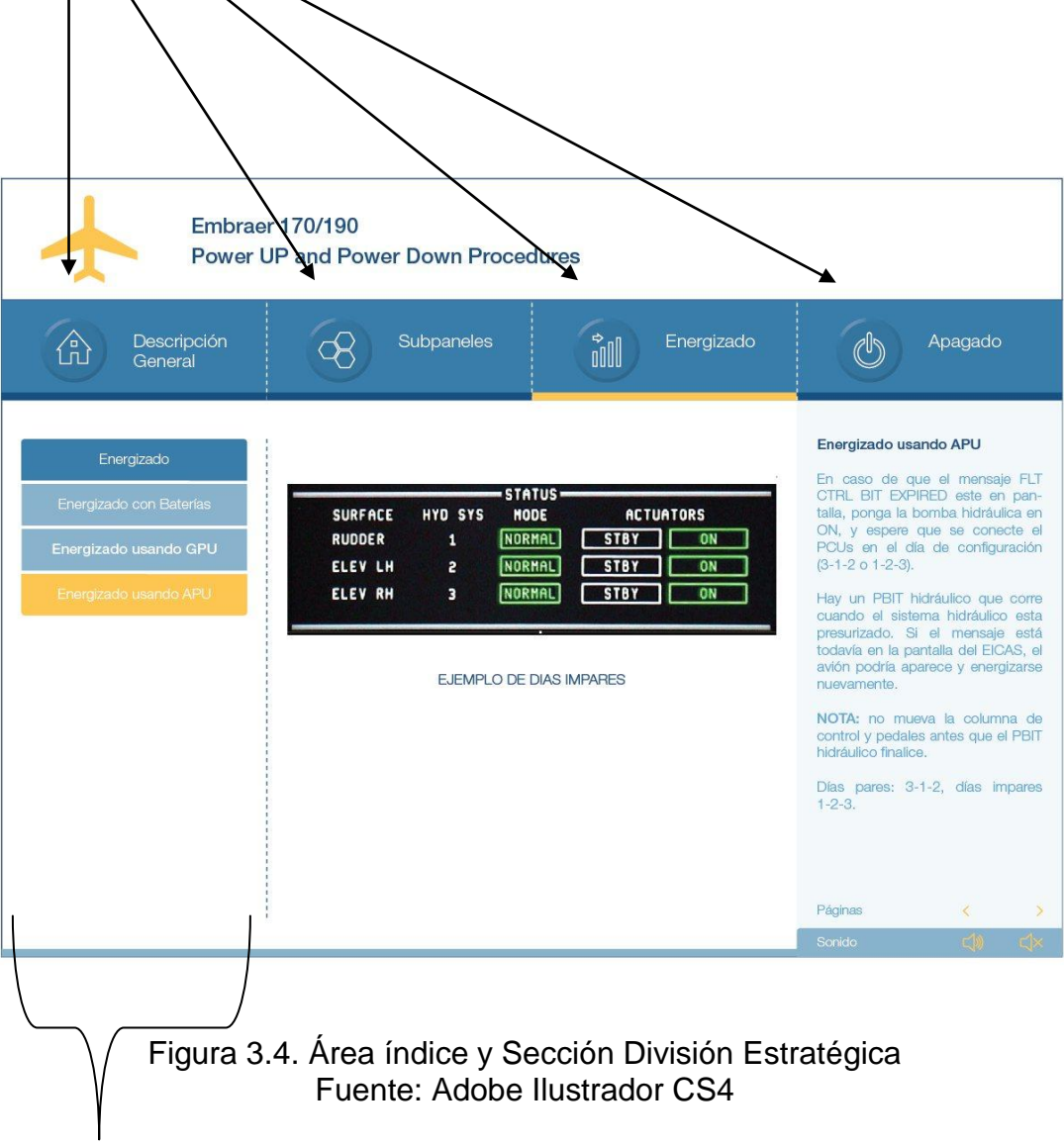

Área índice.- Botones guía con una breve leyenda describiendo la ubicación del usuario dentro del manual permitiendo también ingresar y salir de un sistema con facilidad.

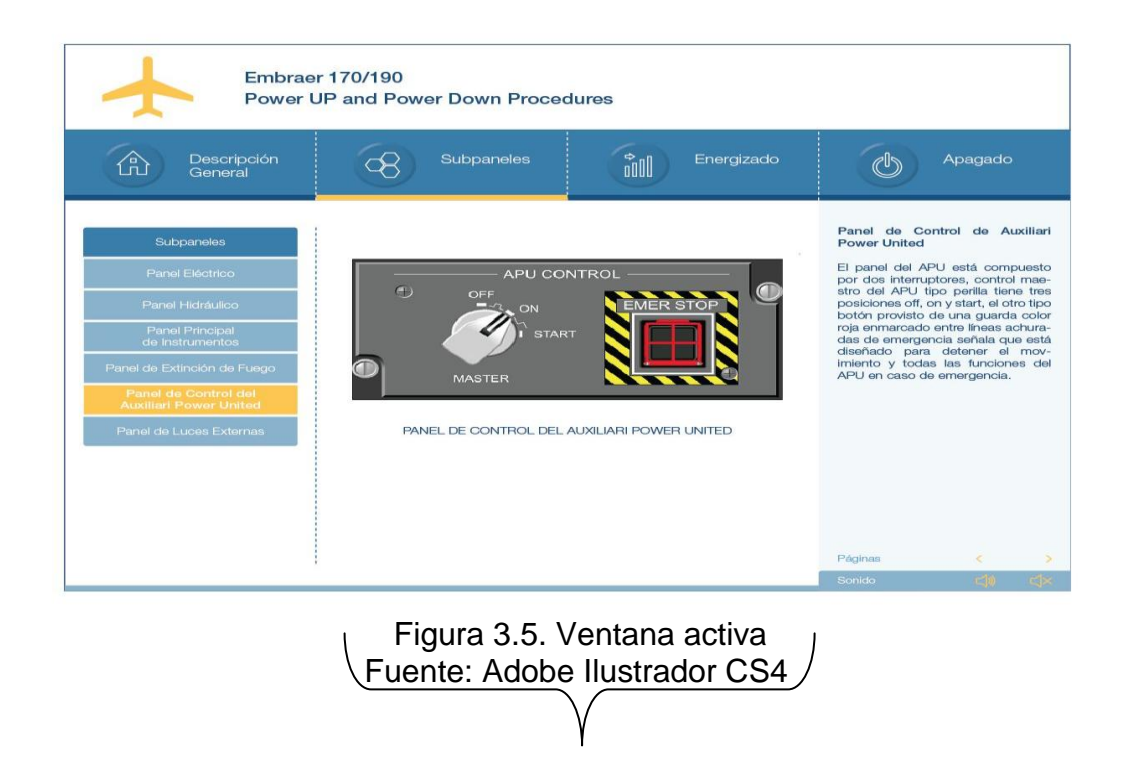

Ventana activa.- En esta sección se presenta las animaciones gráficas algunas de ellas con subtítulos de la imagen para mayor comprensión.

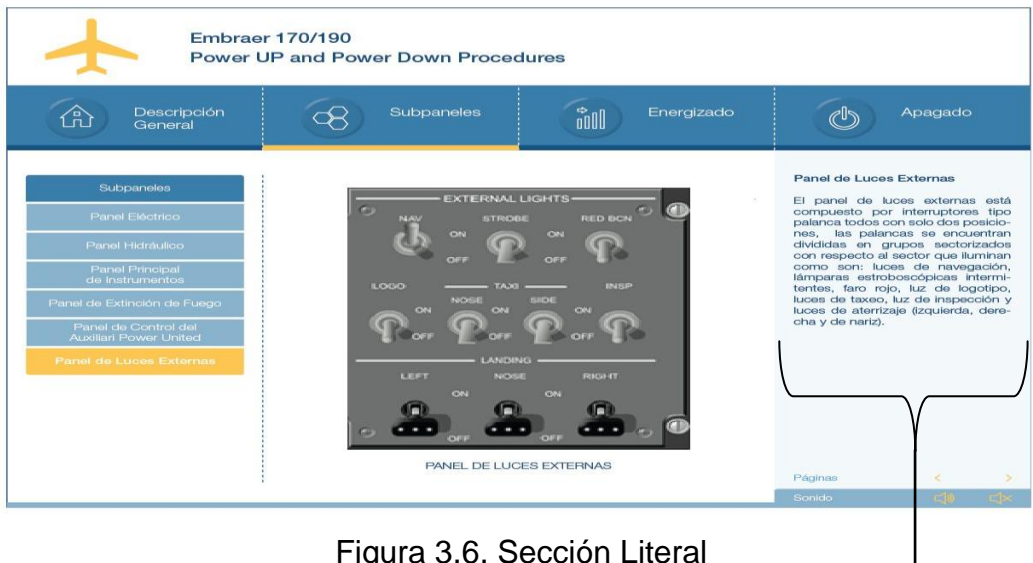

Figura 3.6. Sección Literal Fuente: Adobe Ilustrador CS4 Sección literal.- De forma textual va redactando el procedimiento que debe seguir basado en el manual físico del avión.

Botones de navegación.- Estas flechas permiten la navegación de la páginas

estudiadas. **Embraer 170/190** Power UP and Power Down Procedures Subpanele Apagado Descripción<br>General  $\overline{\mathcal{R}}$ **Gold**  $\overline{\mathbb{O}}$ क़ ando el PBIT en el MFD<br>>ere por 3 minutos para a NOTA 2: no gire ninguna perilla de las bomb<br>sistema hidráulico a ON antes de que el PBIT fi<br>de otra manera el PBIT será interrumpido. NOTA 3: no mueva la columna de control y/o p<br>del rudder antes que el PBIT finalicé, o de otra n<br>el PBIT será interrumpido.

> Figura 3.7. Botones de navegación y Audio Fuente: Adobe Ilustrador CS4

Audio.- botones activos diseñados para regular al audio con respecto a las necesidades del usuario.

Sobre el lienzo blanco también fue creado con líneas de trazo fino el OVER HEAT PANEL, botones, perillas manijas, guardas, nombres de posiciones de las perillas, para luego darles color en tonos grises, blancos, negros, rojos todo esto propendiendo a que sea lo más igual posible a la realidad. Fue muy importante la creación por completo de este panel para poder utilizar perillas botones que contienen los subpaneles, con esto el autor logra generar movimientos a estos componentes así permitiendo al manual la interactividad con el usuario.

56

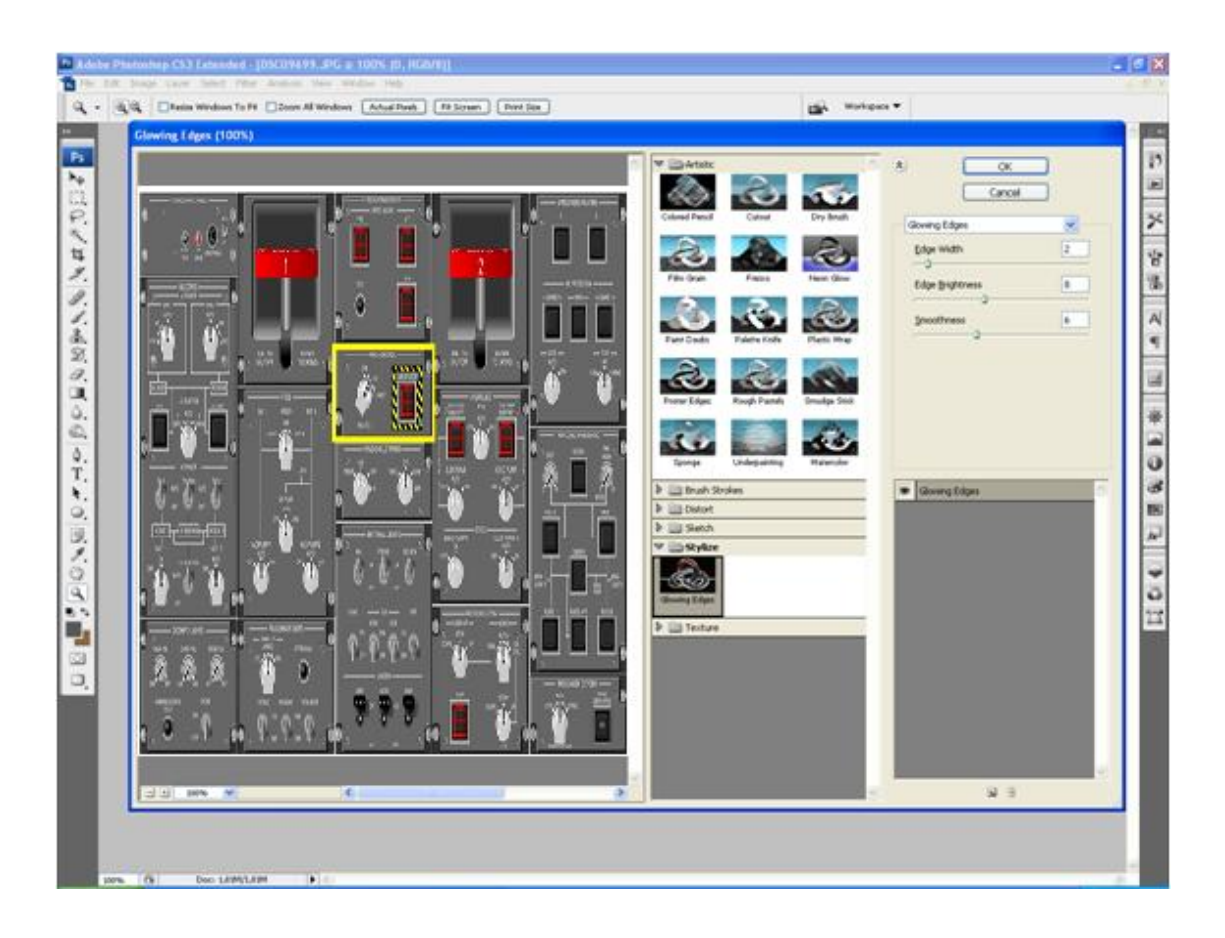

Figura 3.8. Overhead Panel dibujado en Adobe Ilustrator CS4Fuente: Adobe Ilustrador CS4

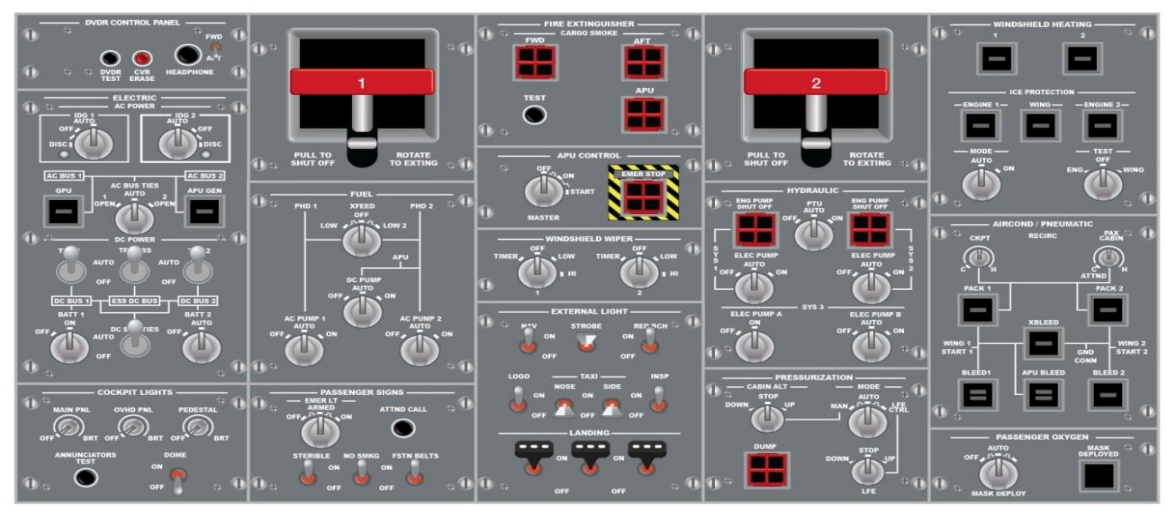

Figura 3.9. Overhead Panel Dibujado Fuente: Adobe Ilustrador CS4

## **3.2.3 Diseño en Adobe Flash CS4 Professional**

Se utilizo la plataforma de diseño Adobe Flash CS4 por la facilidad para crear manuales interactivos por el estilo que da la sensación de movimiento a dibujos o  $im\acute{a}$ genes tomadas del manual de mantenimiento<sup>13</sup> donde encontramos el procedimiento de energizado y apagado del avión Embraer 170/190 todo en forma vectorial, también permite la aplicación del audio en línea de tiempo el mismo que va presentando indicaciones al usuario para que interactué con al manual.

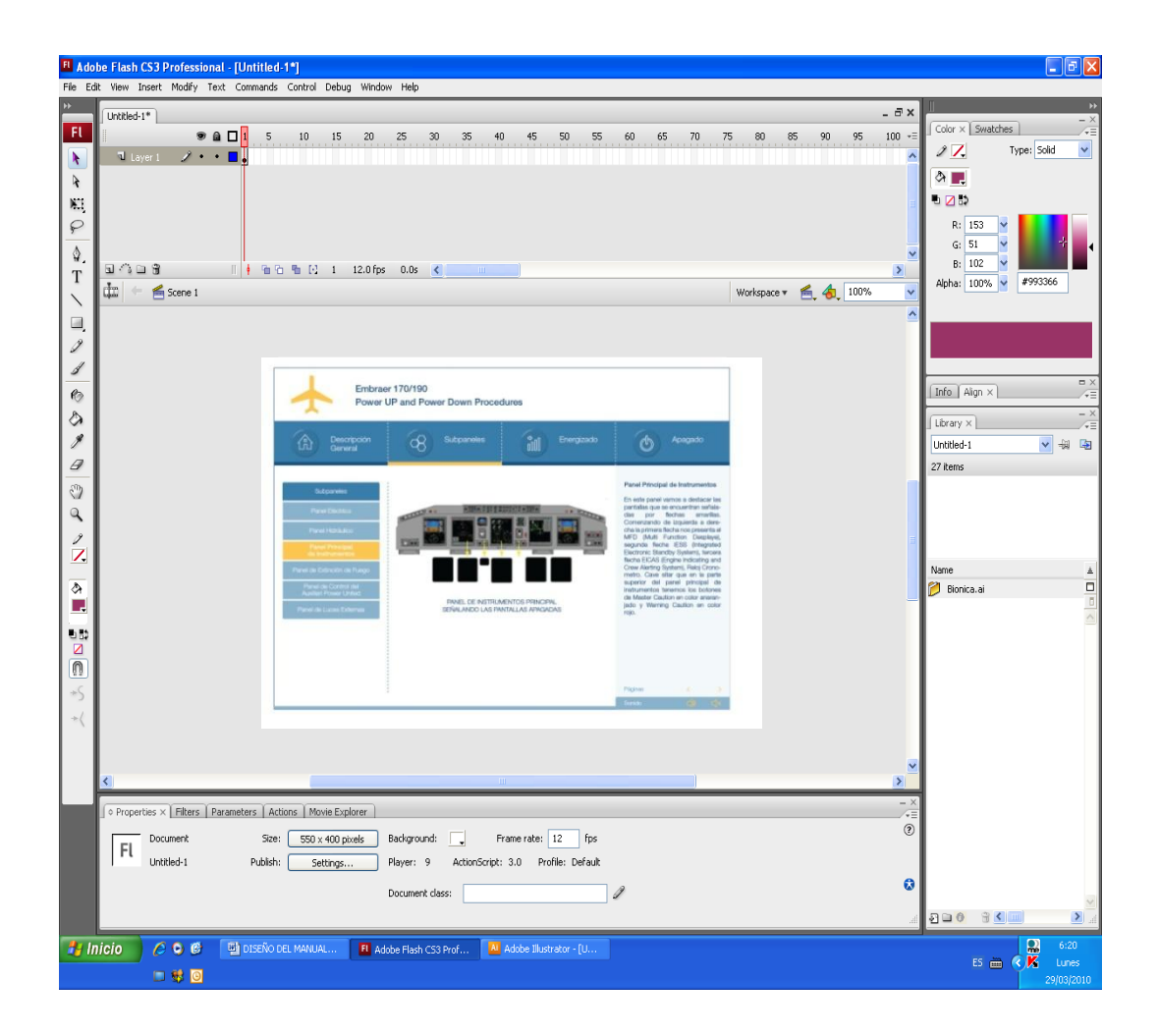

Figura 3.10. Gráfico vectorial Fuente: Adobe Flash CS4 Professional

 $\overline{a}$ 

 $^{\rm 13}$  POWER UP AND POWER DOWN PROCEDURES PRIMUS EPIC LOAD FOR TRAINING PURPOSES ONLY OF EMBREAR S.A. OFFICIAL DOCUMENTATION

### **3.2.3.1 Creación de animaciones**

Se proporciono los efectos en línea de tiempo, las animaciones interpoladas por capas las mismas que van aplicadas en forma sucesiva o sobrepuestas para permitir los movimientos interactivos, el cambio del contenido de fotogramas sucesivos en la línea de tiempo y la animación fotograma ofreciéndonos diversas posibilidades para crear un contenido animado atractivo.

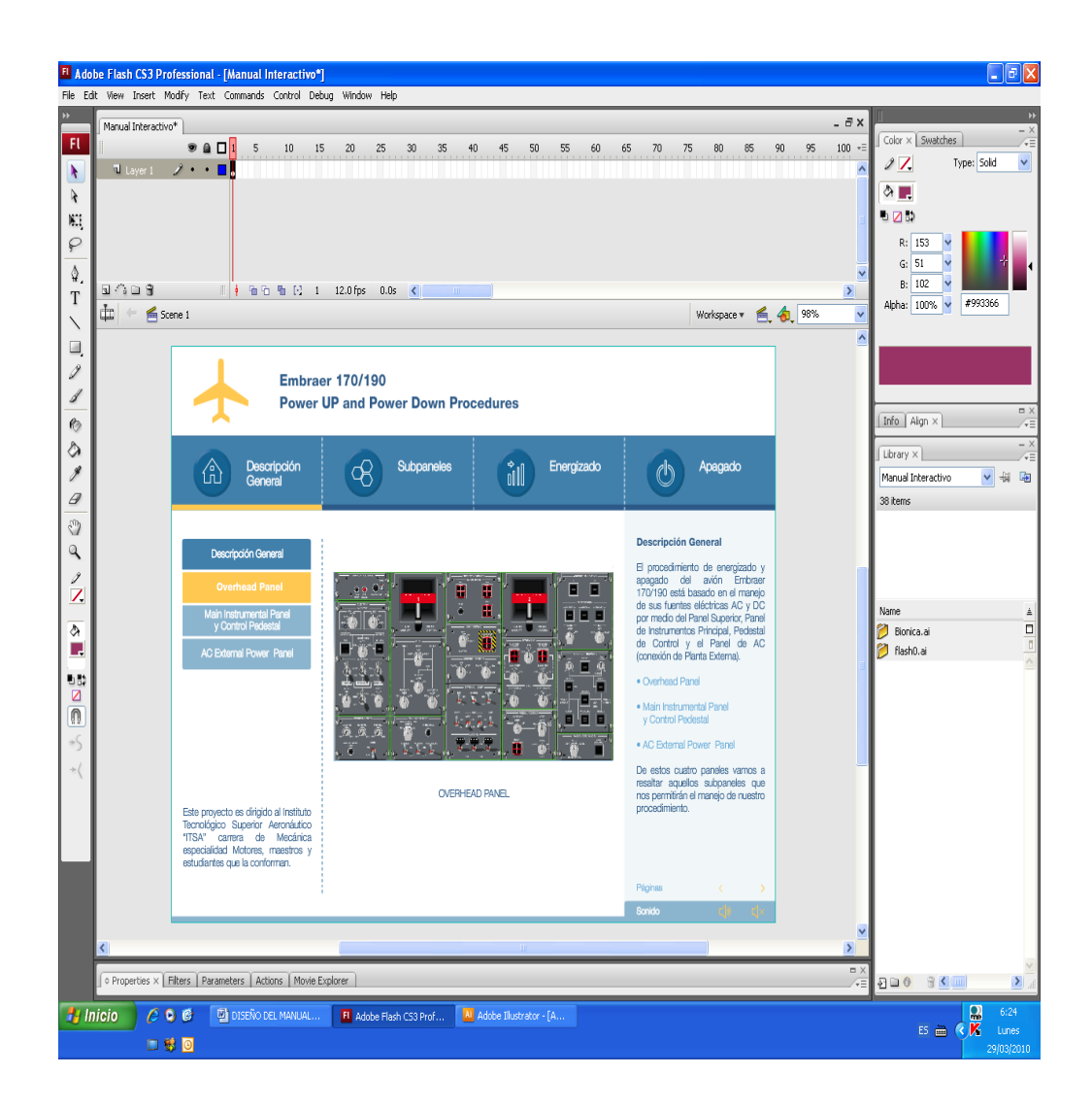

Figura 3.11. Animación Fuente: Adobe Flash CS4 Professional

### **3.2.3.2 Fotogramas**

Se realizó los siguientes pasos para crear los fotogramas:

• Seleccione un fotograma en la línea de tiempo y elija Insertar > Línea de tiempo > Fotograma clave.

• Haga clic con el botón derecho del ratón (Windows) o con la tecla Control presionada (Macintosh) en un fotograma de la línea de tiempo y elija Insertar fotograma clave. Se importo los fotogramas de Adobe Photoshop según avanzaba el proceso de diseño del manual las imágenes como el OVER HEAD PANEL (fotograma) que puede observar en la figura 3.16 fue insertado en muchas animaciones porque contiene los subpaneles los mismos que fueron cortados y ampliados en la línea de tiempo con la idea de generar un efecto de "zoom", permitiendo una mejor visualización y enfoque para la lectura de los componentes en los subpaneles. La inserción de fotogramas es muy importante para el presente trabajo porque las imágenes son diseñadas (algunas no todas) y reproducidas con excelente calidad en el programa Adobe Photoshop, en el manual todas los fotogramas son importados desde el programa antes mencionado.

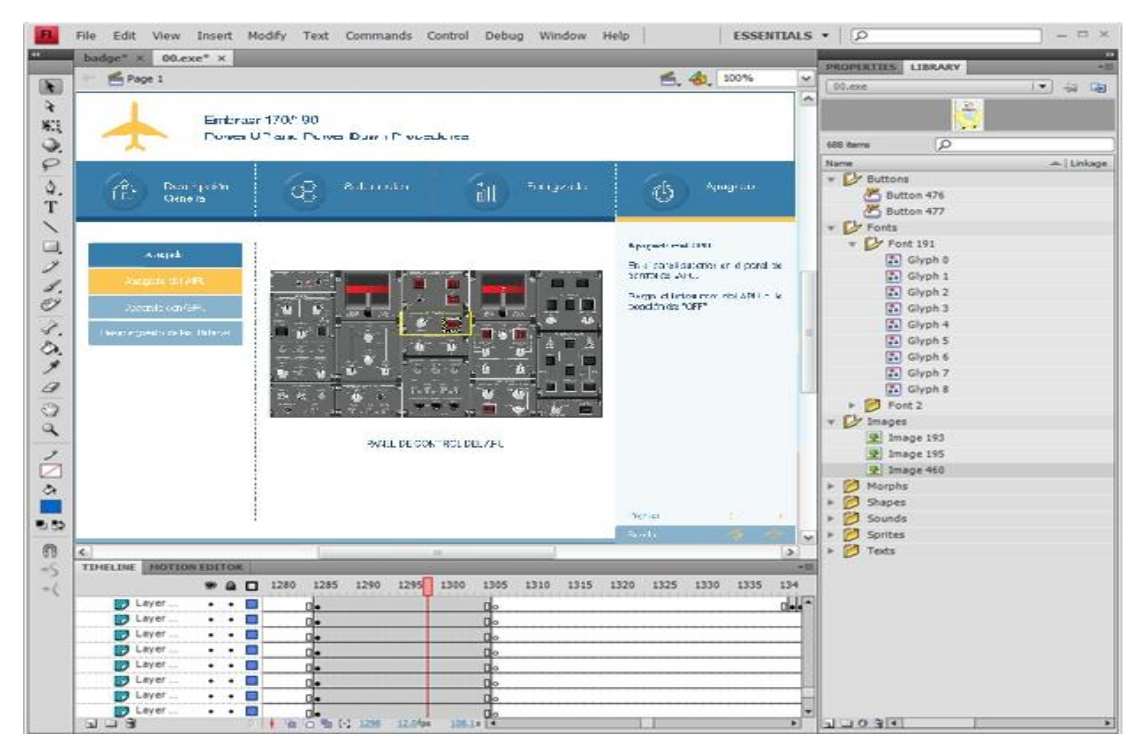

Figura 3.12. Fotograma Fuente: Adobe Flash CS4 Professional

## **3.2.3.3 Representaciones de animaciones en la línea de tiempo**

Flash distingue la animación, fotograma por fotograma de la interpolada en la línea de tiempo de la siguiente forma:

• Un punto negro al principio del fotograma indica interpolaciones de movimiento y una flecha negra con un fondo azul claro indica fotogramas interpolados intermedios.

Un punto negro al principio del fotograma indica interpolaciones de forma y una flecha negra con un fondo verde claro indica fotogramas intermedios.

Una línea discontinua indica que la interpolación se ha interrumpido o está incompleta, por ejemplo, cuando falta el fotograma clave final.

. . . . . . . . . . . . . . . . . . .

Un punto negro indica un solo fotograma. Los fotogramas en gris claro después de un fotograma clave sencillo tienen el mismo contenido sin ningún cambio y tienen una línea negra con un rectángulo vacío en el último fotograma del intervalo.

 $\overline{\mathsf{D}}$ 

Una *a* pequeña indica que al fotograma se ha asignado una acción de fotograma con el panel Acciones.

• Una bandera roja indica que el fotograma contiene una etiqueta.

 $\frac{a}{c}$ 

• Un guión doble verde indica que el fotograma contiene un comentario.

**Manimation** 

• Un ancla dorada indica que el fotograma es un anclaje con nombre.

*L*animation  $\mathbf{0}$ 

Cada línea de tiempo es incorporada con una imagen esta imagen puede estar presente desde que comienza la animación hasta que termina o detenida y continuada por otra línea de tiempo con otra imagen. También por medio de las líneas de tiempo se puede crear montajes llamados capas las mismas que facilitan el movimiento de perillas, botones, pantallas y hacen posible la interacción.

Al introducir las líneas de tiempo se incorpora las pausas de los movimientos de las imágenes para dar la apariencia de movimiento continuo al cambiar de imágenes las mismas que van conjunta mente con otra línea de tiempo donde va el audio dando las ordenes de al usuario para crear la interactividad, también cabe señalar que en las líneas de tiempo, todo esto es controlado por el usuario.

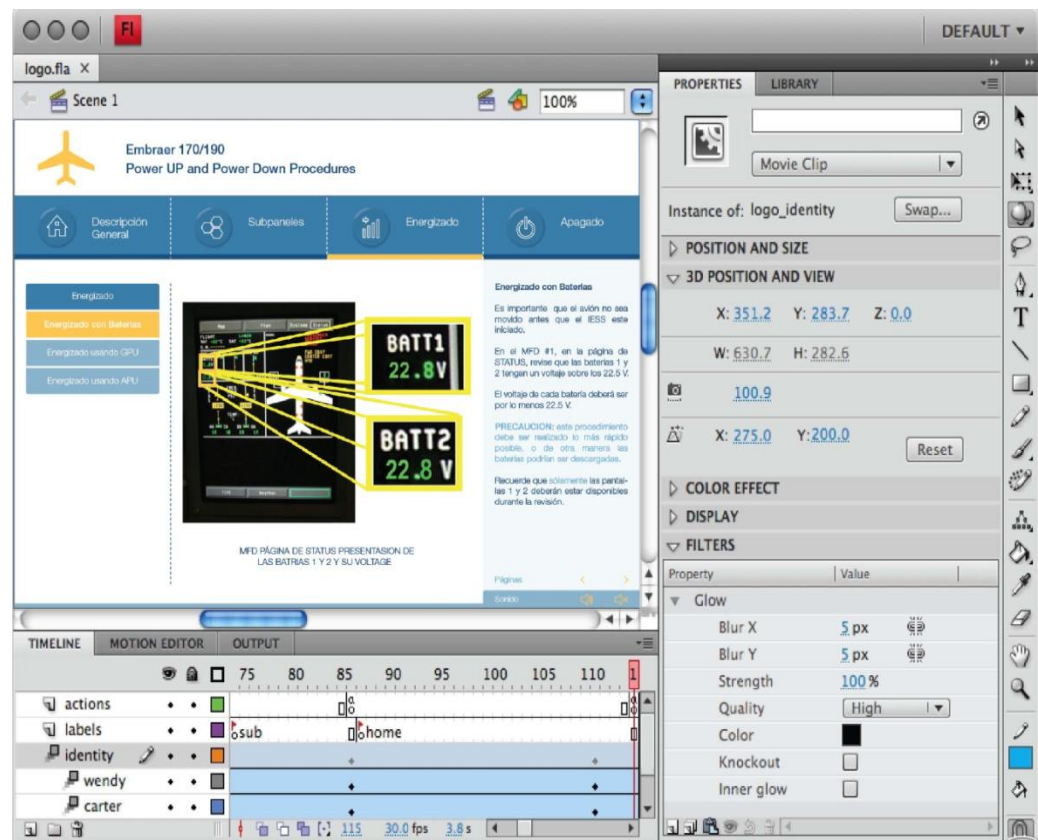

Figura 3.13. Animación en línea de tiempo Fuente: Adobe Flash CS4 Professional
#### **3.2.3.4 Texto en Flash**

Se creó campos de texto que contienen texto estático, al editar el documento. También creamos campos de texto dinámico, que muestran el texto que se actualiza como titulares nuevos.

Flash permite trabajar con texto de distintas formas. Por ejemplo, puede orientar el texto horizontal o verticalmente; definir atributos como fuente, tamaño, estilo, color y interlineado; comprobar la ortografía, transformar texto mediante rotación, sesgado o volteado, vincular texto, hacer que el texto se pueda seleccionar, animar texto, controlar la sustitución de texto y utilizar una fuente como parte de una biblioteca compartida. Los documentos de Flash pueden utilizar fuentes PostScript Type 1, TrueType y fuentes de mapas de bits.

En los campos de texto se puede conserva el formato de texto enriquecido mediante atributos y etiquetas HTML. Si utiliza texto HTML para el contenido de un campo de introducción de texto o dinámico, puede ponerse el texto alrededor de una imagen, incluido un archivo SWF o JPEG o un clip de película.

Al igual que ocurre con las instancias de clip de película, las instancias de campos de texto son objetos de ActionScript con propiedades y métodos. Si asigna un nombre de instancia a un campo de texto, podrá manipularlo con ActionScript.

Puede utilizar ActionScript para dar formato a texto dinámico y de entrada, y crear campos de texto desplazable.

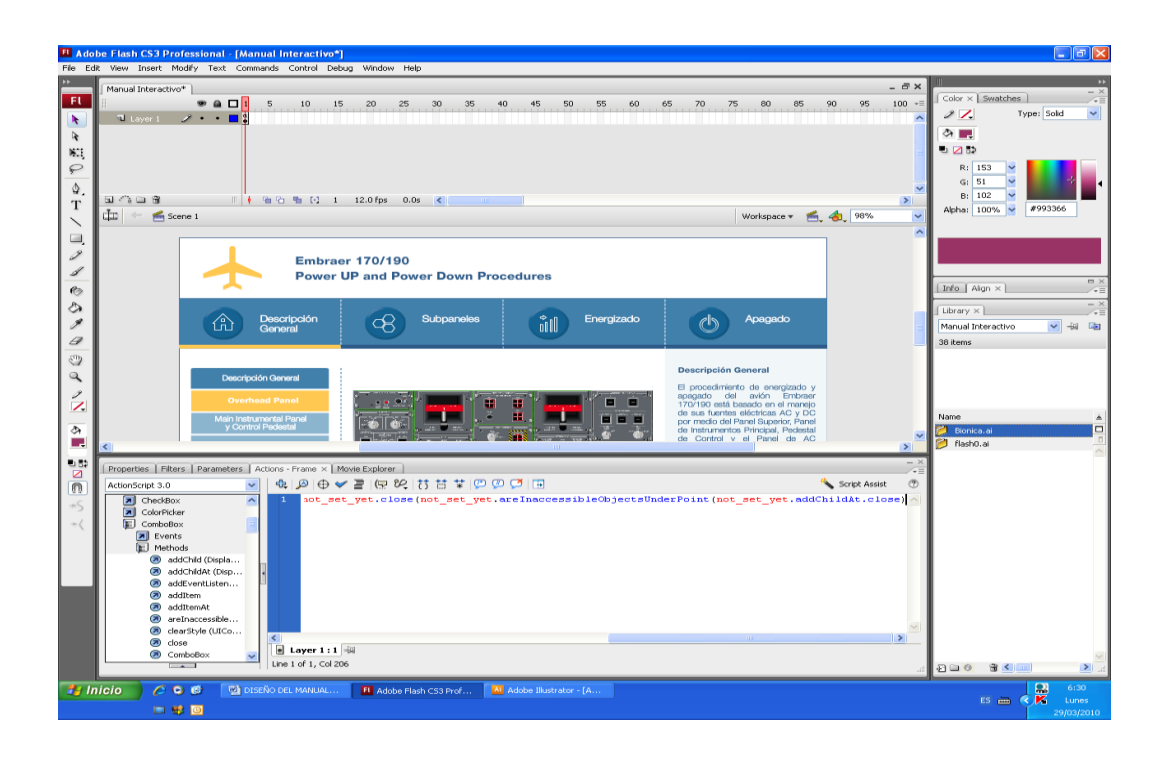

Figura 3.19. Action Script Fuente: Adobe Flash CS4 Professional

Este ha sido el reconocimiento del proceso, herramientas y aplicaciones usadas para la creación del manual interactivo del avión *EMBRAER 170/190* "POWER UP AND POWER DOWN PROCEDURES", el cual se ha llevado a cabo con los más exigentes controles, monitoreo y técnica bibliográfica de primer orden con el fin de generar un material optimo al servicio del Instituto Tecnológico Aeronáutico para facilitar al maestro su cátedra y al alumno su aprendizaje.

#### **3.3 Pruebas del Software**

Para corroborar la razón con que fue creado el manual interactivo del avión *EMBRAER 170/190* "POWER UP AND POWER DOWN PROCEDURES" vamos a probar que es de fácil comprensión y asimilación de conocimientos.

Fácil comprensión.- Las animaciones se han creado lo más apegadas a la realidad con imágenes que representan el entorno cotidiano del técnico en mantenimiento, a demás de un lenguaje familiar con el texto indicado.

Fácil asimilación de conocimientos.- Se ha demostrado que practicando es la mejor forma de aprender es por eso que hay pasos interactivos en el manual donde el usuario independientemente de sus conocimientos en aviación pueda manipular los sistemas, presionar un botón o desplegar una un menú de sistemas en una pantalla de la cabina.

#### **3.4 Documento de Aceptación del Usuario**

Tomando en cuenta que el manual interactivo del avión *EMBRAER 170/190*  "POWER UP AND POWER DOWN PROCEDURES" fue creado con el propósito de mejorar la enseñanza aprendizaje en el "ITSA" específicamente en la carrera de mecánica este será implementado y estará a cargo de la Carrera de Mecánica para que cumpla con el propósito que fue creado.

#### **3.5 Análisis Económico**

Para la elaboración del manual interactivo del avión *EMBRAER 170/190* "POWER UP AND POWER DOWN PROCEDURES" se utilizó los programas: Adobe PhotoShop CS4**,** Adobe Ilustrador CS4, Adobe Flash CS4 Professional, Conexión a Internet de banda ancha necesaria para los servicios en línea, computadora Mac OS con procesador PowerPC® G5, impresiones, visitas a TAME aeropuerto Mariscal Sucre Quito, fotografías y material de papelería.

#### **3.5.1 Recopilación de Información**

Dentro de la etapa de recopilación de información se acudió al personal técnico en TAME habilitado en el equipo Embraer el mismo que me facilitó el manual de bolsillo *EMBRAER 170/190* "POWER UP AND POWER DOWN PROCEDURES" el cual fue scaneado, impreso, empastado y anillado con el fin de basarnos para la traducción de la orden técnica que fue implementada en la animación, guía fotográfica de secuencia de la animación.

Tabla 3.1. Recopilación de Información

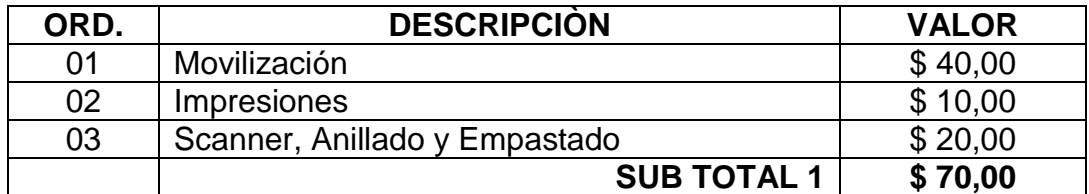

Fuente: Investigación de Campo

Elaborado por: Sr. Gabriel Mosquera

# **3.5.2 Capacitación**

Seleccionar y aplicar el programa adecuado para la realización del proyecto de grado, hizo necesario la asistencia de un profesional con el quipo adecuado de tal modo que pueda explotar al máximo sus beneficios del software.

#### Tabla 3.2. Capacitación

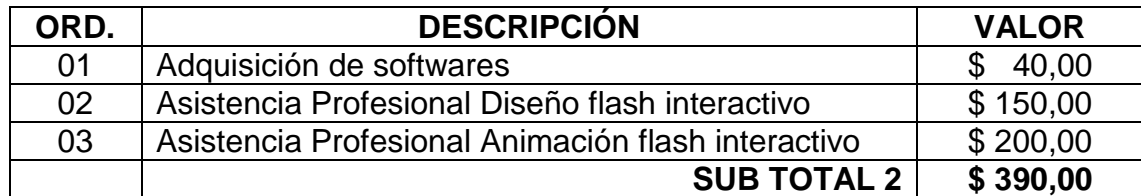

Fuente: Investigación de Campo

Elaborado por: Sr. Gabriel Mosquera

#### **3.5.3 Elaboración**

En la elaboración se tomará en consideración la traducción de la orden técnica, manuales que se emplearon para recopilar información, uso del los programas en los cuales sirvieron de plataforma para la animación, conexión a Internet de banda ancha necesaria para los servicios en línea, memoria portátil, visitas a TAME aeropuerto Mariscal Sucre Quito, fotografías y material de papelería.

Tabla 3.3. Elaboración

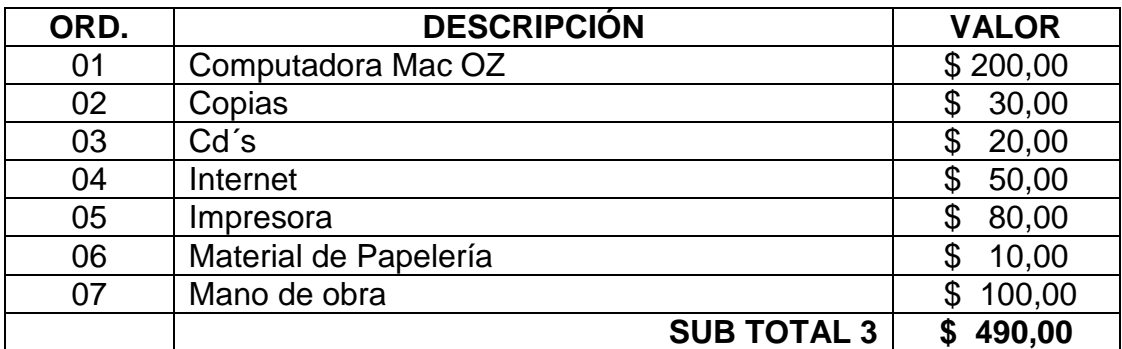

Fuente: Investigación de Campo

Elaborado por: Sr. Gabriel Mosquera

De acuerdo al análisis presentado en los puntos anteriores, se ha realizado una totalización de los recursos económicos que el desarrollo del proyecto de grado ha requerido.

Tabla 3.4. Presupuesto Total

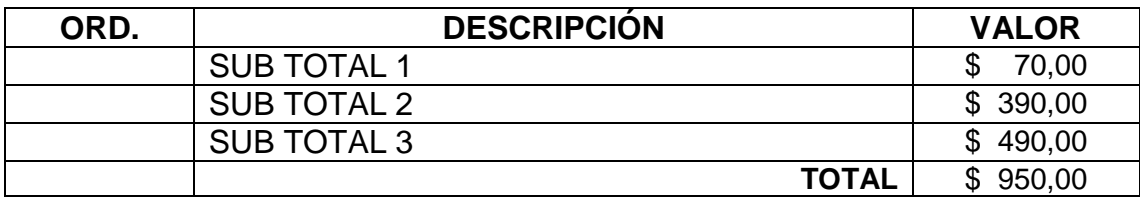

Fuente: Investigación de Campo

Elaborado por: Sr. Gabriel Mosquera

# **CAPÍTULO IV**

# **4.1 Conclusiones**

- Conocimos los manuales que dispone el avión Embraer 170/190 para  $\bullet$ entrenamiento y capacitación de los técnicos.
- Encontramos que la información de energizado y apagado del avión Embraer  $\bullet$ no especifica el procedimiento en un solo texto sino divido en varias partes del manual de mantenimiento entre las ATAS 24 Electrical Power, 34 Navigation y 49 APU.
- Concluimos que para diseñar el Manual Interactivo POWER UP AND POWER  $\bullet$ DOWN PROCEDURES (PROCEDIMIENTOS DE ENERGIZADO Y APAGADO) del Avión Embraer 170/190 necesitamos una computadora con altas propiedades graficas para combinar Adobe PhotoShop CS4, Adobe Ilustrador CS4, Adobe Flash CS4 Professional sin contar que es necesario utilizar un estudio de grabación para el audio.
- Aprendimos al construir el Manual Interactivo POWER UP AND POWER DOWN PROCEDURES (PROCEDIMIENTOS DE ENERGIZADO Y APAGADO) del Avión Embraer 170/190 que debe tener una guía de uso, deben los procedimiento ser lo más real posible para que el usuario asimile mejor el conocimientos.
- Realizamos con el fin de explicar e identificar los aspectos más importantes del energizado y apagado del avión Embraer 170/190 animaciones interactivas donde el usuario dando un click con el mause simula el movimiento de perillas y pulsación de botones de la cabina de la aeronave.
- Aprendimos cuales son los instrumentos que se utilizan, donde están ubicados y como funcionan en el energizado y apagado del avión Embraer 170/190.

#### **4.2 Recomendaciones**

- $\bullet$ Se recomienda la publicación del material interactivo existente en la biblioteca del ITSA para que los alumnos se enteren que no solo el instituto tiene archivos impresos sino materiales de última generación que puede fácilmente servir de fuente de consulta para su vida profesional.
- Profesores que saben la existencia del manual interactivo del avión *EMBRAER 170/190* "POWER UP AND POWER DOWN PROCEDURES" analizarlo y utilizarlo en sus clases con el fin de conseguir técnicos más preparados.
- Se recomienda la creación de más material didáctico interactivo en aeronaves de última generación Ejemplo: Avión Embraer Legacy.

# **GLOSARIO DE TÉRMINOS**

# **A**

AC.- Corriente alterna.

ACFT.- Alternate Current Fly Test.

ACMP.- Alternete Current Motion Pump.

AI.- Adobe Illustrator.

AMM.- Air Mantenece Manual es el manual de mantenimiento.

Animación.- Conjunto de acciones destinadas a impulsar la participación de las personas en una determinada actividad, y especialmente en el desarrollo sociocultural del grupo de que forman parte.

Aprendizaje.- Adquisición de una nueva conducta en un individuo a consecuencia de su interacción con el medio externo.

APU.- Auxiliary Power Unit

APU Shutting Down.- Apagado del Auxiliary Power Unit

ATA.- Air Transportation Asosiation.

AVAIL.- Disponible.

# **B**

Beneficiarios.- Dicho de una persona: Que resulta favorecida por algo.

# **C**

Conocimiento.- Entendimiento, inteligencia, razón natural.

Contabilizar.- Apuntar una partida o cantidad en los libros de cuentas.

**D**

DC.- Direct Current.

DGAC.- Dirección General de Aviación Civil

Didáctico.- Perteneciente o relativo a la enseñanza.

Develar.- Quitar o descorrer el velo que cubre algo.

# **E**

EICAS.- Engine Indicating and Crew Alernig Sistem.

Enseñanza.- Acción y efecto de enseñar. Sistema y método de dar instrucción.

Conjunto de conocimientos, principios, ideas, etc., que se enseñan a alguien.

# **F**

FCM.- Fly Control Modules.

FCP.- Fly Control in Progress

FIN.- Find Item Number Número del fabricante ubicado en la pieza con el que podemos encontrar sus datos principales.

Fundamentaciones.- Que sirve de fundamento o es lo principal en algo.

# **G**

GPU.- Ground Power Unit.

**H**

Habilitado.- Persona natural o jurídico que se encuentra legalmente permitido a realizar un trabajo.

**I**

IDG.- Integrate Drive Generator.

IESS.- Integrated Electronic Standby System.

Interactivo.- Que procede por interacción. Dicho de un programa: Que permite una interacción, a modo de diálogo, entre el ordenador y el usuario.

ITSA.- Instituto Tecnológico Superior Aeronáutico.

ITT.- Inter Temperature Turbine.

#### **M**

Mantenimiento.- Efecto de mantener o mantenerse. Conjunto de operaciones y cuidados necesarios para que instalaciones, edificios, industrias, etc., puedan seguir funcionando adecuadamente.

MGM.- Manual General de Mantenimiento donde podemos encontrar la descripción operacional de cualquier sistema.

Metalurgia.- Arte de beneficiar los minerales y de extraer los metales que contienen, para ponerlos en disposición de ser elaborados. Ciencia y técnica que trata de los metales y de sus aleaciones.

Método.- Modo de decir o hacer con orden. Modo de obrar o proceder, hábito o costumbre que cada uno tiene y observa. Obra que enseña los elementos de una ciencia o arte. Procedimiento que se sigue en las ciencias para hallar la verdad y enseñarla.

MFD.- Multi Funtion Display.

**P**

PBIT.- Power Built-In Test.

PFD.- Primary Fly Display.

Plugins.- Un complemento es una aplicación que se relaciona con otra para aportarle una función nueva y generalmente muy especifica. Esta aplicación adicional es ejecutada por la aplicación principal e interactúan por medio de la API. También se lo conoce como plug-in (del inglés "enchufable"), add-on (agregado), complemento, conector o extensión.

Programa.- Conjunto unitario de instrucciones que permite a un ordenador realizar funciones diversas, como el tratamiento de textos, el diseño de gráficos, la resolución de problemas matemáticos, el manejo de bancos de datos, etc.

Primigenio.- Primitivo, originario.

**PTU.- Power Transfer United** 

# **R**

Revelador.- Que revela.

# **T**

TRU.- Transformer Rectifiable Unit.

# **W**

WM.- Wiring Manual, manual donde se puede encontrar numerado el cableado de la aeronave.

# **BIBLIOGRAFÍA**

- OCEANO UNO- Diccionario Enciclopédico.
- Microsoft ® Encarta ® 2008. © 1993-2007 Microsoft Corporation.
- Baron, M. (2004). Enseñar y aprender tecnología. Buenos Aires. Ediciones Novedades Educativas.
- Mena, F. (2001). Educación Tecnológica. Santiago de Chile. Centro Educacional de Alta Tecnología.
- Lacueva, A. (2000). Ciencia y Tecnología en la escuela. Madrid. (España). Editorial Popular.
- Medina, M., y Kwiatkowska, T. (coords.) (2000): Ciencia, tecnología/naturaleza, cultura en el iglo XXI. Barcelona/México, Editorial Anthropos.
- Recopilación de Derecho Aeronáutico. (RGDAC).
- Copyright © 2011 Adobe Systems Incorporated.
- FOR TRAINING PURPOSES ONLY OF EMBREAR S.A. atas: 34, 24.
- Manual de entrenamiento Flight Deck PHB de Embraer S.A.
- POWER UP AND POWER DOWN PROCEDURES PRIMUS EPIC LOAD FOR TRAINING PURPOSES ONLY OF EMBREAR S.A. OFFICIAL DOCUMENTATION (libro).
- Information EMBRAER 170 Maintenance Training CBT.
- EMBRAER- Digital Technical Data Aircraft Maintenance Manual (Part I, II).

# **ANEXO**

#### **ANEXO "A"**

#### **INVESTIGACIÓN DEL PROBLEMA (ANTEPROYECTO)**

#### **CAPITULO I**

#### **1. El Problema**

#### **1.1 Planteamiento del Problema**

El 08 de noviembre de 1999, mediante Acuerdo Ministerial No. 3237 del Ministerio de Educación Pública, Cultura y Deportes, la Escuela Técnica de la Fuerza Aérea se transforma en Instituto Tecnológico Superior Aeronáutico (ITSA), constituyéndose de esta manera en un centro académico de formación tecnológica superior regida por las leyes y reglamentos de educación superior correspondiente y registrado en el CONESUP con el número 05-003 de fecha 20 de Septiembre del 2000. Dicha institución en la actualidad se encuentra a cargo del Ing. Hernán Salazar Martínez TCrn. E.M.T. Avc. (Rector ITSA).

En el ITSA hay varias carreras, una de ellas Mecánica Aeronáutica que proporciona al sector público y privado, empresarial e industrial, tecnólogos preparados Científica y prácticamente en el área de Mantenimiento Mecánico Aeronáutico con capacidad crítica y analítica, para dar solución a los problemas que se presentan en los motores, estructuras y sistemas de aeronaves militares y comerciales con el fin de Mejorar la gestión empresarial de aviación.

En la empresa aeronáutica a nivel mundial capacitan a sus trabajadores antes de realizar una labor por medio de "Cursos Iníciales" los mismos que en su parte de formación aplican manuales interactivos, los cuales contienen el sistema de codificación por capítulos (ATA) que sirven como índice para adentrase en las partes, sistemas, funcionamiento y evaluaciones (en algunos casos) del avión, por medio de

76

diseños reales, cuadros de texto, fotos y videos, con el objetivo de familiarizar con la realidad al profesional.

Las aeronaves que se encuentran operativas a nivel nacional, entre otras, son:

- **Embraer 170 / 190**
- Boeing 727 / 737
- Airbus 320

El Instituto Tecnológico Superior Aeronáutico es la única institución de educación superior en el país que oferta programas académicos a nivel Tecnológico en el área de Mantenimiento Aeronáutico.

La carrera de Mecánica Aeronáutica para la formación teórica - práctica de sus estudiantes posee talleres y laboratorios de:

- Mecánica Básica
- Motores recíprocos
- Motores JET
- **•** Hidráulica
- Sistemas de Avión
- Metalurgia
- Pintura Aeronáutica

Manuales interactivos:

- Sist. De combustible del avión Boeing 727
- Sist. Hidráulico del avión Boeing 727
- Sistema didáctico interactivo del funcionamiento del sistema del Tren de aterrizaje del avión K-fir
- Sistema Neumático del Avión Boeing 727-100
- Material interactivo del funcionamiento de pistones, bomba y válvulas hidráulicas
- Sist. De lubricación del avión Boeing 727
- Interactivo de funcionamiento del motor J33-A-35
- Sist. De lubricación del avión gran Caravan 208 B
- Sist. Hidráulico del avión Airbus A 320
- Sist. De frenos del avión K-fir
- Sit. Didáctico interactivo de funcionamiento mecánico y partes principales del motor V 2500 A5
- Sist. Hidráulico del Avión Foquer F-28
- Sit. Didáctico interactivo de funcionamiento del sistema de transferencia de combustible del K-fir C
- Sist. De combustible para el avión Dornier 328-100 de la compañía VIP
- Sist. Didáctico interactivo de funcionamiento del sistema de combustible del avión Airbus A320
- Sist. Didáctico interactivo del sistema Hidráulico del avión Casa ON-235
- Sist. Didáctico interactivo de hidráulico del Helicóptero Aero Naval Bell 203 (HN)
- Sist. De entrenamiento didáctico interactivo del funcionamiento del sistema hidráulico del Avión Embraer 170
- Sist. Didáctico interactivo de proceso de fabricación del Air Bus 380
- Sist. Didáctico interactivo del Circuito de Lubricación del Motor Makila 1ª del Helicóptero Súper Puma
- Manual Didáctico interactivo del Bell 230 HN203
- Sist. De combustible del avión Embraer 170
- Software interactivo del helicóptero Súper Puma para la ETFA

El Instituto Tecnológico Superior Aeronáutico (ITSA) tiene por misión formar a los mejores profesionales íntegramente aplicados en aviación, siempre listos y conocedores del medio al cual se van a enfrentar en base a esta realidad se pone a consideración la elaboración MANUAL INTERACTIVO POWER UP AND POWER DOWN PROCEDURES DEL AVION *EMBRAER 170/190* para la carrera de Mecánica mención Motores, el mismo que va a facilitar una familiarizar con la realidad Nacional e Internacional al futuro profesional.

#### **1.2 Formulación del Problema**

¿Cómo mejorar el conocimiento teórico de los alumnos del INSTITUTO TECNOLOGICO SUPERIOR AERONAUTICO "ITSA", en la Carrera Mecánica mención Motores, mediante nuevos métodos de enseñanza en el área procedimientos de rutina en la aeronave?

#### **1.3 Justificación e Importancia**

Con el rápido crecimiento y desarrollo de la Aviación y más en su avance tecnológico que día a día va rompiendo barreras científicas, en las empresas se va creando la necesidad de personal altamente calificado en Investigación, Creatividad y procesos de Conocimiento Especializado.

En el Instituto Tecnológico Superior Aeronáutico, carrera de Mecánica especialización Motores se viene impartiendo la Materia de Motores, la cual tiene como propósito proporcionar a los alumnos los conocimientos básicos, fundamentales, globales de funcionamiento en motores a reacción y procesos de operación del avión, por esta razón nos hemos visto en la necesidad de crear un MANUAL INTERACTIVO POWER UP AND POWER DOWN PROCEDURES DEL AVION *EMBRAER 170/190* para facilitar el: aprendizaje, familiarización, conocimientos del alumno y para el profesor será su herramienta de primera mano, que le sirva de consulta primigenia para afianzar el conocimiento inmediato del aprendiz en tecnología moderna.

79

### **1.4 Objetivos**

# **1.4.1 Objetivo General**

Analizar las alternativas tecnológicas para mejorar el conocimiento teórico de los alumnos del INSTITUTO TECNOLOGICO SUPERIOR AERONAUTICO "ITSA", en la Carrera Mecánica mención Motores, en el área procedimientos de rutina en la aeronave.

# **1.4.2 Objetivos Específicos**

- o Realizar una consulta a estudiantes y profesores en la carrera de Mecánica mención Motores con el fin de cuantificar la necesidad de mejorar los métodos de enseñanza actuales.
- o Analizar la información recolectada y procesarla de la forma más técnica con el fin de comprender si es o no necesario mejorar el conocimiento teórico mediante nuevos métodos de enseñanza.
- o Proponer la elaboración del Manual Interactivo para el proceso de interaprendizaje entre alumnos y profesores.

#### **1.5 Alcance**

El presente trabajo investigativo va encaminado al análisis de factibilidad para la estimación de cuan necesario es mejorar el conocimiento teórico mediante un nuevo método de enseñanza como es el Manual Interactivo, el mismo que va a facilitar la enseñanza de profesores que impartan y como sistema didáctico de los alumnos de la carrera de Mecánica Motores ya que hace falta un material de aprendizaje de esta tipo.

# **2. Plan Metodológico**

# **2.1 Modalidad Básica de la Investigación**

# **De Campo**

Se la va a emplear esta modalidad ya que voy a estar en el sitio del problema, llegando directamente a las fuentes primarias, (Protagonistas del hecho que se está analizando).

No participante**.-** Ya que voy a limitarme a observar y recopilar la información.

# **Documental Bibliográfica**

Es de nuestra utilidad porque se recurre a bibliografía primaria, secundaria, internet y cualquier otra que proporcione el material necesario para el trabajo.

# **2.2 Tipos de Investigación**

#### **No experimental**

Se utilizará la investigación no experimental porque las variables no pueden ser intervenidas, ya que se basara en el estudio de las prestaciones que ofrecerá el Manual Interactivo POWER UP AND POWER DOWN PROCEDURES DEL AVION *EMBRAER 170/190* a alumnos y profesores aplicando enseñanza-aprendizaje para facilidad de ambas partes siendo fuente primigenia de estudio.

# **2.3 Niveles de Investigación**

#### **Exploratoria**

Permitirá indagar el problema e identificarlo, a través de entrevistas u observaciones partiendo de una muestra: Director de Carrera, Subdirector de Carrera, Profesores de Motores, Alumnos de 1<sup>ro</sup> a 6<sup>to</sup> nivel de la carrera de Mecánica mención Motores del ITSA; plantear y desarrollar el tema de investigación.

#### **Descriptiva**

Permitirá describir el problema en estudio, detallando situaciones y eventos de manera pormenorizada, es decir: Cómo es y cómo se manifiesta la necesidad de un Manual Interactivo POWER UP AND POWER DOWN PROCEDURES DEL AVION *EMBRAER 170/190* para la enseñanza-aprendizaje de los alumnos de la Materia Motores, pudiendo así aportar soluciones al ITSA.

#### **2.4 Universo, Población y Muestra**

#### **Universo**

Se toma como Universo al personal docente y estudiantes de la Carrera de Mecánica Aeronáutica mención Motores, quienes serán los beneficiarios directos de esta investigación.

#### **Población**

La población a considerar la constituirán los docentes del área técnica y estudiantes que cursan de primero a sexto nivel, en razón que han observando cómo se puede mejorar el conocimiento teórico mediante nuevos métodos de enseñanza; así también, el director de carrera, vicerrector, encargados de los laboratorios y talleres correspondientes.

#### **Muestra**

La muestra se considerará en base a la aplicación de ecuaciones estadísticas que permitan determinar el tamaño de la misma en base al tamaño de la población de estudiantes, considerándose también, al personal docente y encargados de los talleres y laboratorios.

82

# **2.5 Recolección de Datos**

La recolección de datos que se va presentar están inmersas todas las personas (resumidas en una muestra probabilística) que hacen uso del servicio de estudio de motores a propulsión.

Puntos a tratarse:

- o ¿Cuáles son las fuentes (personas, documento, bases de datos)?.
- o ¿En dónde están localizadas las fuentes?.
- o *i*. Qué método de investigación se va a usar?.
- o ¿Cómo se va a presentar la información?.
- o Obtener conclusiones.

# **2.5.1 Técnicas o instrumentos de medición**

#### **Bibliográfica**

En lo que respecta a la documentación bibliográfica se procederá a consultar el material ya existente que se aplica en nuevos métodos de enseñanza en el ITSA y a nivel mundial por medio del Internet, base de datos, libros, etc.

#### **De Campo**

Se va aplicar la investigación de campo ya que facilita la recolección de información primaria. Por medio de:

o Cuestionarios Auto administrado.- Se les va a facilitar personalmente los cuestionarios de manera que por ellos mismos resuelvan las preguntas formuladas.

# **2.6 Procesamiento de la Información**

Con el fin de procesar los resultados que se obtengan, mediante cuestionarios y guías de entrevista; referente a la investigación, se procederá a:

- o Recopilar y Tabular;
- o Incorporar en forma gráfica;
- o Examinar los resultados;
- o Descifrar los resultados; y,
- o Formular conclusiones y recomendaciones.

# **2.7 Análisis e Interpretación de Resultados**

Al descifrar los resultados nos dará respuesta a nuestra mayor inquietud que es la de saber si es necesario mejorar el conocimiento teórico de los alumnos de la carrera de Mecánica-Motores por medio de nuevos métodos de enseñanza y si a si fuera se procedería a dar una solución.

#### **Análisis**

El análisis que se va a realizar de nuestros datos va a comprender:

- o Análisis Estadístico.- El cual por medio de porcentajes develará los resultados.
- o Presentación de datos.- Se empleará métodos gráficos y hojas de cálculo (Microsoft Office Excel).

#### **Deducción**

De forma razonada se va a inferir a una conclusión teniendo como premisa el análisis de las respuestas de proposiciones preestablecidas para una solución lógica.

# **Síntesis**

En síntesis vamos a extraer de forma fundamental la idea principal que nos permitirá sacar una solución de nuestro problema.

# **2.8 Conclusiones y Recomendaciones de la Investigación**

Se definirá las causas (conclusiones) del problema con sus respectivas soluciones (recomendaciones), verificando los objetivos propuestos para la investigación, planteando la alternativa de salida.

# **3. Ejecución del Plan Metodológico**

# **3.1 Marco Teórico**

# **3.1.1 Antecedentes de la Investigación**

En el transcurso del tiempo el Instituto Tecnológico Superior Aeronáutico vio la necesidad de mantener su archivo de trabajos de grado, abierto al público por medio de la biblioteca la misma que brinda las facilidades para el estudio de cada una de ellas así como fuente de consulta, análisis, respaldo de futuros trabajos de grado.

Se ha realizado una Tabla (N° 1) la misma que consta de trabajos de grado realizados con respecto a manuales interactivos, con el fin de conocer predecesores y el legado que han brindado a nuestra prestigiosa institución "ITSA" ex estudiantes ya graduados; también aportará como fundamento legal de respaldo ya que podremos saber que se espera crear y brindar un servicio distinto a la institución.

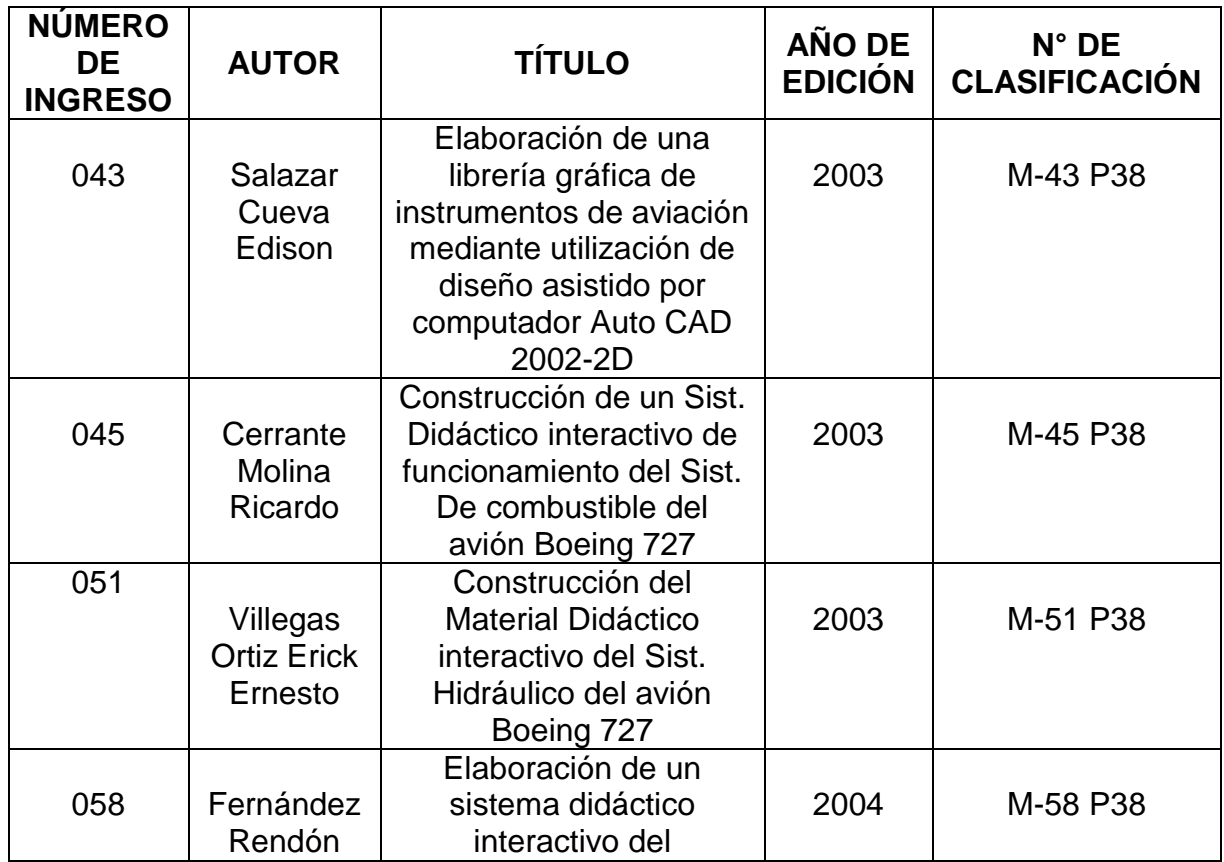

Tabla N° 1

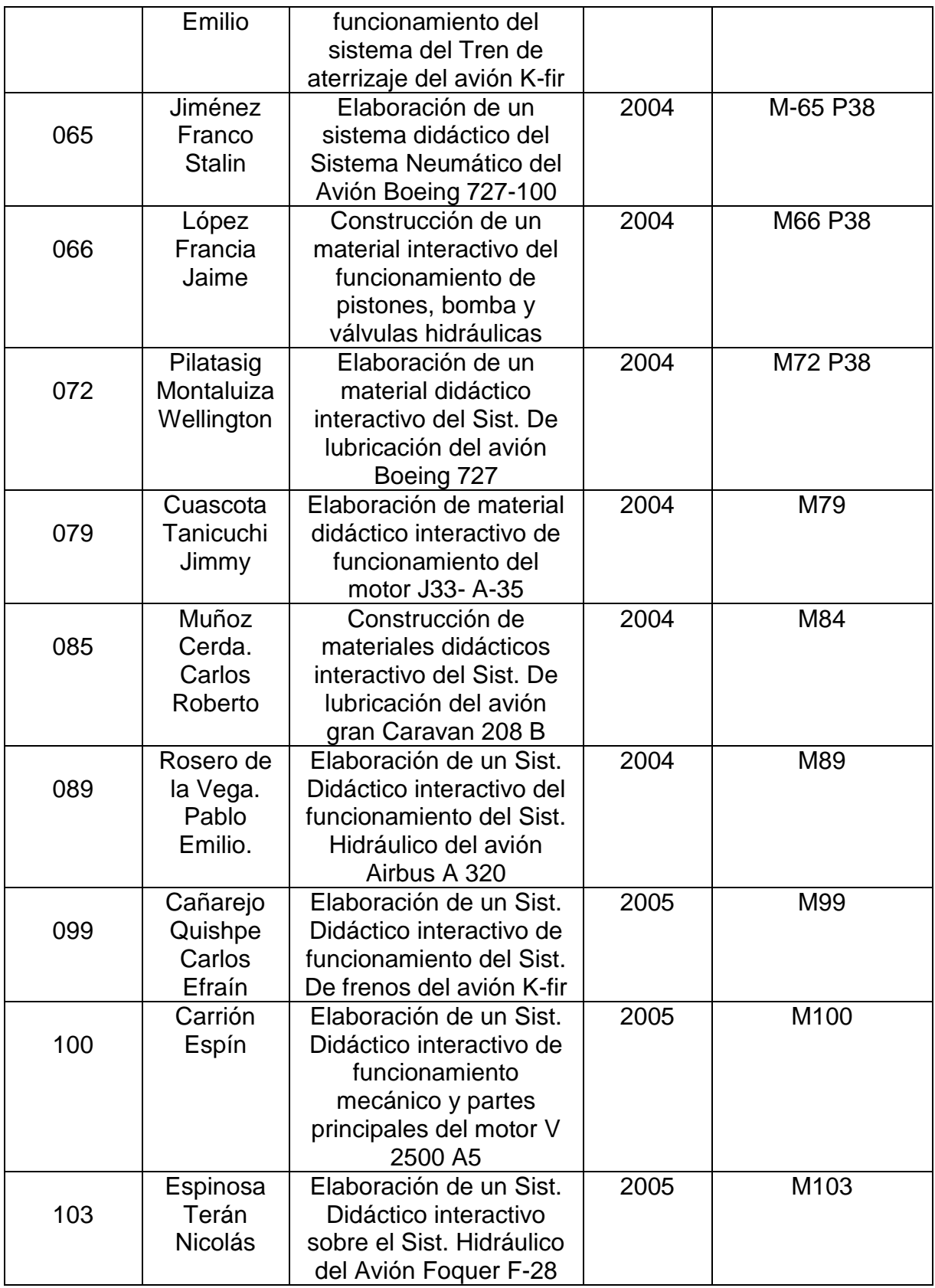

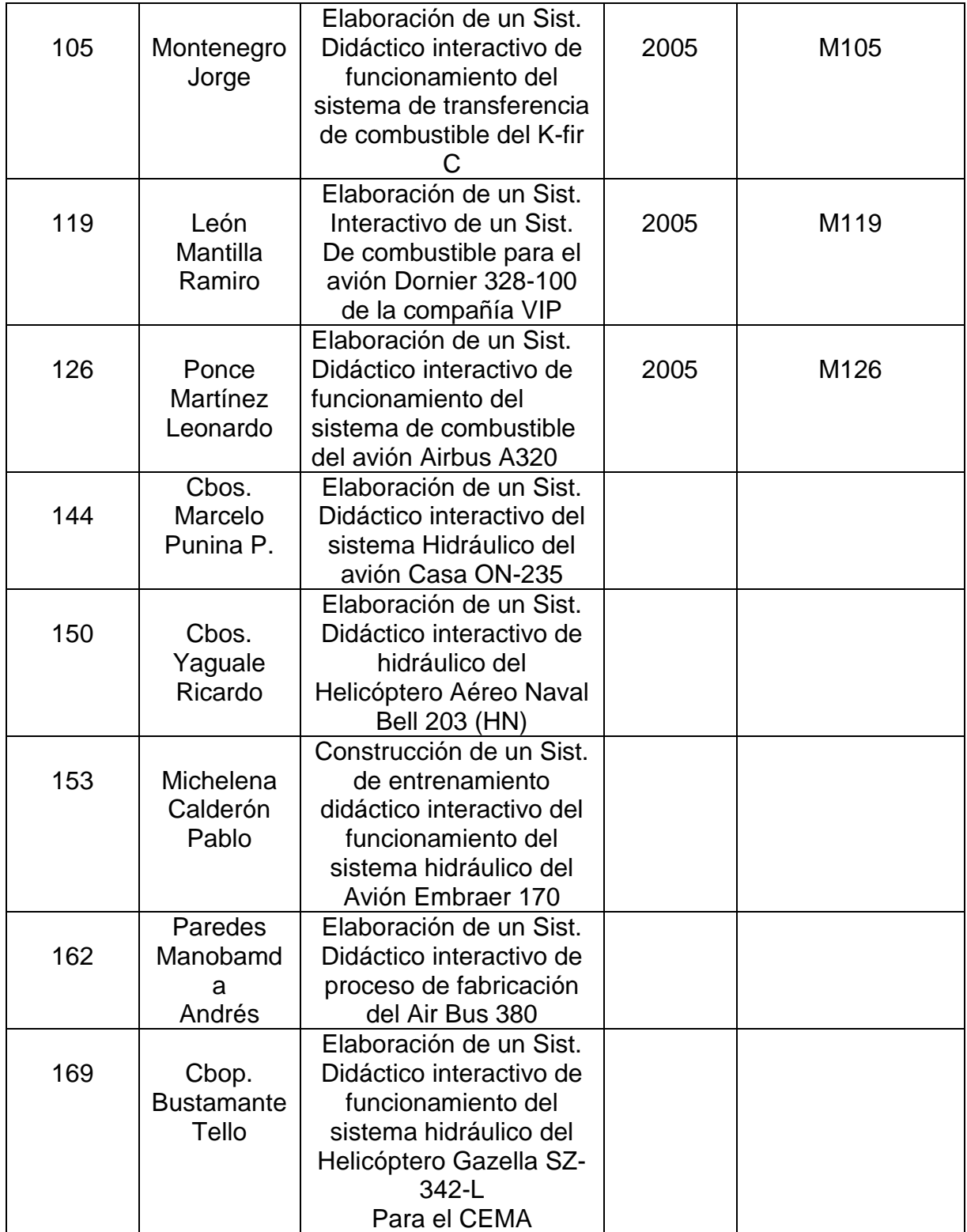

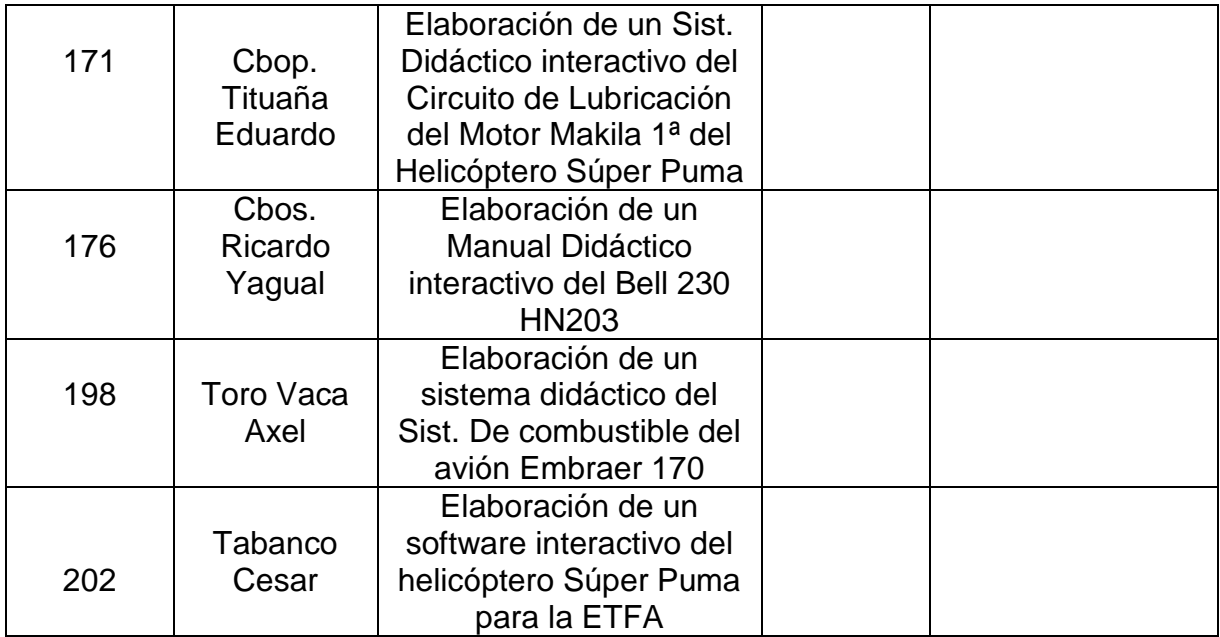

#### **3.1.2 Fundamentación Teórica**

#### **Mejorar**

Adelantar, acrecentar algo, haciéndolo pasar a un estado mejor.

#### **Conocimiento**

Acción y efecto de conocer. Entendimiento, inteligencia, razón natural. Cada una de las facultades sensoriales del hombre en la medida en que están activas. Noción, ciencia, sabiduría.

#### **Teórico**

Perteneciente o relativo a la teoría. Que conoce las cosas o las considera tan solo especulativamente. Dicho de una persona: Que cultiva la parte teórica de una ciencia o un arte. Parte de la instrucción militar en que se procura a los soldados conocimientos teóricos acerca de las ordenanzas, armamento, táctica, etc. Conocimiento especulativo con independencia de toda aplicación.

#### **Nuevo**

Recién hecho o fabricado. Que se ve o se oye por primera vez. Repetido o reiterado para renovarlo. Distinto o diferente de lo que antes había o se tenía aprendido. Que sobreviene o se añade a algo que había antes. Recién incorporado a un lugar o a un grupo. Principiante en una profesión o en alguna actividad. Dicho de una cosa: Que está poco o nada deteriorada por el uso, por oposición a *viejo.*

#### **Método**

Modo de decir o hacer con orden. Modo de obrar o proceder, hábito o costumbre que cada uno tiene y observa. Obra que enseña los elementos de una ciencia o arte. Procedimiento que se sigue en las ciencias para hallar la verdad y enseñarla.

#### **Enseñanza**

Acción y efecto de enseñar. Sistema y método de dar instrucción. Ejemplo, acción o suceso que sirve de experiencia, enseñando o advirtiendo cómo se debe obrar en casos análogos. Conjunto de conocimientos, principios, ideas, etc., que se enseñan a alguien. La que los alumnos más adelantados dan a sus condiscípulos bajo la dirección del maestro.

#### **Práctico**

Se dice de los conocimientos que enseñan el modo de hacer algo. Experimentado, versado y diestro en algo. Que piensa o actúa ajustándose a la realidad y persiguiendo normalmente un fin útil. Que comporta utilidad o produce provecho material inmediato.

Ejercicio que bajo la dirección de un maestro y por cierto tiempo tienen que hacer algunos para habilitarse y poder ejercer públicamente su profesión.

90

#### **Sistema**

Conjunto de reglas o principios sobre una materia racionalmente enlazados entre sí. Conjunto de cosas que relacionadas entre sí ordenadamente contribuyen a determinado objeto.

#### **Didáctica**

El vocablo didáctica deriva del griego didaktikè ("enseñar") y se define como la disciplina científico-pedagógica que tiene como objeto de estudio, los procesos y elementos existentes en la materia en sí y el [aprendizaje.](http://es.wikipedia.org/wiki/Aprendizaje) Es, por tanto, la parte de la [pedagogía](http://es.wikipedia.org/wiki/Pedagog%C3%ADa) que se ocupa de los sistemas y métodos prácticos de enseñanza destinados a plasmar en la realidad las directrices de las [teorías pedagógicas.](http://es.wikipedia.org/w/index.php?title=Teor%C3%ADas_pedag%C3%B3gicas&action=edit&redlink=1) La didáctica pretende fundamentar y regular los [procesos](http://es.wikipedia.org/wiki/Proceso) de enseñanza y aprendizaje.

#### **Centro de instrucción**

Es una organización de carácter académico; que se encuentra estructurada de manera técnica, académica y administrativa, por los requisitos contemplados en la Parte 142 de la RDAC, y que tendrá como misión, impartir cursos de formación, capacitación, habilitación y especialización al personal aeronáutico.

# **Currículo**

Es el conjunto técnico, sistemático, coherente de material que contempla todo el proceso de formación, capacitación, habilitación y especialización del personal aeronáutico.

# **ATA Air Transportation Association (Asociación de Transportación Aérea)**

Forma de organizar las distintas partes, reparaciones o tipos de sistemas que tiene cualquier avión.

# **ATA 24 Electrical Power (Poder Eléctrico)**

La generación de poder eléctrico y distribución del sistema de recursos de AC y DC se encuentran resumidos en esta ATA.

# **ATA 31 INDICATIONG/ RECORDING SYSTEM (Sistema de Indicación y Grabación)**

El sistema de indicación/grabación incluye unidades de grabación, almacenaje, información computarizada y tomas visuales y/o auditivas de peligro en condiciones de situaciones reales.

# **ATA 49 AIRBORNE AUXILIARY POWER (APU) (Fuente Auxiliar de Poder del Avión)**

Fuente Auxiliar de Poder del Avión provee poder eléctrico para el sistema del avión y fuente neumática para el sistema neumático del avión, sistema de control ambiental y sistema principal de arranque del motor.

# **ATA 71 Power Plant (Planta De Poder)**

El avión tiene un turborreactor. El motor es montado en la cara inferior del ala y sujeto por medio de unos pilones (pylons). Los motores son controlados desde el panel de control de potencia ubicado en cabina de pilotos. En esta sección se puede encontrar los siguientes sistemas: Cubierta, Montantes, Sistema de Sellos de Fuego, Tomas de Aire y Drenajes del Motor.

# **ATA 72 Engine (Motor)**

Es una altísima vía de paso para un turborreactor, integrado una nacela y una potencia inversa (reversa) y este incluye los siguientes sub sistemas: Módulo de sección fría, sección del compresor, sección de combustión, sección de la turbina, acceso a la sección de impulsión de accesorios (caja de engranajes).

# **ATA 74 Ignition (Ignición)**

EL propósito del sistema de ignición enviar el avance fijo de encendido para iniciar la combustión de la mezcla aire/combustible en el motor durante en encendido, en chispa automática y cuando la ignición continua es requerida.

# **ATA 75 Air (Aire)**

Este sistema provee aire desde y a través del motor para el sistema neumático del avión y el sistema se anti hielo, control del compresor del motor, sellos de nacela y propósitos de enfriamiento del motor.

# **ATA 77 Engine Indicating (Indicaciones del Motor)**

El sistema de indicaciones del motor provee al piloto de indicaciones para el vuelo en cabina y datos operacionales del motor para labores de mantenimiento.

# **ATA 78 Exhaust (Escape)**

El sistema de escape consiste de los siguientes componentes: Escape primario y Reversa.

# **ATA 80 Starting (Encendido/arranque)**

El propósito del sistema de arranque es proveer al motor con señales para obtener la suficiente velocidad del rotor iniciando la combustión, pagado de la chispa y obtener la sustentación de propulsión del motor.

#### **3.1.3 Fundamentación Legal**

#### **Dirección General de Aviación Civil del Ecuador**

Recopilación de Derecho Aéreo, parte 147 cita textualmente:

#### **147.13 Facilidades, equipo y materiales requeridos**

Un solicitante de un Certificado de Escuela de Técnicos de Mantenimiento Aeronáutico y sus habilitaciones o de una habilitación adicional, debe tener por lo menos, las facilidades, equipos y materiales especificados en las secciones 147.15, 147.17 y 147.19, que sean los apropiados para las habilitaciones que solicita.

#### **147.15 Requerimientos de espacio**

Un solicitante de un Certificado de Escuela de Técnicos de Mantenimiento Aeronáutico y sus habilitaciones o de una habilitación adicional, deberá tener las siguientes facilidades adecuadas con calefacción, iluminación y ventilación, como sean apropiadas a las habilitaciones que solicita y que la DGAC. Determine como apropiadas para el número máximo de estudiantes a ser instruidos en cualquier momento:

- a) Un aula cerrada adecuada para enseñar clases teóricas;
- b) Facilidades adecuadas, ya sea en áreas centrales o localizadas para entrenamiento, distribuidas de manera que aseguren la separación del espacio de trabajo, de las partes, herramientas, materiales y artículos similares;
- c) Áreas adecuadas para la aplicación de materiales de acabados, incluyendo pintura a soplete;
- d) Áreas convenientemente equipadas con tanques de agua para lavado y equipo de desengrasado de aire comprimido y otro equipo adecuado de limpieza;
- e) Facilidades adecuadas para el corrido de motores;
- f) Área convenientemente adecuada que incluya bancos, mesas, y equipos de prueba, para desarmar, dar servicio e inspeccionar:
	- 1) Equipos eléctricos, de encendido, y accesorios;
	- 2) Carburadores y sistemas de combustible; y,
	- 3) Sistemas hidráulicos y de vacío para aeronaves, motores de aeronaves y sus accesorios.
- g) Espacio adecuado con equipos adecuados incluyendo bancos, mesas, estantes y gatas, para el desarmado, inspección y reglaje de la aeronave; y,
- h) Espacios convenientes con equipo adecuado para el desarmado, inspección, armado, caza fallas, y puesta a tiempo del encendido de motores.

#### **147.17 Requerimientos del equipo de instrucción**

- a) Un solicitante de un certificado de Escuela de Técnicos de Mantenimiento Aeronáutico y sus habilitaciones o de una habilitación adicional, deberá tener los siguientes equipos de instrucción, como sean apropiados para las habilitaciones que solicita:
	- 1) Varias clases de estructuras de aeronaves, sistemas y componentes de aeronaves, motores, sistemas y componentes de motores (incluyendo las hélices) de una cantidad y tipo conveniente para completar los proyectos prácticos requeridos por su plan de estudios aprobado; y,
	- 2) Al menos una aeronave de un tipo actualmente certificado por la DGAC para operación privada o comercial, con motor, hélices, instrumentos, equipos de navegación y comunicación, luces de aterrizaje, y otros equipos y accesorios en los cuales el Técnico de Mantenimiento podría ser requerido para trabajar y con los cuales el Técnico debe estar familiarizado.
- b) El equipo requerido por el párrafo (a) de esta sección, no necesita estar en condición aeronavegable. Sin embargo, si estuviere dañado, éste debería ser reparado lo suficiente para conservar su integridad;
- c) En aquellas aeronaves, motores, hélices, aparatos y componentes en los cuales la instrucción se va a dar, y de los cuales se va a ganar experiencia práctica, deben ser tan diversificados como para mostrar los diferentes métodos de construcción, ensamblaje, inspección y operación cuando están instalados en la aeronave para su uso. Deben haber unidades suficientes, de manera que no más de ocho alumnos trabajen en una unidad al mismo tiempo; y,
- d) Si la aeronave utilizada para propósitos de instrucción, no tiene tren de aterrizaje retráctil ni flaps, la escuela **debe proveer ayudas de instrucción** o maquetas operacionales de aquellos.

#### **147.19 Materiales, herramientas especiales y requerimientos de equipo de taller**

Un solicitante de un certificado de Escuela de Técnicos de Mantenimiento Aeronáutico y sus habilitaciones, o de una habilitación adicional debe tener un adecuado suministro de materiales, herramientas especiales y equipo de taller como sean requeridos por el plan de estudios de la escuela y serán utilizados en la construcción y mantenimiento de las aeronaves, para asegurar que cada estudiante sea apropiadamente instruido. Las herramientas especiales y el equipo del taller, deben estar en condiciones satisfactorias de trabajo para el propósito para el cual se van a utilizar.

# **Reglamento General de los Institutos Superiores Técnicos y Tecnológicos**

Capítulo V del Proceso de Titulación

**Art. 99.- Requisitos para titulación.-** El aspirante al título de técnico superior, tecnólogo o sus equivalentes, en una de las carreras profesionales o programas académicos especializados que se imparten debes cumplir con los requisitos establecidos en la ley, el Reglamento, el estatuto y los reglamentos institucionales.

**Art. 100.- Del Trabajo de graduación.-** El trabajo de graduación será individual y de investigación aplicada, en el área del programa académico.

El trabajo de graduación no será remplazado por ninguna otra actividad académica.

**Art. 102.- Requisitos de la graduación.-** Son requisitos para la graduación haber aprobado todos los créditos correspondientes a la curricular del programa respectivo, haber concluido el trabajo de graduación, haber sido declarado apto y pagar los derechos respectivos.

#### **3.2 Modalidad Básica de la Investigación**

#### **De Campo**

Esta manera de investigación se aplicó en las aulas de la Carrera de Mecánica Aeronáutica Mención Motores, realizando una comprobación de la ausencia de material interactivo de procedimientos de encendido y apagado del avión, también se tomara en cuenta la información que se obtendrá de encuestas y entrevistas realizadas a los estudiantes y docentes directamente relacionados con el inter aprendizaje en las aulas.

#### **Bibliográfica Documental**

Se utilizará bibliografía como el Folleto en el que constan los Listados de trabajos de grado referentes a manuales interactivos (Observar Tabla N° 1), se utilizarán fuentes de internet para cualquier consulta que proporcione el material necesario para la investigación, además bibliografía básica industrial para facilitar la construcción del manual interactivo.

### **3.3 Tipos de Investigación**

#### **No experimental**

Se ha elegido el tipo de investigación no experimental ya que se tiene un antecedente en la creación y aplicabilidad de manuales interactivos donados al Instituto Tecnológico Superior Aeronáutico de esta manera los relacionamos y basamos para la creación del presente trabajo.

# **3.4 Niveles de Investigación**

#### **Exploratoria**

Permitió familiarizarnos con la realidad indagando el problema e identificándolo, a través de encuestas y observaciones partiendo de una muestra que se basa en: Director de Carrera, Subdirector de Carrera, Profesores de Motores, Alumnos de 1<sup>ro</sup> a 6<sup>to</sup> nivel de la carrera de Mecánica mención Motores del ITSA; planteando y desarrollando el tema de investigación.

#### **Descriptiva**

Se ha especificado las propiedades y características de como mejorar el conocimiento teórico de los alumnos del INSTITUTO TECNOLOGICO SUPERIOR AERONAUTICO "ITSA", en la Carrera Mecánica mención Motores, mediante nuevos métodos de enseñanza, detallando situaciones y eventos de manera pormenorizada, es decir: Cómo es y cómo se manifiesta la necesidad de un Manual Interactivo POWER UP AND POWER DOWN PROCEDURES DEL AVION *EMBRAER 170/190* para la enseñanza-aprendizaje de los alumnos de la Materia Motores, pudiendo así aportar soluciones al ITSA.
#### **3.5 Universo, Población y Muestra**

#### **Universo**

Se tomó como Universo al personal docente y estudiantes de la Carrera de Mecánica Aeronáutica, quienes serán los beneficiarios directos de éste trabajo de investigación.

#### **Población**

La población constituyen los docentes del área técnica y estudiantes que cursan de primero a sexto nivel de la Carrera de Mecánica Aeronáutica mención Motores; en razón a que en estos niveles los estudiantes tienen un juicio de valor y crítico frente a la realidad con respecto a los métodos de enseñanza y como se puede mejorar estos.

#### **Muestra**

La muestra se determinó en base a la aplicación de la ecuación estadística Nº 1 que permitió establecer el tamaño de la muestra en base a la dimensión de la población de estudiantes, reduciendo el error de muestreo a 0,01 de la siguiente manera:

## **Estudiantes**

- **n**  $=$  Tamaño de la muestra
- **m** = Tamaño de la población
- **e**  $=$  Error máximo admisible (0.01 al 0.05: o sea entre 1% y 5 %)

$$
n=\frac{m}{e^2(m-1)+1}
$$

#### **Datos**

Tamaño real de la población en el ITSA modalidad presencial Carrera Mecánica Motores período Abril 2009 Agosto del 2009.

 $n = ?$ **m =** 207 **e =** 0.05

$$
n=\frac{m}{e^2(m-1)+1}
$$

$$
n = \frac{207}{0.05^2(207-1)+1} = 136.6 \approx 137
$$

#### **Docentes y encargados de talleres y laboratorios**

Tabla Nº 2 Docentes y encargados.

Tabla N° 2

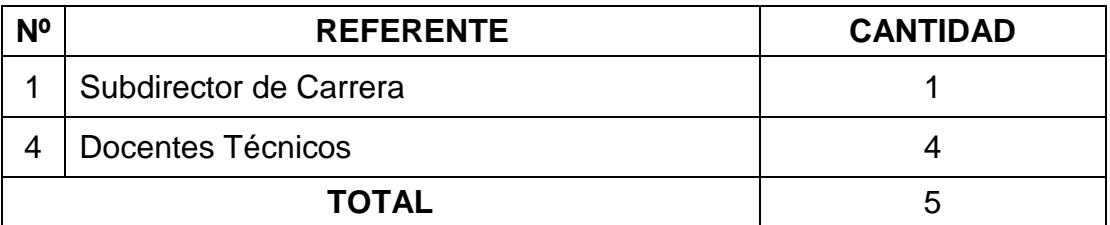

La muestra total es la sumatoria de estudiantes y docentes, asciende a 142 personas a investigar.

#### **3.6 Recolección de Datos**

Para la recolección de datos informativos, se utilizó fuentes primarias, es decir de primera mano, con la ayuda de encuestas, mediante cuestionarios y guías de entrevista que se aplicaron al personal vinculado en el estudio y enseñanza de asignaturas técnicas en el área de Mecánica Aeronáutica, poniendo énfasis en los requerimientos. Para validez y confiabilidad de los instrumentos de recolección de datos se solicito antes de su aplicación, el criterio juicioso de personas expertas en docencia referente a aeronáutica.

En cuanto al campo bibliográfico – documental, se consultó las regulaciones de la Dirección de Aviación Civil, formas actuales de inter-aprendizaje vía internet, además de manera bibliográfica escrita y legal de la población de estudiantes del "ITSA" especialidad Motores, aportada por la Secretaria General de la institución.

#### **3.7 Procesamiento de la Información**

Para procesar los resultados de la investigación, con los resultados obtenidos en las encuestas así como en las entrevistas se procedió a:

- Categorización del material de encuesta; por paralelos, niveles y personal docente.
- Extrajo el material optimo (limpieza de información defectuosa); por medió de dos preguntas tipo "Ojo de águila" (esta técnica permite reconocer la encuesta que nos va servir para nuestro estudio), información incompleta, contradictoria y no pertinente.
- Contabilizo por separado las respuestas de cada ítem.
- Aplico el programa Microsoft Office Excel para tabular los datos de forma técnica y obtener los resultados en porcentajes.
- Aplico el programa Microsoft Office Excel para representar en forma grafica; mediante diagramas de barras, columna, circular y lineal para una mejor comprensión de los resultados acordes a las entrevistas y encuestas realizadas.

#### **3.8 Análisis e Interpretación de Datos**

Poniendo atención a los objetivos que en la presente investigación se han propuesto, así como las fundamentaciones presentadas en el Marco Teórico, se han realizado encuestas a los estudiantes de la Carrera de Mecánica Aeronáutica mención Motores, así como, entrevistas al personal docente encargado de impartir cátedra de materias técnicas, cuyas respuestas se presentan a continuación conjuntamente con el análisis realizado.

Para la aplicación de las encuestas se recurrió a la operacionalización de las variables, transformándoles de variables en categorías, las categorías a indicadores, los indicadores en ítems para facilitar la recolección de datos permitiendo investigar sobre temas específicos sin dejar la posibilidad a respuestas, razonamientos o conjeturas superficiales que impedirían una clara tabulación de resultados.

#### **Análisis e Interpretación de los resultados obtenidos en las encuestas realizadas a los Estudiantes de la Carrera de Mecánica mención Motores del ITSA**

#### **Pregunta Nº 1**

1.- ¿Considera usted que la Institución requiere mejorar el conocimiento teórico de los alumnos del ITSA en la carrera de Mecánica- Motores, mediante nuevos métodos de enseñanza?

 $SI \Box$  NO  $\Box$ 

Si su respuesta es afirmativa, por favor continúe con las siguientes preguntas.

Tabla Nº 3: Análisis de resultados

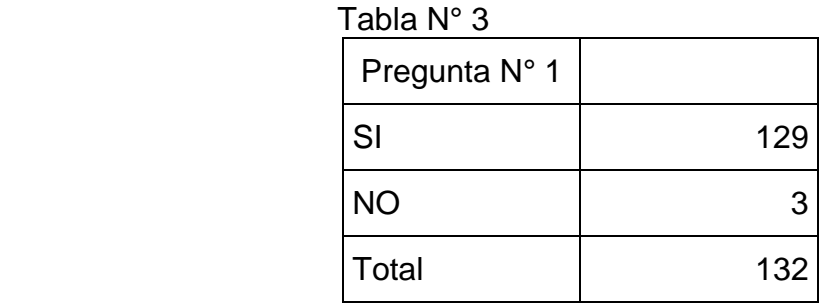

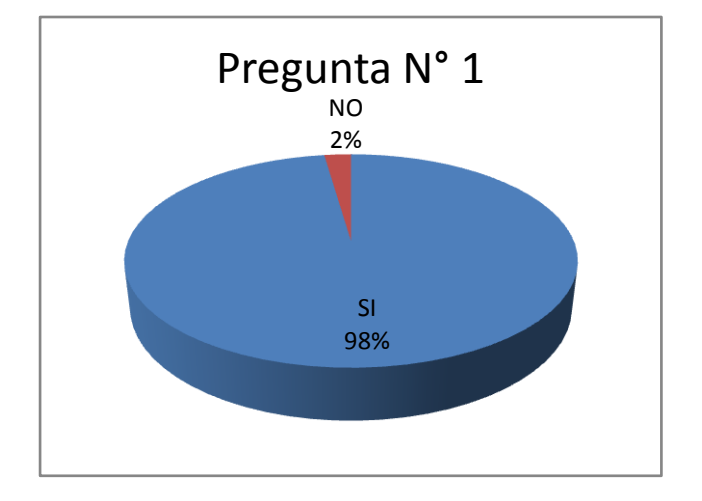

**Análisis:** El 98% de los estudiantes encuestados, considera que la Institución requiere mejorar el conocimiento teórico de los alumnos del ITSA en la carrera de Mecánica-Motores, mediante nuevos métodos de enseñanza. El 2% de los estudiantes encuestados opina lo contrario.

**Interpretación:** En base al resultado obtenido es fácil deducir que es necesario mejorar el conocimiento teórico del los alumnos del ITSA en la carrera de Mecánica-Motores, mediante nuevos métodos de enseñanza.

# **Pregunta Nº 2**

2.- Señale con un visto, el porcentaje de importancia que tiene para usted el material didáctico computarizado:

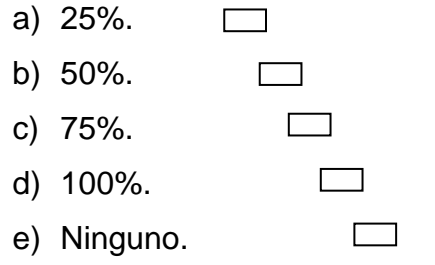

Si su respuesta es "e)" indique el porqué.-………………………………………………...

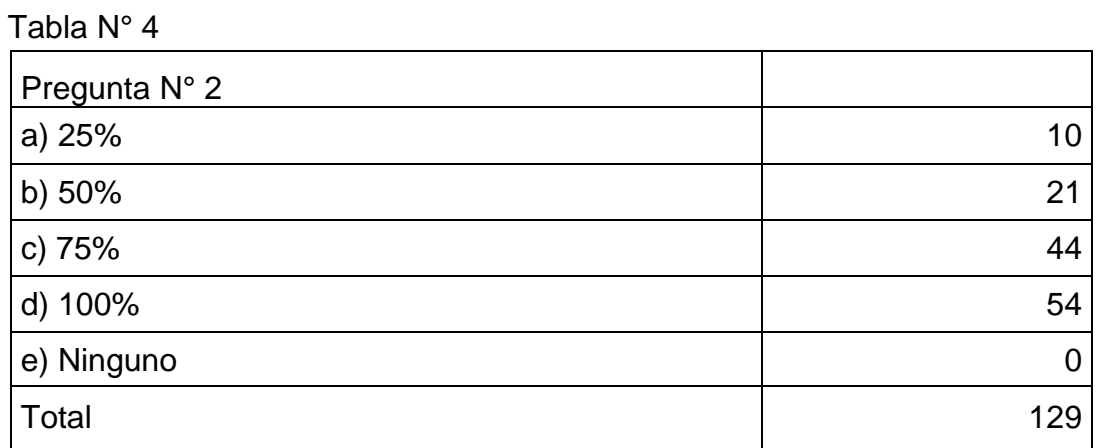

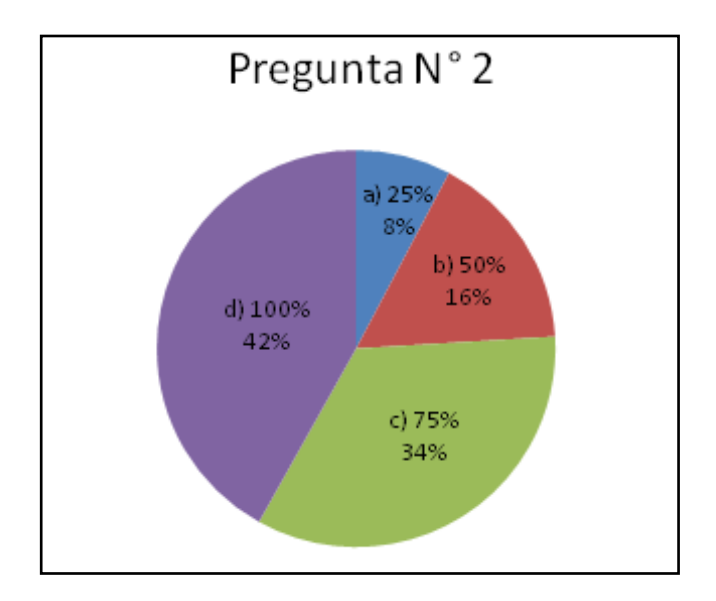

**Análisis:** El 8% de la población encuestada marca el 25% como el porcentaje de importancia que tiene el material didáctico computarizado.

El 16% de la población encuestada marca el 50% como el porcentaje de importancia que tiene el material didáctico computarizado.

El 34% de la población encuestada marca el 75% como el porcentaje de importancia que tiene el material didáctico computarizado.

El 42% de la población encuestada marca el 100% como el porcentaje de importancia que tiene el material didáctico computarizado.

Nota.- Ningún encuestado marco el literal **d) ninguno**.

**Interpretación:** Se considera que de una u otra forma el total del universo de la población encuestada tiene interés y les parece importante el material didáctico computarizado.

# **Pregunta N° 3**

3.- ¿Son un medio de aprendizaje, los programas interactivos, para prepararnos en nuestra carrera?

- a) A veces.  $\epsilon$
- b) A menudo.
- c) Siempre.
- d) Ninguna de las anteriores.  $\leq$

## Tabla N° 5

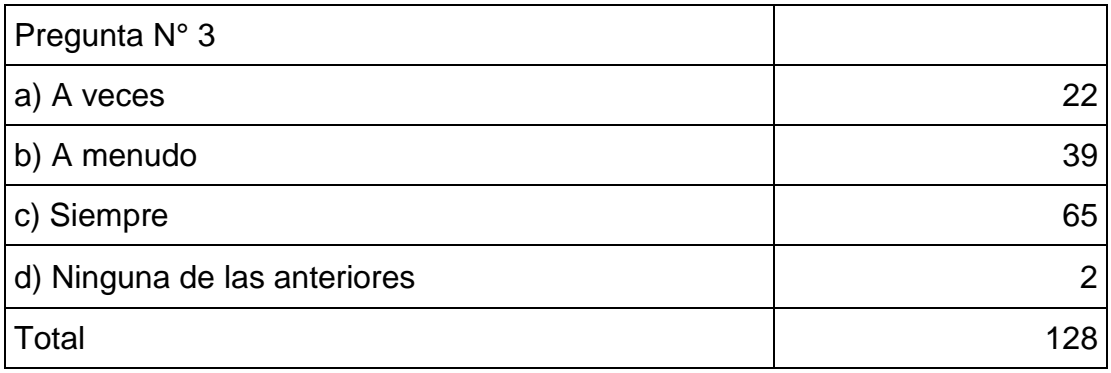

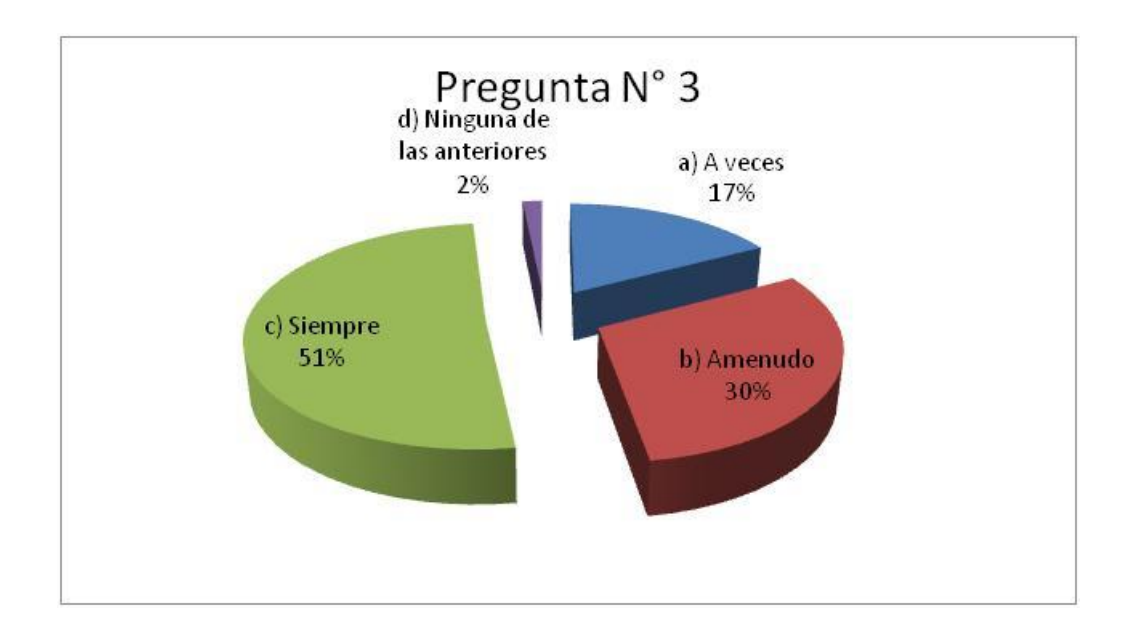

a) El 17% del total de la población encuestada a marcado **"a veces"** son un medio de aprendizaje, los programas interactivos, para prepararnos en nuestra carrera.

b) El 30% del total de la población encuestada a marcado **"a menudo"** son un medio de aprendizaje, los programas interactivos, para prepararnos en nuestra carrera.

c) El 51% del total de la población encuestada a marcado **"siempre"** son un medio de aprendizaje, los programas interactivos, para prepararnos en nuestra carrera.

d) El 2% del total de la población encuestada a marcado **"ninguna de las anteriores"** son un medio de aprendizaje, los programas interactivos, para prepararnos en nuestra carrera.

**Interpretación:** El 51% del total de la población encuestada a opinado que siempre es un medio de aprendizaje los programas interactivos para prepararnos en aviación y mas en motores; el 47% comprendido entre **"a veces y a menudo"** también indican que debe ser parte de la formación del técnico moderno.

## **Pregunta N° 4**

4.- Marque su opinión en el porcentaje con un visto. ¿Se debería aplicar en clases tecnología de proyección interactiva? (Ej.: Ayudas audiovisuales y software de animación).

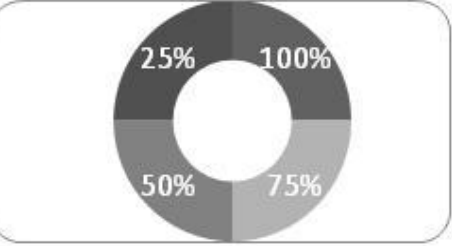

En caso de otro porcentaje especifique aquí:………….

Tabla N° 5

| Pregunta N° 4   |     |
|-----------------|-----|
| 25%             | 2   |
| 50%             | 29  |
| 75%             | 46  |
| 100%            | 50  |
| Otro Porcentaje |     |
| Total           | 128 |

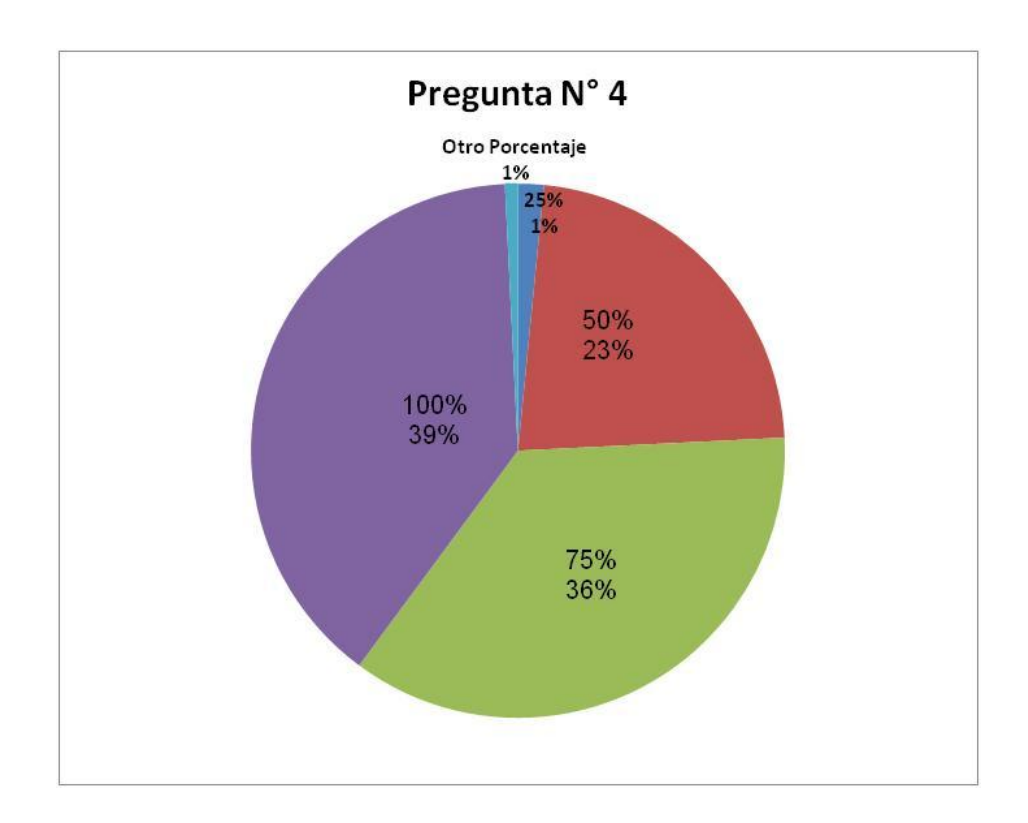

- El 1% del total de la población a marcado el 25% de clase debería aplicar tecnología de proyección interactiva (Ej.: Ayudas audiovisuales y software de animación).
- El 23% del total de la población a marcado el 50% de clase debería aplicar tecnología de proyección interactiva (Ej.: Ayudas audiovisuales y software de animación).
- El 36% del total de la población a marcado el 75% de clase debería aplicar tecnología de proyección interactiva (Ej.: Ayudas audiovisuales y software de animación).
- El 39% del total de la población a marcado el 100% de clase debería aplicar tecnología de proyección interactiva (Ej.: Ayudas audiovisuales y software de animación).
- El 1% del total de la población a marcado otro porcentaje relacionado entre el 0 y 100% de clase debería aplicar tecnología de proyección interactiva (Ej.: Ayudas audiovisuales y software de animación).

**Interpretación:** Son realmente reveladores los resultados de las encuestas; el 98% del total de la población encuestada a marcado su respuesta sobre el 50% que se debe aplicar tecnología de proyección interactiva en clase.

## **Pregunta N° 5**

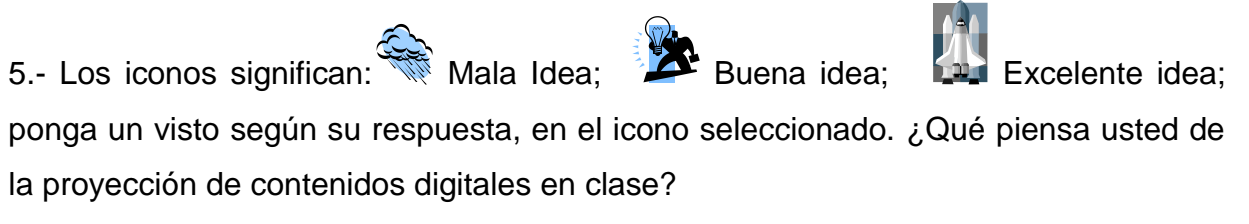

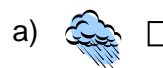

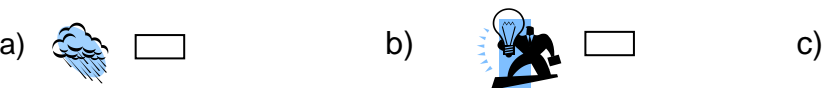

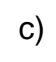

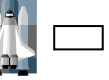

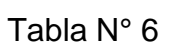

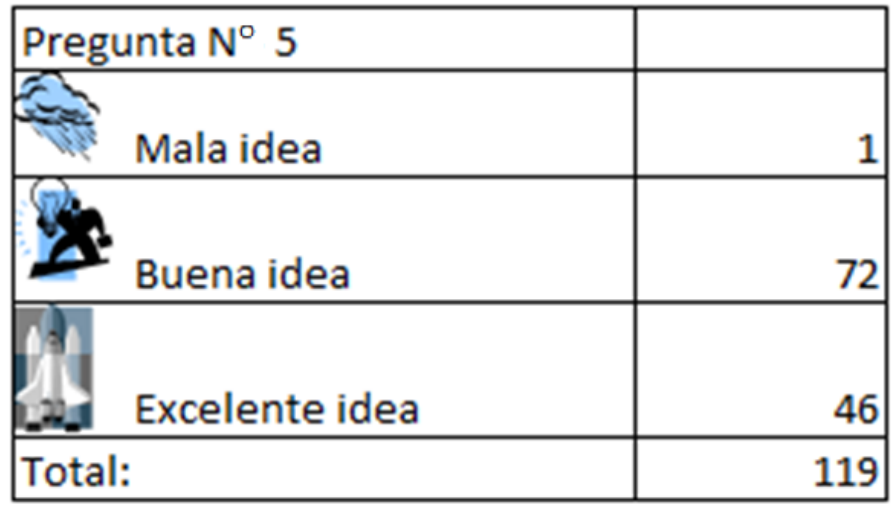

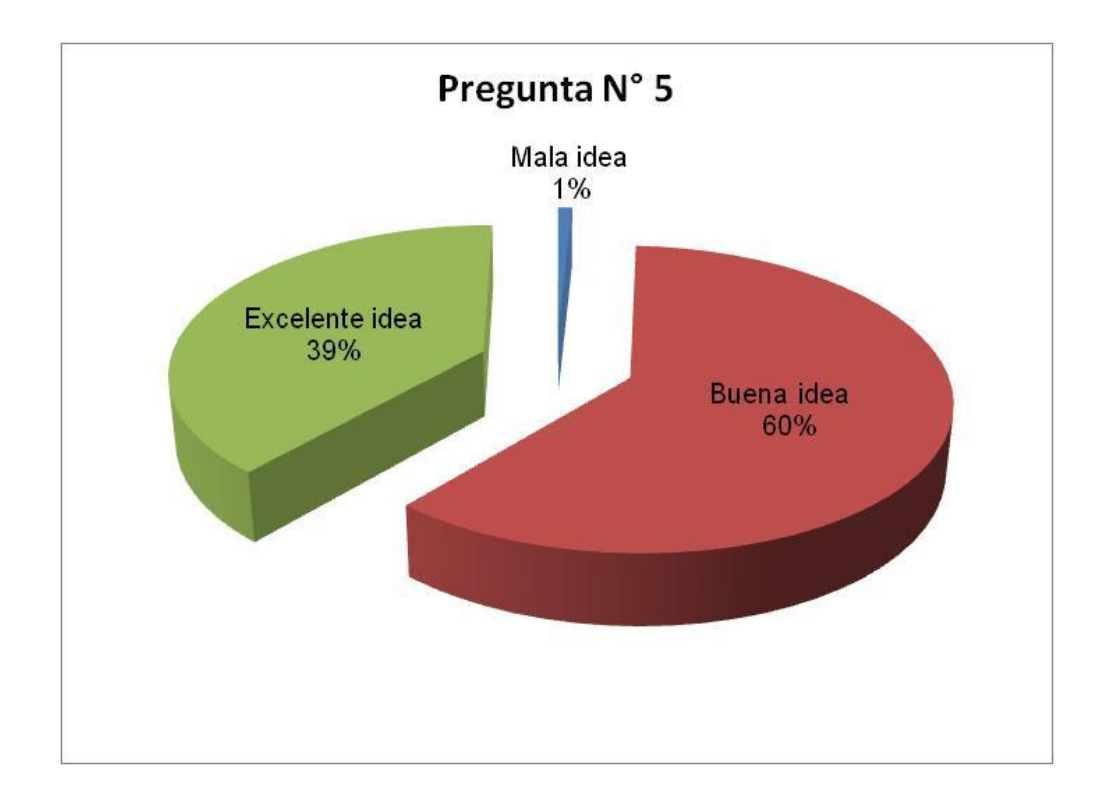

 El 1% del total de la población piensa que de la proyección de contenidos digitales en clase es mala idea.

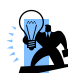

 El 60% del total de la población piensa que de la proyección de contenidos digitales en clase es buena idea.

 El 39% del total de la población piensa que de la proyección de contenidos digitales en clase es excelente idea.

**Interpretación:** Un 1% han marcado que es mala idea mientras que el 99% del total de la población piensa que la proyección de contenidos digitales en clase es entre buena y excelente idea.

## **Pregunta N° 6**

6.- Marque con un visto la opción más acertada según su criterio, para determinar **qué es más importante analizar, antes de ejecutar un trabajo**:

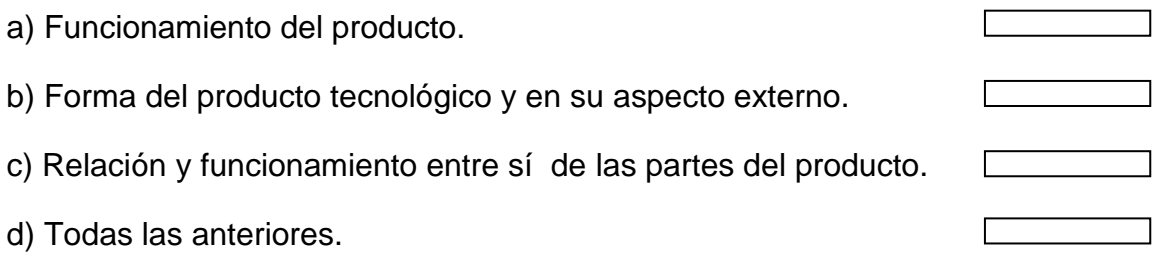

Tabla N° 7

| Pregunta N° 6                                                        |    |
|----------------------------------------------------------------------|----|
| a) Funcionamiento del producto.                                      | 18 |
| b) Forma del producto tecnológico y en su aspecto<br>Tecnológico.    | 6  |
| c) Relación y funcionamiento entre sí de las partes del<br>producto. | 22 |
| Todas las anteriores.                                                | 76 |
| Total                                                                |    |

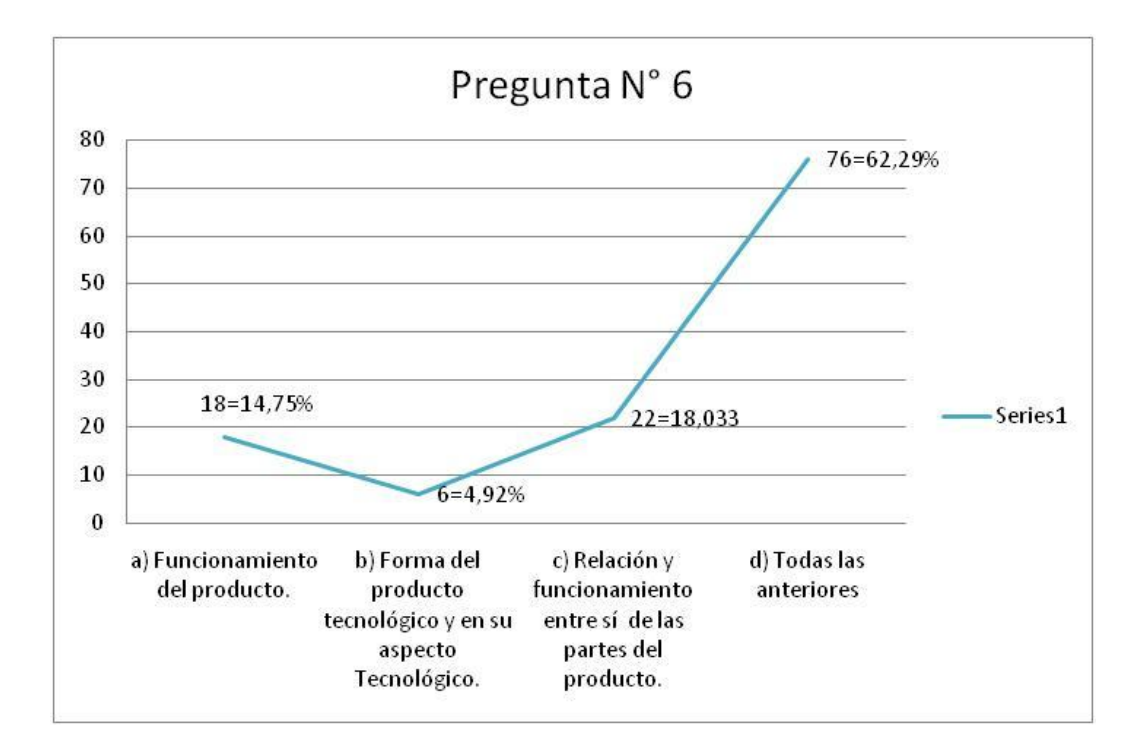

a) El 14,75% del total de la población marco que lo más importante que tiene que analizar un técnico, antes de ejecutar un trabajo es el funcionamiento del producto.

b) El 4,92% del total de la población marco que lo más importante que tiene que analizar un técnico, antes de ejecutar un trabajo es la forma del producto tecnológico y en su aspecto externo.

c) El 18,033% del total de la población marco que lo más importante que tiene que analizar un técnico, antes de ejecutar un trabajo es la relación y funcionamiento entre sí de las partes del producto.

d) El 62,29% del total de la población marco que lo más importante que tiene que analizar un técnico, antes de ejecutar un trabajo son todas las anteriores (funcionamiento del producto, forma del producto tecnológico y en su aspecto externo, relación y funcionamiento entre sí de las partes del producto).

**Interpretación:** El 62,29% del total de la población, constando como la mayoría, están de acuerdo que antes de realizar cualquier trabajo debe conocérsele íntegramente a la maquinaria desde el su funcionamiento, entre sus partes y forma tecnológica como estructural, esto permite identificar que el encuestado es serio y consiente de cuándo estará habilitado para realizar una responsabilidad.

#### **Pregunta N° 7**

7.- ¿Cree usted qué debe hacerse un resumen oral interactivo al final de cada clase?

- a) De acuerdo
- b) Desacuerdo  $\Box$

113

Tabla N° 8

| Pregunta N° 7 |  |
|---------------|--|
| a) De acuerdo |  |
| b) Desacuerdo |  |
| Total         |  |

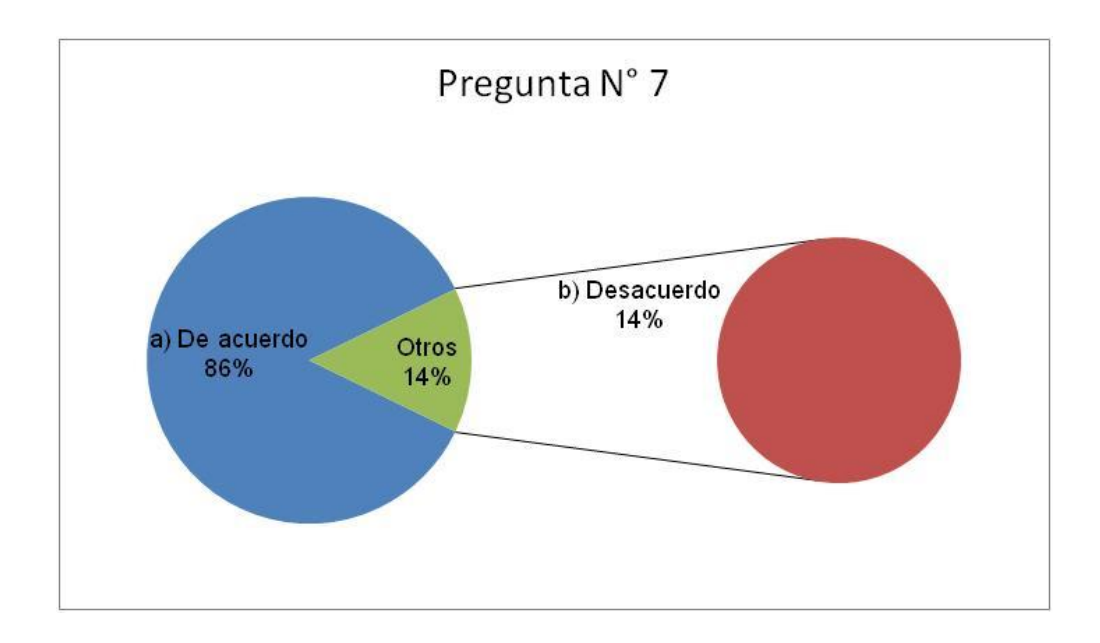

a) El 86% del total de los encuestados ha señalado como de acuerdo en que debe hacerse un resumen oral interactivo al final de cada clase.

b) Apenas el 14% del total de los encuestados ha señalado como desacuerdo en que debe hacerse un resumen oral interactivo al final de cada clase.

**Interpretación:** Cuando hablamos de resumen interactivo nos referimos a la interacción que hay entre maestro-alumno, dando con la cifra relevante del 86% al interés que presenta tanto el alumno como el maestro a la participación y afianzamiento de los conocimientos receptados en clase, invita a observar la seriedad del encuestado.

## **Pregunta N° 8**

8.- Seleccione de mayor a menor las siguientes alternativas, siendo 4 el mayor y 1 el menor. ¿Cómo considera usted que se deben realizar las evaluaciones semestrales de la carrera de Mecánica?

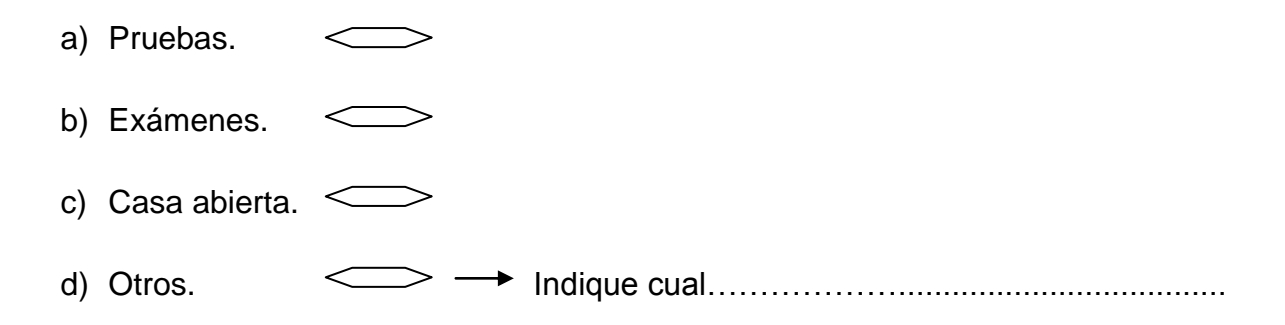

Tabla N° 9

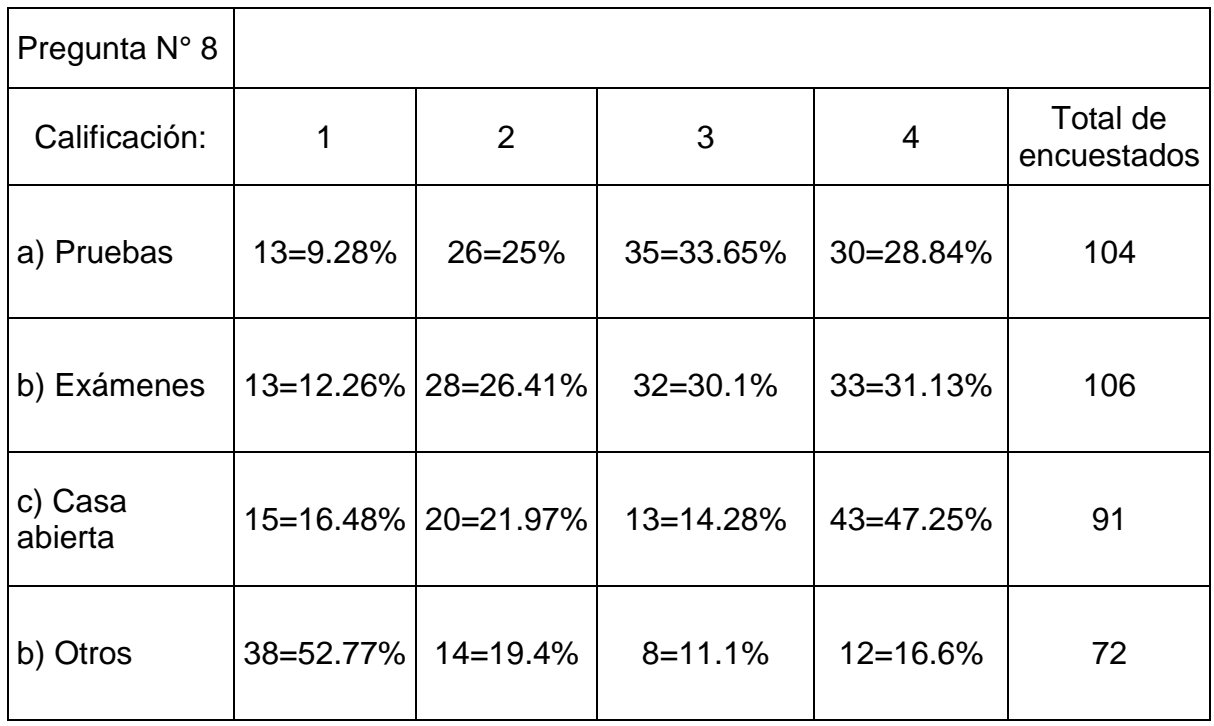

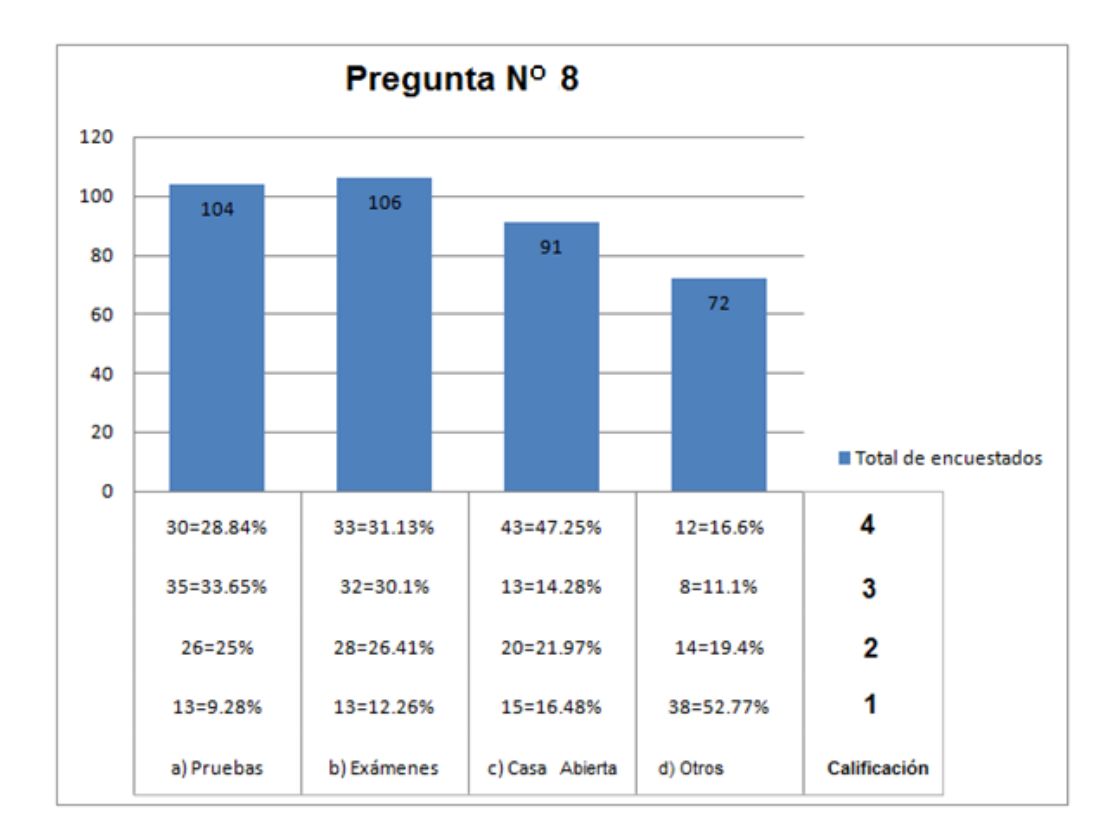

a) El 9.28% del total de encuestados marco con el valor de 1 a las pruebas que se deben realizar en las evaluaciones semestrales de la carrera de Mecánica.

- 25% del total de encuestados marco con el valor de 2 a las pruebas que se deben realizar en las evaluaciones semestrales de la carrera de Mecánica.
- 33.65% del total de encuestados marco con el valor de 3 a las pruebas que se deben realizar en las evaluaciones semestrales de la carrera de Mecánica.
- 28.84% del total de encuestados marco con el valor de 4 a las pruebas que se deben realizar en las evaluaciones semestrales de la carrera de Mecánica.

b) El 12.26% del total de encuestados marco con el valor de 1 a los exámenes que se deben realizar en las evaluaciones semestrales de la carrera de Mecánica.

- 26.41% del total de encuestados marco con el valor de 2 a los exámenes que se deben realizar en las evaluaciones semestrales de la carrera de Mecánica.
- 30.1% del total de encuestados marco con el valor de 3 a los exámenes que se deben realizar en las evaluaciones semestrales de la carrera de Mecánica.
- 31.13% del total de encuestados marco con el valor de 4 a los exámenes que se deben realizar en las evaluaciones semestrales de la carrera de Mecánica.

c) El 16.48% del total de encuestados marco con el valor de 1 a la casa abierta que se deben realizar en las evaluaciones semestrales de la carrera de Mecánica.

- 21.97% del total de encuestados marco con el valor de 2 a la casa abierta que se deben realizar en las evaluaciones semestrales de la carrera de Mecánica.
- 14.28% del total de encuestados marco con el valor de 3 a la casa abierta que se deben realizar en las evaluaciones semestrales de la carrera de Mecánica.
- 47.25% del total de encuestados marco con el valor de 4 a la casa abierta que se deben realizar en las evaluaciones semestrales de la carrera de Mecánica.

d) El 52.77% del total de encuestados marco con el valor de 1 a otros puntos de vista de la formas que se deben realizar en las evaluaciones semestrales de la carrera de Mecánica.

- 19.4% del total de encuestados marco con el valor de 2 a otros puntos de vista de la forma que se deben realizar en las evaluaciones semestrales de la carrera de Mecánica.
- 11.1% del total de encuestados marco con el valor de 3 a otros puntos de vista de la formas que se deben realizar en las evaluaciones semestrales de la carrera de Mecánica.

16.6% del total de encuestados marco con el valor de 4 a otros puntos de vista de la formas que se deben realizar en las evaluaciones semestrales de la carrera de Mecánica.

**Interpretación:** La presente pegunta se realizó en base a la categorización de la variable dependiente, la misma que indicó como se puede saber lo que el alumno piensa y el docente de las pruebas, exámenes y casa abierta, obteniendo como resultado juicios de valor muy favorable a casa abierta.

#### **Pregunta N° 9**

9.- Indique su criterio encerrando en un círculo el literal. ¿Considera Ud. que durante el proceso de inter-aprendizaje en clase se debe apoyar con preguntas de los alumnos?

- a) Muy de acuerdo
- b) Ni de acuerdo, ni en desacuerdo
- c) En desacuerdo

#### Tabla N° 10

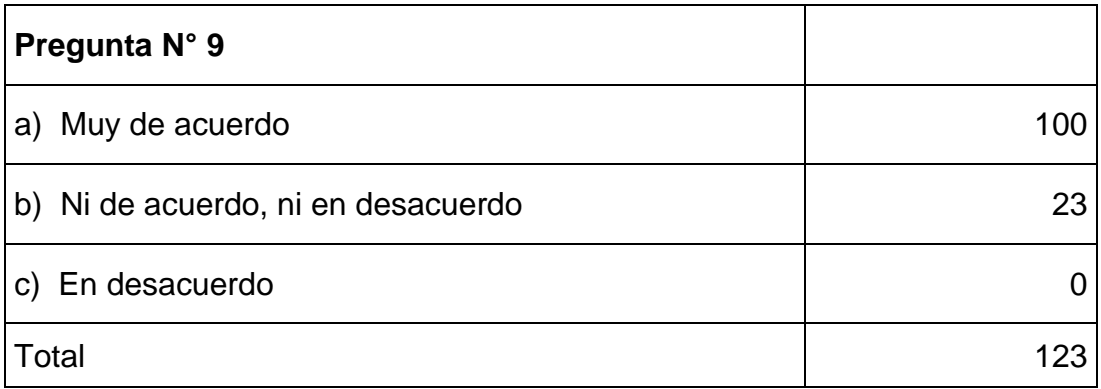

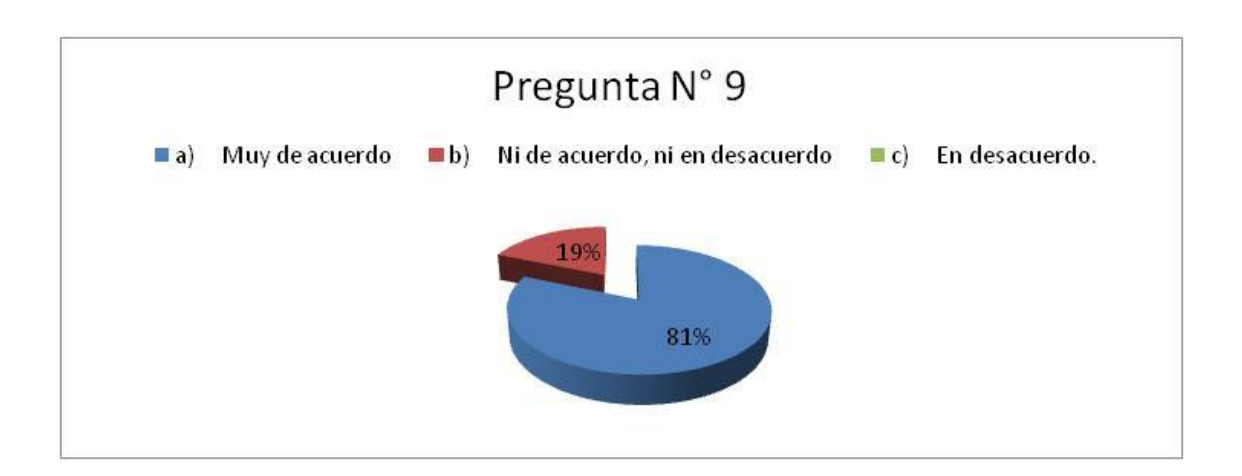

a) El 19% del total de los encuestados han marcado que se encuentran ni de acuerdo, ni en desacuerdo que durante el proceso de inter-aprendizaje en clase se debe apoyar con preguntas de los alumnos.

b) El 81% del total de los encuestados han marcado que se encuentran muy de acuerdo que durante el proceso de inter-aprendizaje en clase se debe apoyar con preguntas de los alumnos.

**Interpretación:** Se debe aportar las clases con preguntas que permitan afianzar el conocimiento.

#### **Pregunta N° 10**

10.- ¿Cree que las calificaciones, son un referente para mejorar el conocimiento?

a) Si die b) Tal vez si die c) Tal vez no die d) No  $\Box$ 

Tabla N° 11

| Pregunta N° 10           |     |
|--------------------------|-----|
| a) Si                    |     |
| b) Tal vez si            | 55  |
| c) Tal vez no            |     |
| d) No                    |     |
| $\frac{1}{\text{Total}}$ | 124 |

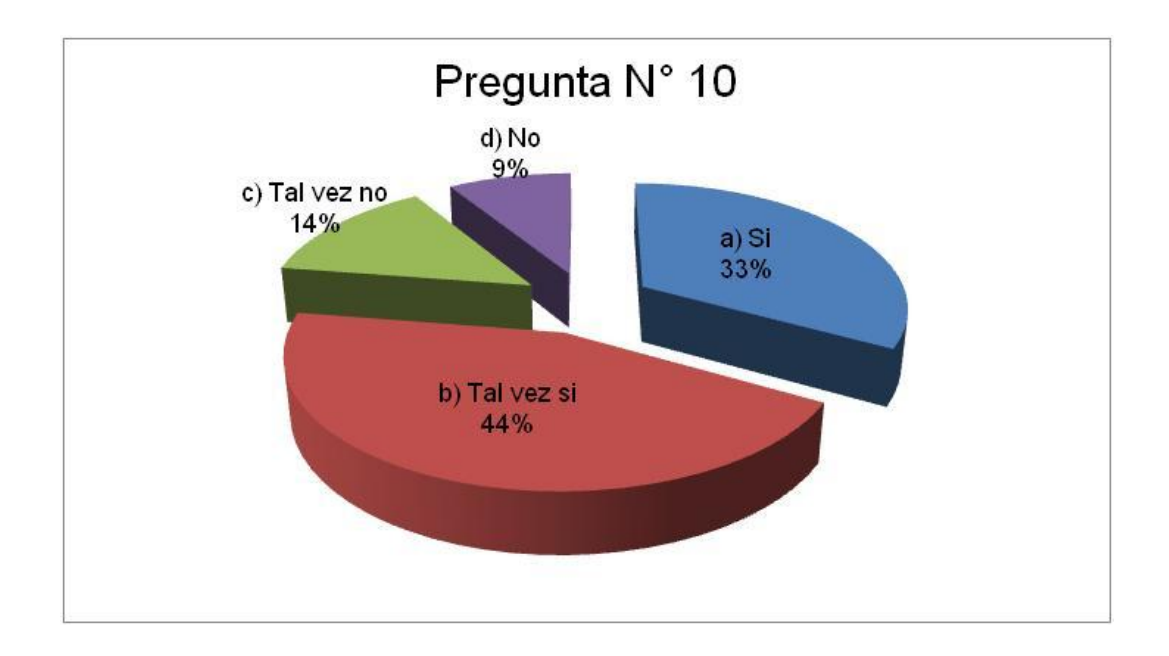

a) El 33% del total de los encuestados ha marcado con si a que las calificaciones, son un referente para mejorar el conocimiento.

b) El 44% del total de los encuestados ha marcado con tal vez si, son un referente para mejorar el conocimiento las calificaciones.

c) El 14% del total de los encuestados ha marcado con tal vez no, son un referente para mejorar el conocimiento las calificaciones.

d) El 9% del total de los encuestados a marcado con no, son un referente para mejorar el conocimiento las calificaciones.

**Interpretación:** El predominio que marca el 77% de los encuestados con la respuesta si y tal vez si son un referente las calificaciones para mejorar el conocimiento nos indica el positivismo y el deseo de mejorar del alumno del ITSA, en especial Mecánica-Motores.

## **Pregunta N° 11**

11.- ¿Piensa usted que se debe mejorar las herramientas actuales de aprendizaje?

 $SI \Box$  NO  $\Box$ 

#### Tabla N° 12

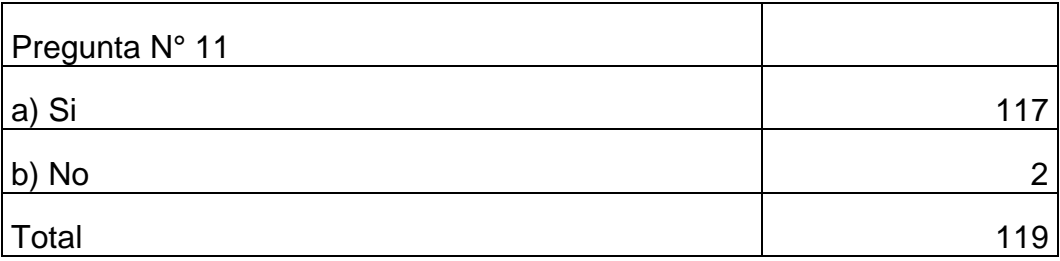

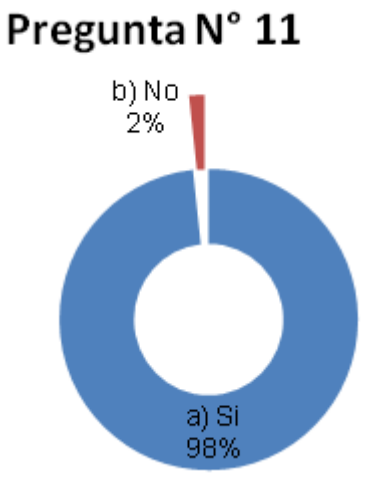

a) El 98% del global de encuestados a indicado que si se debe mejorar las herramientas actuales de aprendizaje.

b) El 2% del global de encuestados a indicado que no se debe mejorar las herramientas actuales de aprendizaje.

**Interpretación:** La voz del pueblo es la voz de Dios; el optimismo y la esperanza de mañana ser mejores es lo que nos indican las manos que han marcado la respuestas "SI". Podemos lograrlo todos juntos que las herramientas actuales de aprendizaje sean más óptimas.

#### **3.9 Conclusiones y Recomendaciones**

#### **Conclusiones:**

- Basados en las encuestas realizadas a alumnos y docentes se pudo conocer que se debe mejorar el conocimiento teórico del los alumnos del ITSA en la carrera de Mecánica- Motores, mediante nuevos métodos de enseñanza.
- EL material didáctico computarizado interactivo es un medio para prepararnos en aviación como técnicos modernos.
- Se debe aplicar tecnología de proyección interactiva en clase.
- Antes de realizar cualquier trabajo debe conocérsele íntegramente a la maquinaria desde el su funcionamiento, entre sus partes y forma tecnológica como estructural.
- Entre Maestro–Alumno debe existir más interacción, aportando preguntas que permitan afianzar el conocimiento.

Debe mejorarse las herramientas actuales de aprendizaje.

#### **Recomendaciones:**

- Se recomienda que los docentes y alumnos haga uso del material interactivo existente en el archivo de proyectos de grado del ITSA para su auto aprendizaje y como método de enseñanza, con el fin de optimizar sus conocimientos de aviación.
- Se recomienda también la elaboración de materiales interactivos en aviones comerciales tales como:

**AIRBUS A320 – 232:** FAULT VERIFICATION GUIDE. *EMBRAER 170, 175, 190, 195:*

- *QUICK-REFERENCE RESET GUIDE.*
- *THINGS "NOT-TO-DO".*
- *FTL CTRL NO DISPATCH PROCEDURES.*

Del avión *EMBRAER 170/190* "POWER UP AND POWER DOWN PROCEDURES" (PROCEDIMIENTOS DE ENERGIZADO Y APAGADO) interactivo, ya que no existe un material igual en la institución y el cotidiano vivir del técnico le exige tener este conocimiento bien sementado para su desempeño profesional.

#### **4. Factibilidad del Tema**

#### **4.1 Técnica**

Fue fundamental crear una estructura científica de investigación para develar el pensamiento y situación actual del alumno-profesor al recibir e impartir clases respectivamente, por medio de sistemas modernos de material existente de apoyo didáctico que se podría utilizar, lo cual se estudió mediante encuestas dirigidas de campo, investigación documental bibliográfica y exploratoria descriptiva en la carrera de mecánica mención motores del ITSA.

Mediante este estudio se obtuvo los datos pertinentes para la realización del análisis referente a la necesidad de elaboración del manual interactivo de ayuda didáctica que simule la operación POWER UP AND POWER DOWN PROCEDURES funcionamiento de rutina de energizado y apagado de la aeronave basada en el avión *EMBRAER 170/190.* 

#### **4.2 Legal**

El marco legal que se ha aplicado para este trabajo son las Regulaciones Aeronáuticas de la Dirección General de Aviación Civil (DGAC).

Específicamente la R DAC 147 que trata sobre Escuelas de Técnicos de Mantenimiento Aeronáutico, y la sub parte B referente a requerimientos de Certificación.

#### **Reglamento General de los Institutos Superiores Técnicos y Tecnológicos**

Capitulo V del Proceso de Titulación

**Art. 99.- Requisitos para titulación.-** El aspirante al título de técnico superior, tecnólogo o sus equivalentes, en una de las carreras profesionales o programas académicos especializados que se imparten debes cumplir con los requisitos establecidos en la ley, el Reglamento, el estatuto y los reglamentos institucionales.

**Art. 100.- Del Trabajo de graduación.-** El trabajo de graduación será individual y de investigación aplicada, en el área del programa académico.

El trabajo de graduación no será remplazado por ninguna otra actividad académica.

**Art. 102.- Requisitos de la graduación.-** Son requisitos para la graduación haber aprobado todos los créditos correspondientes a la curricular del programa respectivo, haber concluido el trabajo de graduación, haber sido declarado apto y pagar los derechos respectivos.

124

### **4.3 Operacional**

A la culminación de la presente ayuda didáctica se solicita que la operación total de este manual interactivo sea realizado por una persona que tenga los conocimientos básicos de aviación en general ya sea militar o comercial, en caso de aviación comercial que posea conocimientos de varios sistemas del avión *EMBRAER 170/190*, o a su vez sea técnico de aviación o tener experiencia en mantenimiento de aviones.

## **4.4 Económico Financiero**

#### **Recurso Material**

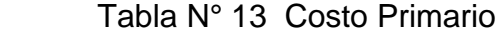

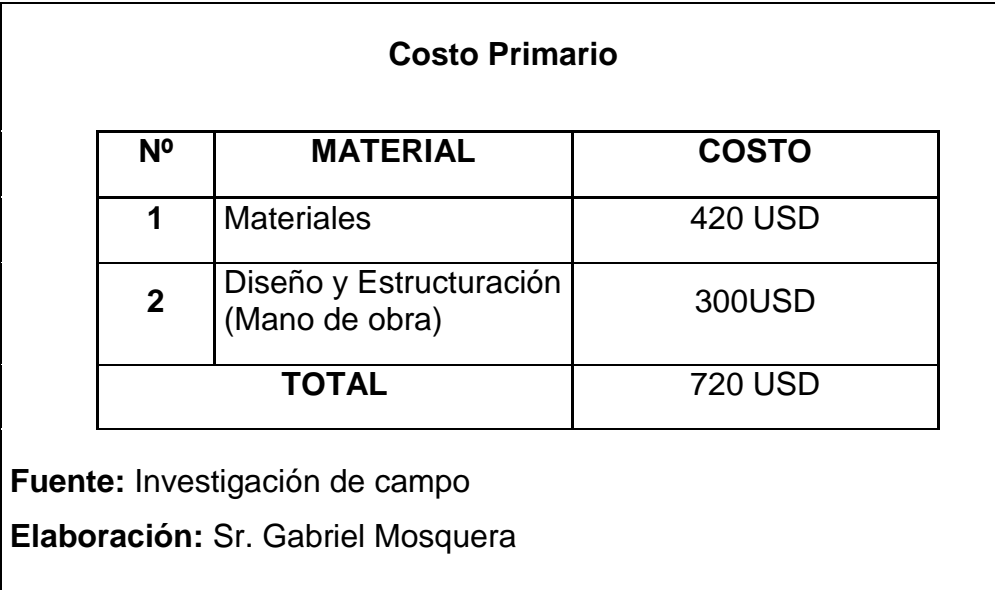

Tabla N° 14 Costos Secundarios

| N <sub>o</sub> | <b>MATERIAL</b>                     | <b>COSTO</b>   |
|----------------|-------------------------------------|----------------|
| 1              | Pago aranceles Derechos de<br>Grado | <b>120 USD</b> |
| $\overline{2}$ | Impresiones e Internet              | 30 USD         |
| 3              | Anillados y empastados              | <b>50 USD</b>  |
| 4              | Transporte y varios                 | <b>120 USD</b> |
|                | <b>TOTAL</b>                        | 320 USD        |

## **Presupuesto**

Tabla N° 15 Costos Primarios

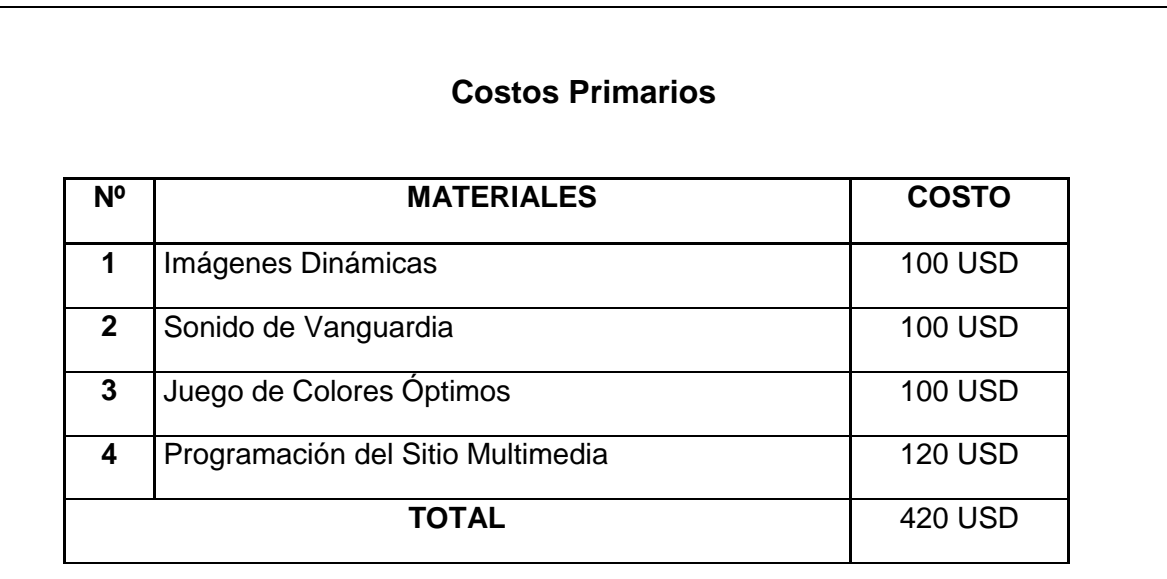

**Fuente:** Investigación de campo

**Elaboración:** Sr. Gabriel Mosquera

Tabla N° 16 Costos Secundarios

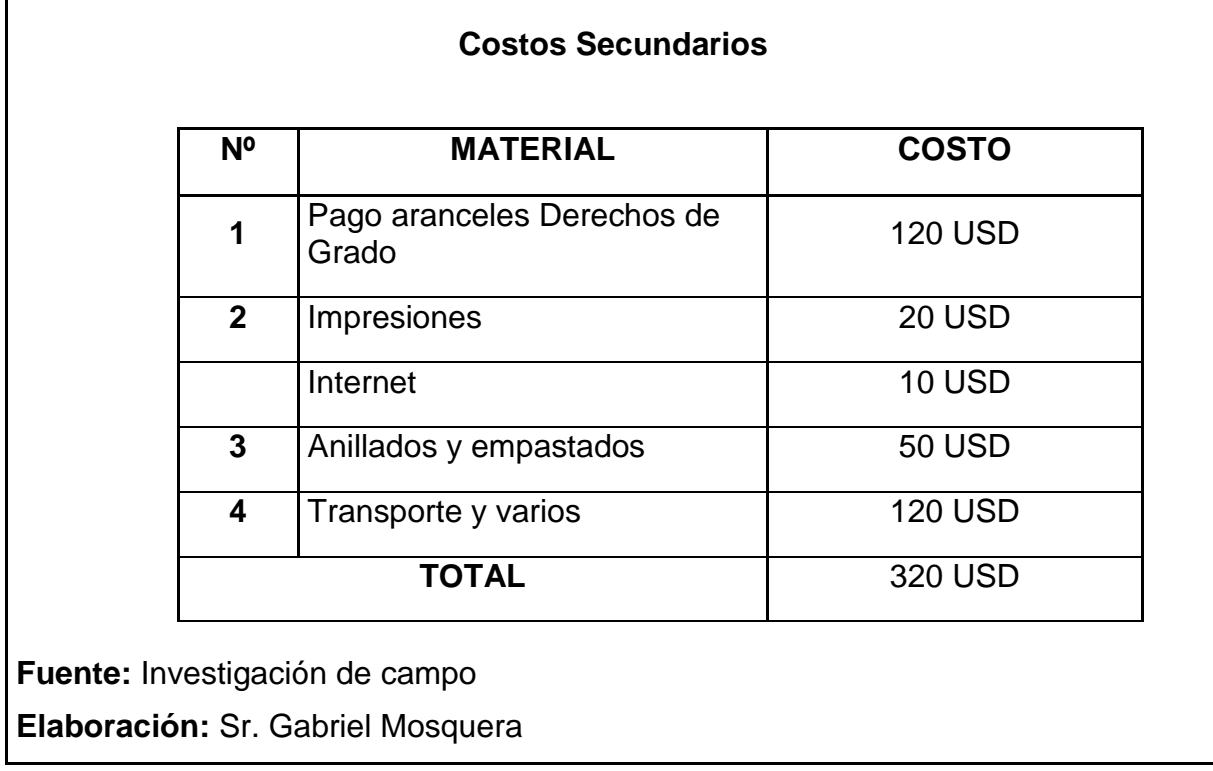

# **5 Denuncia del Tema**

"ELABORACIÓN DEL MANUAL INTERACTIVO POWER UP AND POWER DOWN PROCEDURES DEL AVION *EMBRAER 170/190".*

# **CRONOGRAMA**

Tabla Nº 18 Cronograma de actividades

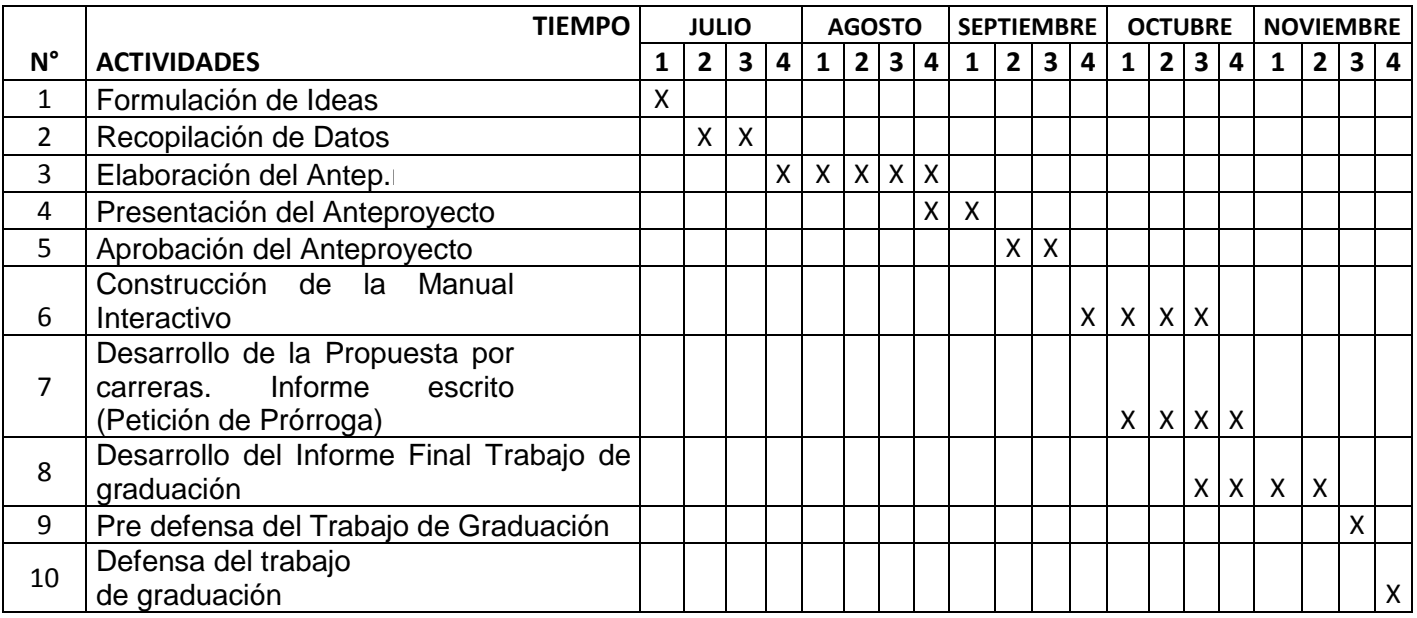

# **Sr. GABRIEL MOSQUERA**

# **Investigador**

## **GLOSARIO**

## **A**

Aprendizaje.- Adquisición de una nueva conducta en un individuo a consecuencia de su interacción con el medio externo.

Animación.- Conjunto de acciones destinadas a impulsar la participación de las personas en una determinada actividad, y especialmente en el desarrollo sociocultural del grupo de que forman parte.

# **B**

Beneficiarios.- Dicho de una persona: Que resulta favorecida por algo.

# **C**

Conocimiento.- Entendimiento, inteligencia, razón natural.

Contabilizar.- Apuntar una partida o cantidad en los libros de cuentas.

# **D**

Didáctico.- Perteneciente o relativo a la enseñanza. Develar.- Quitar o descorrer el velo que cubre algo.

# **E**

Enseñanza.- Acción y efecto de enseñar. Sistema y método de dar instrucción. Conjunto de conocimientos, principios, ideas, etc., que se enseñan a alguien.

# **F**

Fundamentaciones.- Que sirve de fundamento o es lo principal en algo.

**H**

Habilitado.- Persona natural o jurídico que se encuentra legalmente permitido a realizar un trabajo.

**I**

Interactivo.- Que procede por interacción. Dicho de un programa: Que permite una interacción, a modo de diálogo, entre el ordenador y el usuario.

## **M**

Mantenimiento.- Efecto de mantener o mantenerse. Conjunto de operaciones y cuidados necesarios para que instalaciones, edificios, industrias, etc., puedan seguir funcionando adecuadamente.

Metalurgia.- Arte de beneficiar los minerales y de extraer los metales que contienen, para ponerlos en disposición de ser elaborados. Ciencia y técnica que trata de los metales y de sus aleaciones.

Método.- Modo de decir o hacer con orden. Modo de obrar o proceder, hábito o costumbre que cada uno tiene y observa. Obra que enseña los elementos de una ciencia o arte. Procedimiento que se sigue en las ciencias para hallar la verdad y enseñarla.

## **N**

Nuevo.- Recién hecho o fabricado. Que se ve o se oye por primera vez. Repetido o reiterado para renovarlo. Distinto o diferente de lo que antes había o se tenía aprendido.

130

**P**

Programa.- Conjunto unitario de instrucciones que permite a un ordenador realizar funciones diversas, como el tratamiento de textos, el diseño de gráficos, la resolución de problemas matemáticos, el manejo de bancos de datos, etc.

Primigenio.- Primitivo, originario.

**R**

Revelador.- Que revela.

# **T**

Teórico.- Perteneciente o relativo a la teoría. Que conoce las cosas o las considera tan solo especulativamente

### **ABREVIATURAS Y SIGLAS**

- Tcrn. Teniente Coronel.
- E.M.T. Estado Mayor.
- Avc.- Aviación.
- ATA.- Air Transportation Association (Asociación de Transportación Aérea).
- RDAC.- Regulaciones de la Dirección de Aviación Civil.
- AC.- Corriente Alterna.
- IDG.- Integrete Drive Generator.

# **BIBLIOGRAFÍA**

- OCEANO UNO Diccionario Enciclopédico.
- Microsoft ® Encarta ® 2008. © 1993-2007 Microsoft Corporation.
- Baron, M. (2004). Enseñar y aprender tecnología. Buenos Aires. Ediciones Novedades Educativas.
- Mena, F. (2001). Educación Tecnológica. Santiago de Chile. Centro Educacional de Alta Tecnología.
- Lacueva, A. (2000). Ciencia y Tecnología en la escuela. Madrid. (España). Editorial Popular.
- Medina, M., y Kwiatkowska, T. (coords.) (2000): Ciencia, tecnología/naturaleza, cultura en el iglo XXI. Barcelona/México, Editorial Anthropos.
- Recopilación de Derecho Aeronáutico. (RGDAC).
- Reglamento General de los Institutos Superiores Técnicos y Tecnológicos.

#### **ANEXO "A.1"**

#### **"Modelo de Encuesta"**

#### **INSTITUTO TECNOLÓGICO SUPERIOR AERONÁUTICO**

o **NIVEL:………………………. FECHA:……………………**

#### o **ENCUESTA PARA DOCENTES y ALUMNOS DEL ITSA MECANICA - "MOTORES"**

**Objetivo:**

Hola, me llamo Gabriel y soy estudiante del ITSA. Esta encuesta tiene por objeto conocer, cuan necesario es mejorar el conocimiento teórico de los alumnos, mediante nuevos métodos de enseñanza en la carrera de Mecánica-Motores.

 **Indicaciones:** Lea detenidamente las preguntas y luego conteste cada una de ellas en forma muy honesta y franca, marque según corresponda:

1.- ¿Considera usted que la Institución requiere mejorar el conocimiento teórico de los alumnos del ITSA en la carrera de Mecánica- Motores, mediante nuevos métodos de enseñanza?

 $\mathsf{S}$ I NO $\Box$ 

Si su respuesta es afirmativa, por favor continúe con las siguientes preguntas.

2.- Señale con un visto, el porcentaje de importancia que tiene para usted el material didáctico computarizado:

a) 25%. b) 50%. c) 75%. d) 100%. e) Ninguno.

Si su respuesta es e) indique el porqué.-…………………………………………………………………...

3.- ¿Son un medio de aprendizaje, los programas interactivos, para prepararnos en nuestra carrera?

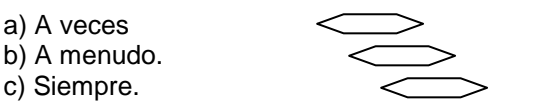

d) Ninguna de las anteriores.

4.- Marque su opinión en el porcentaje con un visto. ¿Se debería aplicar en clases tecnología de proyección interactiva? (Ej.: Ayudas audiovisuales y software de animación)
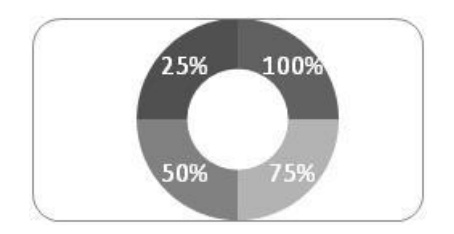

En caso de otro porcentaje especifique aquí:…………….

5.- Los íconos significan: WMala Idea; **DE** Buena idea; **Excelente idea**; ponga un visto según su respuesta, en el icono seleccionado. ¿Qué piensa usted de la proyección de contenidos digitales en clase?

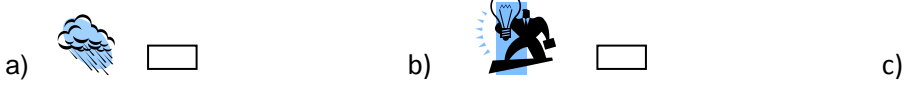

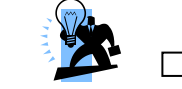

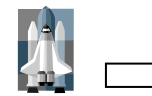

6.- Marque con un visto la opción más acertada según su criterio, para determinar **qué es más importante analizar, antes de ejecutar un trabajo**:

- a) Funcionamiento del producto.
- b) Forma del producto tecnológico y en su aspecto externo.
- c) Relación y funcionamiento entre sí de las partes del producto.
- d) Todas las anteriores.

7.- ¿Cree usted que debe hacerse un resumen oral interactivo al final de cada clase?

a) De acuerdo b) Desacuerdo

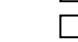

8.- Seleccione de mayor a menor las siguientes alternativas, siendo 4 el mayor y 1 el menor. ¿Cómo considera usted que se deben realizar las evaluaciones semestrales de la carrera de Mecánica?

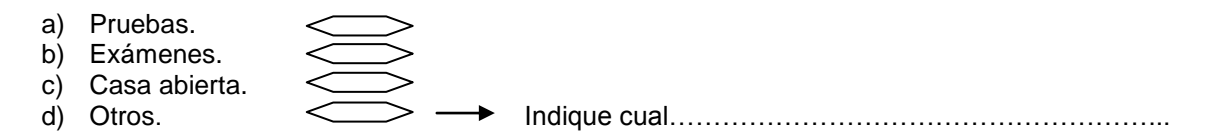

9.-Indique su criterio encerrando en un circulo el literal. ¿Considera Ud. que durante el proceso de inter-aprendizaje en clase se debe apoyar con preguntas de los alumnos?

- a) Muy de acuerdo.
- b) Ni de acuerdo, ni en desacuerdo.
- c) En desacuerdo.

10.- ¿Cree que las calificaciones, son un referente para mejorar el conocimiento?

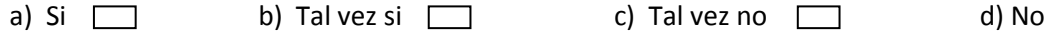

11.- ¿Piensa usted que se debe mejorar las herramientas actuales de aprendizaje?  $SI$   $\Box$  NO  $\Box$ 

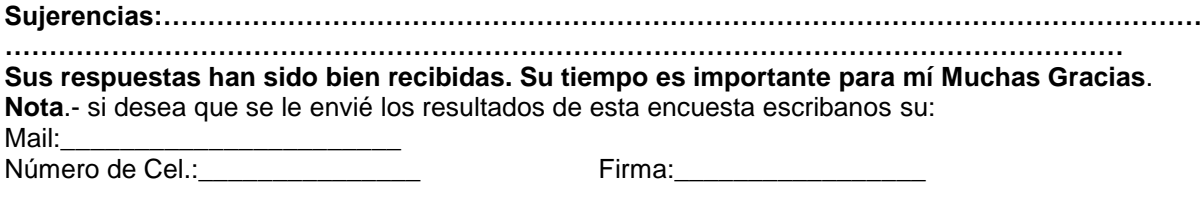

ESTA INFORMACION SE GUARDARA EN TOTAL CONFIDENCIA.

# **ANEXO "B"**

## **HOJA DE VIDA**

#### **DATOS PERSONALES**

NOMBRE: Mosquera Andrade Marco Gabriel NACIONALIDAD: Ecuatoriano FECHA DE NACIMIENTO: 24 de Febrero del 1986 CÉDULA DE CIUDADANÍA: 171529364-1 TELÉFONOS: 022953741 ó 084676038 CORREO ELECTRÓNICO: itsagolfo@hotmail.com DIRECCIÓN: Quito.DM. La Recoleta 805A

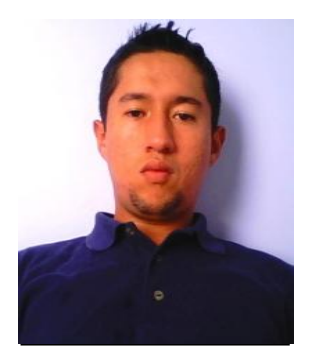

#### **ESTUDIOS REALIZADOS**

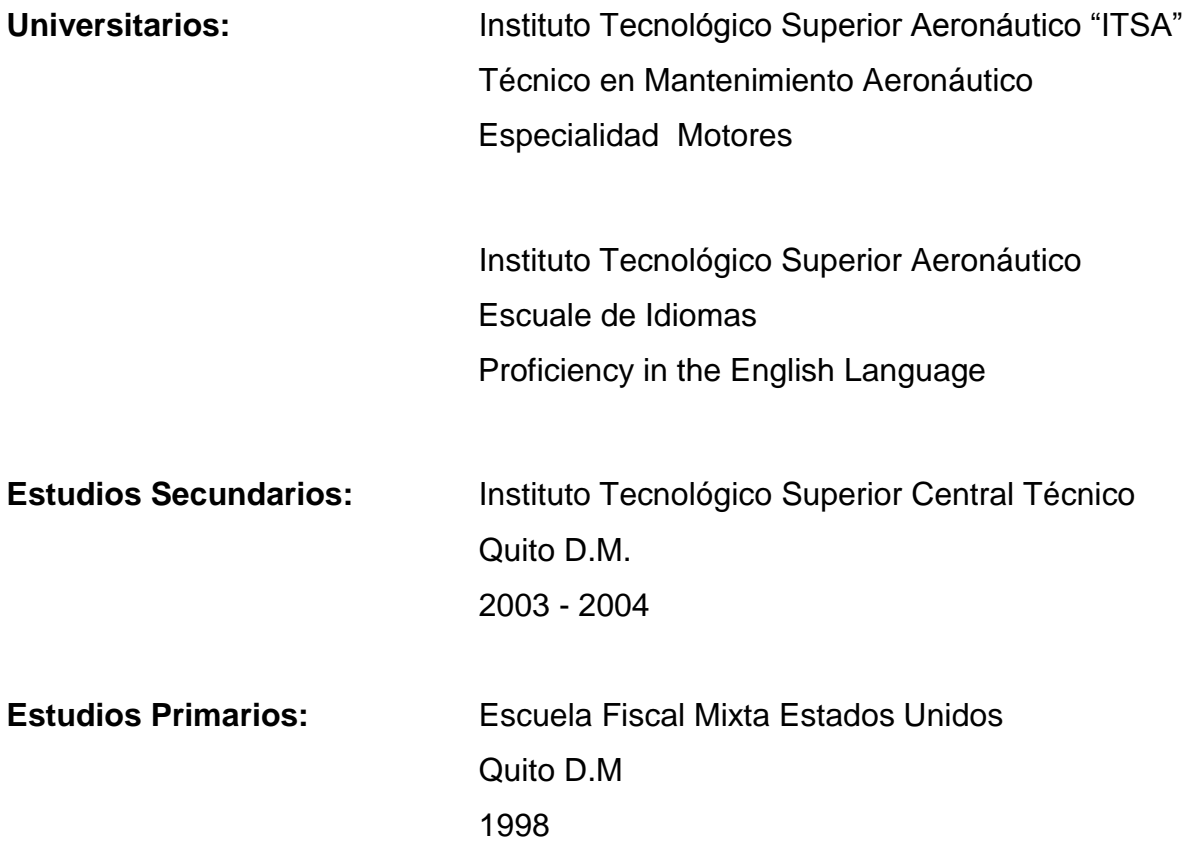

**Idioma Extranjero:** Inglés Dominio del idioma hablado (**B**ueno). Dominio del idioma escrito (**M**uy **b**ueno) Certificación ("ITSA")

## **TÍTULOS OBTENIDOS**

Bachiller Técnico Automotriz. Suficiencia en Inglés. Licencia de Mecánico Aeronáutico DAC.

## **EXPERIENCIA PROFESIONAL O PRÁCTICAS PREPROFESIONALES**

#### **FUERZA AEREA ECUATORIANA "BASE AEREA COTOPAXI"**

**CARGO:** Asistente de Mantenimiento Aeronáutico

**FUNCIONES:** Traducción de Manuales y Ordenes Técnicas; Revisión, medida de precisión, ensamblaje de conjuntos de Frenos, servicio de Shock Struts mantenimiento de estructuras.

Marzo del 2008 – Octubre de 2009.

#### **TAME**

**CARGO:** Asistente de Mantenimiento Aeronáutico (Practicante)

**FUNCIONES:** Línea de Vuelo y Mantenimiento General en los aviónes: Embraer 170/90 y Airbus A-320.

**JEFE INMEDIATO:** Changoluisa Iván

**TELEFONO:** 097277696

Junio del 2009 – Abril del 2010.

#### **MANTO MAIN**

**CARGO:** Asistente Técnico de Mantenimiento Aeronáutico **FUNCIONES:** Recepción y despacho de aviones; Manteniminto en general. **JEFE INMEDIATO:** Rodrigo Tapia **TELEFONO:** 096059691 Abril del 2010 – Enero del 2011.

#### **CHRYSLER JEEP AUTOMOTRIZ DEL ECUADOR S.A.**

**CARGO:** Asistente de Mantenimiento Automotriz (Practicante) **FUNCIONES:** Reparación y mantenimiento de: Motores y Cajas de Cambios (automaticas) **JEFE INMEDIATO:** Jose Molina **TELEFONO:** 593-02-2475244

Junio del 2003 – Agosto del 2003.

Junio del 2004 – Agosto del 2004.

#### **CURSOS Y SEMINARIOS**

Curso: "INICIAL DEL AVIÓN AIRBUS A-320", Dictado por el Sr. Luis Pillajo Instructor Inspector TAME Lic. 1495; duración 120 horas; Realizado en el ITSA; Desde el 09 de Marzo al 02 de Abril del 2010.

Curso: "INICIAL DEL AVIÓN EMBRAER E – 170", Dictado por el Sr. Luis Pillajo Instructor Inspector TAME Lic. 1495; duración 120 horas; Realizado en el ITSA; Desde el 02 de Marzo al 26 de Marzo del 2009.

Curso: "INICIAL DEL AVIÓN BOEING 737 - 200", Dictado por el Sr. Jesús Carrillo H. Instructor Jefe de Mantenimiento RUTACA; duración 132:30 horas; Realizado en el ITSA; Desde el 16 de Agosto al 10 de Septiembre del 2008.

Curso: "ELECTRICIDAD BÁSICA AUTOMOTRIZ", Dictado por el Sr. Tlgo. Marco Alvarez Instructor; duración 100 horas; Realizado en el SECAP; Desde el 03 de Mayo al 07 de Junio del 2005.

Conocimientos autoadquiridos o sin certificación.

Curso: "INICIAL DEL AVIÓN C-130", Dictado por DIAF; duración 100 horas; Realizado en el CEMA; Desde el 04 de Mayo al 25 de Mayo del 2009.

Curso: " CURSO DE CONDUCCIÓN TIPO NO PROFESIONAL"; ANETA.

Seminario: "TEMPERATURA DE INFLAMACIÓN Y RIESGOS DE INCENDIOS & USO DE EXTINTORES PORTÁTILES", **Asistente**, fecha de realización del 20 de Agosto al 4 de Septiembre del 2003, lugar de realización Talleres Ambacar; Dictado por RTM INTERNATIONAL SEGURIDAD PERSONAL Y CONTRA INCENDIOS.

**HOJA DE LEGALIZACIÓN DE FIRMAS**

# **DEL CONTENIDO DE LA PRESENTE INVESTIGACIÓN SE RESPONSABILIZA EL AUTOR**

**MOSQUERA ANDRADE MARCO GABRIEL**

**DIRECTOR DE LA CARRERA DE MECÁNICA AERONÁUTICA** 

# **SUBS. TEC. AVC. ING. HEBERT ATENCIO**

**Latacunga 27 de Junio del 2011**

# **CESIÓN DE DERECHOS DE PROPIEDAD INTELECTUAL**

Yo, MOSQUERA ANDRADE MARCO GABRIEL, Egresado de la carrera de MECÁNICA AERONÁUTICA MENCIÓN MOTORES, en el año 21 de ABRIL del 2010, con Cédula de Ciudadanía N° 171529364-1, autor del Trabajo de Graduación "ELABORACIÓN DEL MANUAL INTERACTIVO POWER UP AND POWER DOWN PROCEDURES DEL AVION EMBRAER 170/190", cedo mis derechos de propiedad intelectual a favor del Instituto Tecnológico Superior Aeronáutico. Para constancia firmo la presente cesión de propiedad intelectual.

**Mosquera Andrade Marco Gabriel**

Latacunga 27 de Junio del 2011